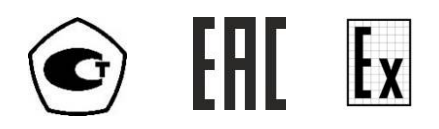

# **ГАЗОАНАЛИЗАТОР МНОГОКОМПОНЕНТНЫЙ**

### **МАГ-6**

## **исполнения МАГ-6 С-Х, МАГ-6 С-Х-В**

# **РУКОВОДСТВО ПО ЭКСПЛУАТАЦИИ**

# **И ПАСПОРТ**

**ТФАП.468166.003-02 РЭ** 

### **СОДЕРЖАНИЕ**

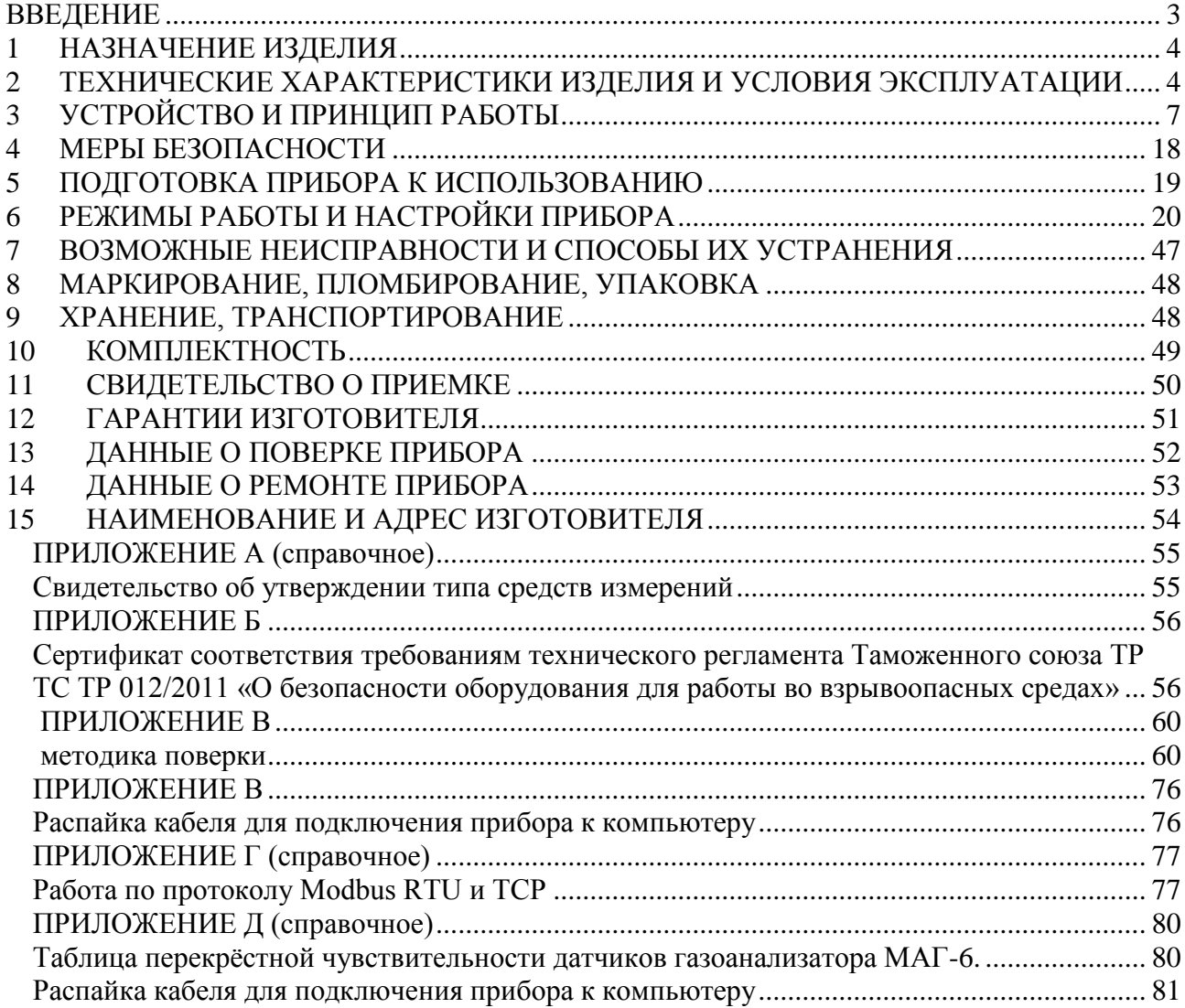

#### **ВВЕДЕНИЕ**

<span id="page-2-0"></span>Настоящее руководство по эксплуатации и паспорт являются документом, удостоверяющим основные параметры и технические характеристики газоанализатора многокомпонентного МАГ-6 (исполнения МАГ-6 С-1, МАГ-6 С-2, МАГ-6 С-4, МАГ-6 С-1-В, МАГ-6 С-2-В, МАГ-6 С-4-В).

Настоящее руководство по эксплуатации и паспорт позволяют ознакомиться с устройством и принципом работы многокомпонентного стационарного газоанализатора многокомпонентного МАГ-6 С-Х(-В) и устанавливают правила их эксплуатации, соблюдение которых обеспечивает поддержание его в постоянной готовности к работе.

Газоанализатор выпускается согласно ТУ 4215-011-70203816-2016, имеет свидетельство об утверждении типа средств измерений RU.C.31.541.А № 63658/1 и зарегистрирован в Государственном реестре средств измерений под № 65219-16. Газоанализатор многокомпонентный МАГ-6 С-Х-В (исполнения МАГ-6 С-1-В, МАГ-6 С-2- В, МАГ-6 С-4-В) относится к взрывозащищенному электрооборудованию группы II по ГОСТ 30852.0-2002 (МЭК 60079-0:1998), выполнен с видом взрывозащиты "искробезопасная электрическая цепь" и "взрывонепроницаемая оболочка", имеет уровень взрывозащиты "взрывобезопасная", маркировку взрывозащиты 1ЕхdibПСТ6 X, соответствует ГОСТ 30852.0-2002 (МЭК 60079-0:1998), ГОСТ 30852.1-2002 (МЭК 60079-1:1998), ГОСТ 30852.10- 2002 (МЭК 60079-11:1999), и может устанавливаться во взрывоопасных зонах помещений и наружных установках согласно гл.7.3.ПУЭ, гл.3.4.ПЭЭП и другим директивным документам, регламентирующим применение электрооборудования во взрывоопасных зонах.

В конструкцию, внешний вид, электрические схемы и программное обеспечение прибора могут быть внесены изменения, не ухудшающие его метрологические и технические характеристики, без предварительного уведомления.

Права на топологию всех печатных плат, схемные решения, программное обеспечение и конструктивное исполнение принадлежат изготовителю - АО "ЭКСИС". Копирование и использование – только с разрешения изготовителя.

В случае передачи газоанализатора на другое предприятие или в другое подразделение для эксплуатации или ремонта, настоящее руководство по эксплуатации и паспорт подлежат передаче вместе с газоанализатором.

Поверка осуществляется по документу МП-242-2019-2016 "Газоанализаторы многокомпонентные МАГ-6. Методика поверки", утвержденным ФГУП "ВНИИМ им. Д.И. Менделеева" «04» июля 2016 г.

Интервал между поверками один год.

#### <span id="page-3-0"></span>**1 НАЗНАЧЕНИЕ ИЗДЕЛИЯ**

- **1.1** Газоанализатор многокомпонентный МАГ-6 (исполнения МАГ-6 С-1, МАГ-6 С-2, МАГ-6 С-4, МАГ-6 С-1-В, МАГ-6 С-2-В, МАГ-6 С-4-В далее - газоанализатор) предназначен для измерений объемной доли кислорода, диоксида углерода, метана, массовой концентрации оксида углерода, аммиака, сероводорода, диоксида азота, диоксида серы в воздухе рабочей зоны (любые 4 компонента из 8 для каждого измерительного преобразователя).
- **1.2** Прибор относится к взрывозащищенному электрооборудованию группы II по ГОСТ 30852.0-2002 и предназначен для применения во взрывоопасных зонах в соответствии с установленной маркировкой взрывозащиты.
- **1.3** Прибор может применяться в различных технологических процессах в промышленности, энергетике, сельском хозяйстве и других отраслях хозяйства.

#### <span id="page-3-1"></span>**2 ТЕХНИЧЕСКИЕ ХАРАКТЕРИСТИКИ ИЗДЕЛИЯ И УСЛОВИЯ ЭКСПЛУАТАЦИИ**

**2.1** Диапазоны измерений, пределы допускаемой основной погрешности газоанализатора и номинальное время установления показаний  $T_{0.9}$ <sub>ном</sub> представлены в таблице 2.1.

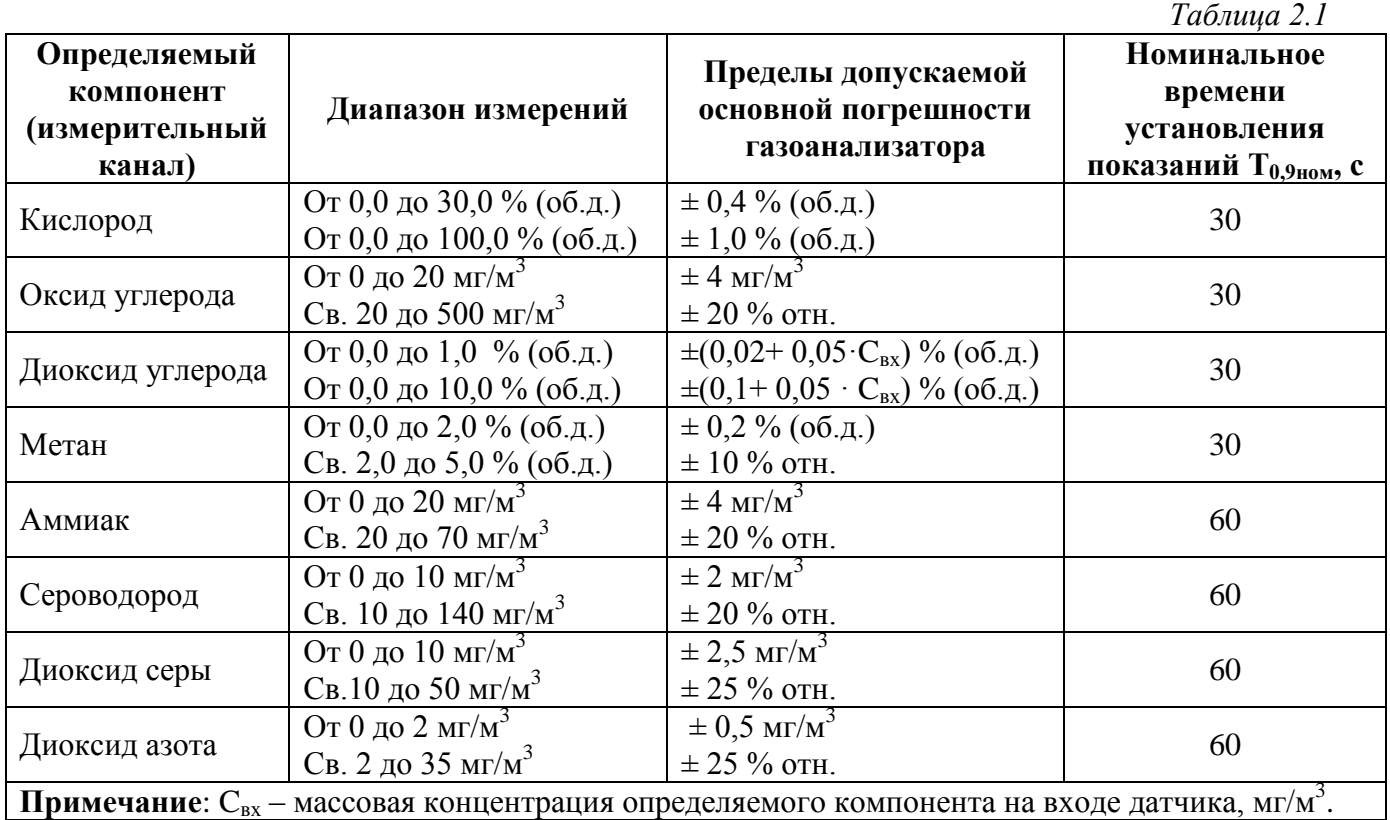

**2.2** Пределы допускаемых дополнительных погрешностей газоанализатора от изменения температуры на каждые  $10^{\circ}$ С, давления на каждые 3,3 кПа, относительной влажности окружающей и анализируемых сред, при которых проводилось определение основной погрешности, в долях от пределов основной допускаемой погрешности представлены в таблице 2.2.

*Таблица 2.2*

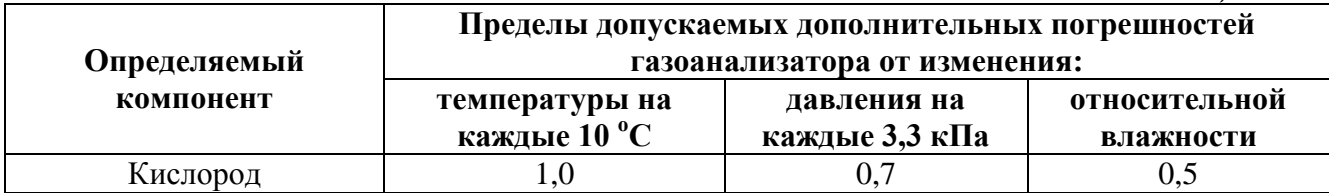

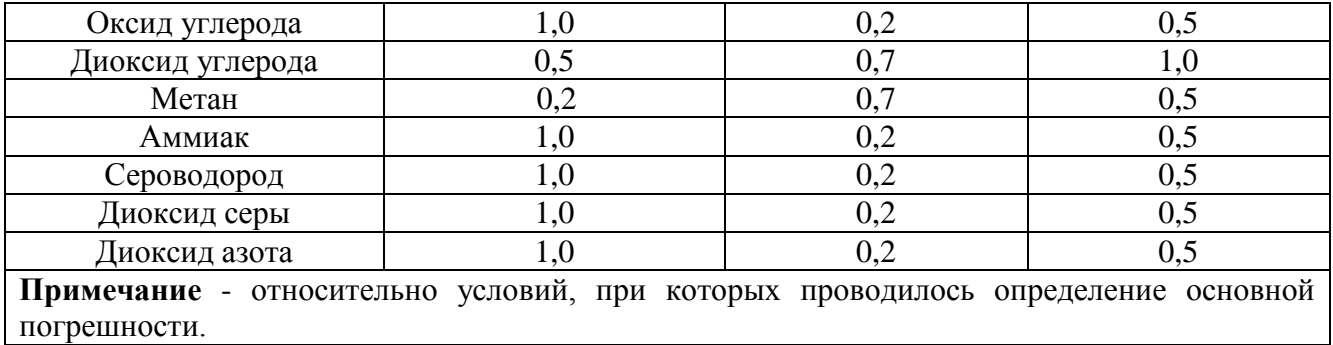

### **2.3** Остальные технические характеристики представлены в таблице 2.3.

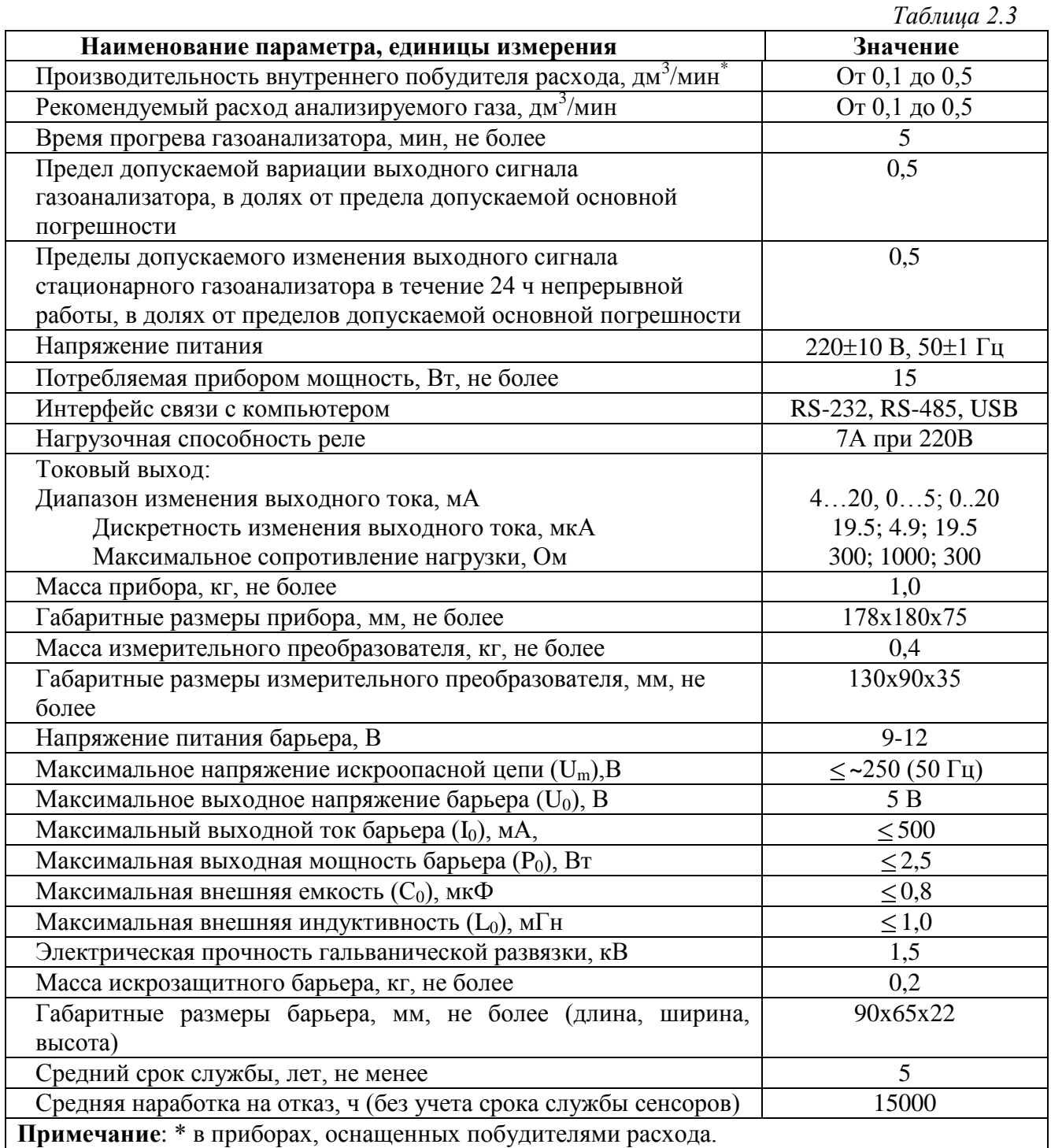

#### **2.4** Условия эксплуатации приведены в таблице 2.4.

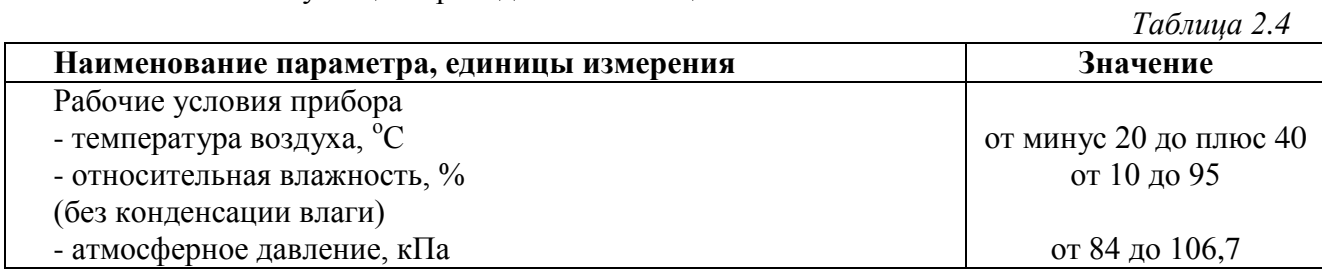

Содержание механических и агрессивных примесей в окружающей и контролируемой среде (хлора, серы, фосфора, мышьяка, сурьмы и их соединений), отравляющих элементы сенсора, не должно превышать санитарные нормы согласно ГОСТ 12.1.005-88.

#### <span id="page-6-0"></span>**3 УСТРОЙСТВО И ПРИНЦИП РАБОТЫ**

#### **3.1 Блок измерения**

#### **3.1.1 Конструкция блока**

Блок измерения изготавливается в пластмассовом корпусе в настольном варианте. На лицевой панели блока расположены элементы управления и индикации. На задней панели располагаются разъем для подключения измерительного преобразователя, разъемы выходов четырех реле, разъемы двух токовых выходов, разъѐмы интерфейсов RS-232, RS-485, USB, входной и выходной штуцера забора газа, держатель предохранителя, сетевая кнопка.

#### **3.1.2 Лицевая панель**

Внешний вид лицевой панели приведен на рисунке 3.1.

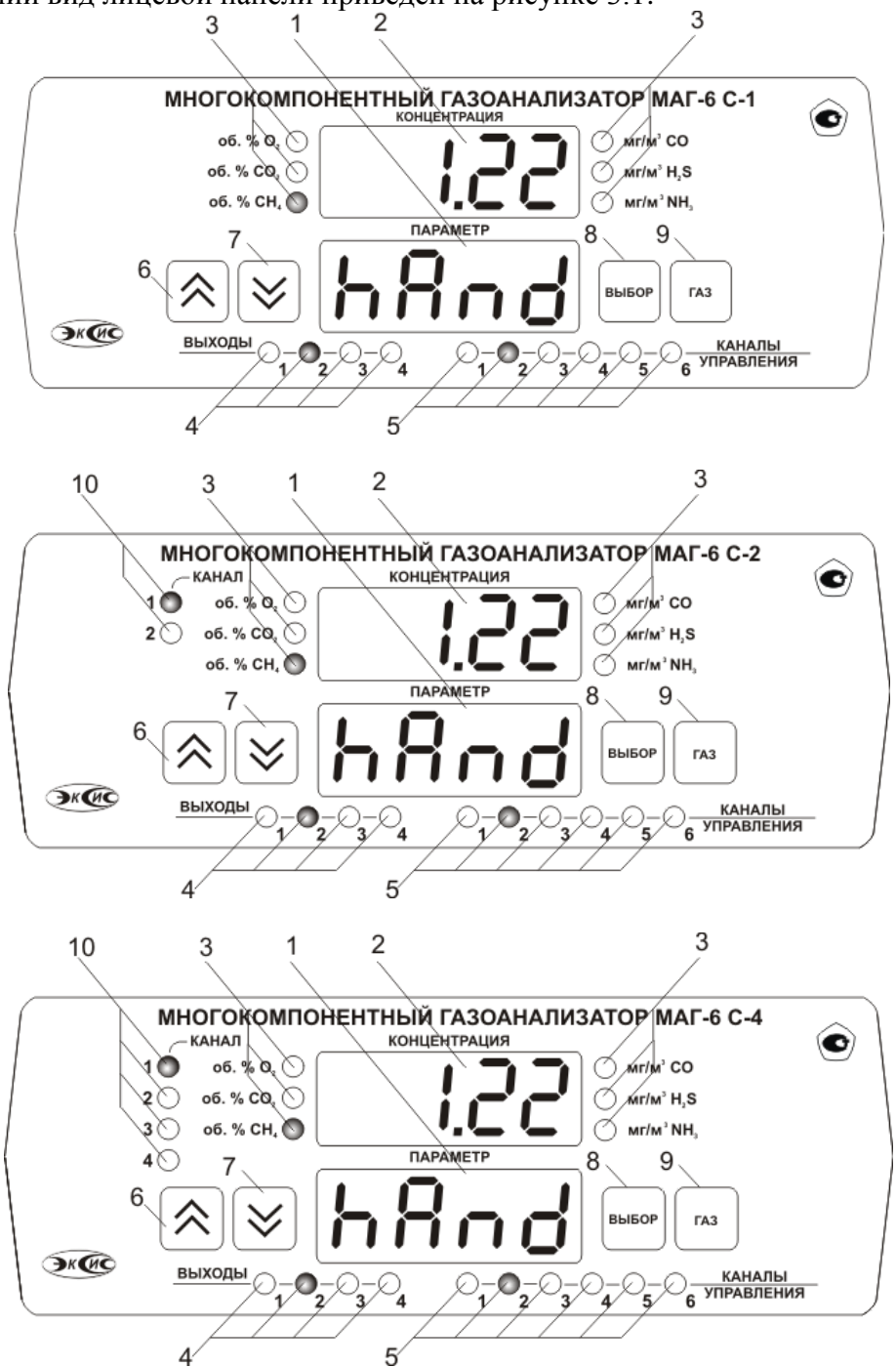

*Рисунок 3.1* Вид лицевой панели прибора МАГ-6 С-1(-В), МАГ-6 С-2(-В), МАГ-6 С-4(-В) (сверху вниз)

- **1 –** Индикатор **«Параметр» 6 –** Кнопка **2 –** Индикатор **«Концентрация» 7 –** Кнопка **3 –** Группа светодиодов **«Концентрации газов» 8 –** Кнопка **FA3 4 –** Группа светодиодов **«Выходы» 9 –** Кнопка
- **5 –** Группа светодиодов **«Каналы управления» 10 –** Группа светодиодов **«Канал»**

Индикатор **«Концентрация»** служит для отображения значений концентраций газов, входящих в состав прибора, в режиме измерения (опционально), а также для обозначения вида параметра при установке (изменении).

Группа светодиодов "Концентрации газов" обозначает тип газа и единиц отображения концентрации, которые выводятся на индикатор.

Группа светодиодов «**Канал**» предназначены для отображения текущего канала измерения прибора.

 $\mathbb{R}$ нопки  $\left[\infty\right]$  («Увеличение») и  $\left[\infty\right]$  («Уменьшение») используются для перемещения по меню и для выбора опций работы прибора; изменения цифрового значения какоголибо параметра при его установке. Длительное (*здесь и далее «длительное» означает не менее 2 секунд*) нажатие одной из кнопок приведет к ускоренному изменению значения.

Кнопка выбор используется для перемещения по меню и для выбора опций работы

прибора.

Кнопка используется для циклического выбора анализируемого газа. При этом анализируемый газ подсвечивается соответствующим светодиодом из группы **«Концентрации газов»**.

Группа светодиодов – индикаторов линий управления **«Выходы»** служит для отображения режимов управления внешними устройствами, и сигнализирует о включении соответствующих выходных устройств.

Индикатор **«Параметр»** служит для отображения состояния каналов управления, а также для отображения цифрового значения параметра при его установке (изменении).

Группа светодиодов **«Каналы управления»** обозначает соответствующий канал управления, состояние которого выводится на индикатор.

#### **3.1.3 Задняя панель**

Внешний вид задней панели прибора приведен на рисунке 3.2.

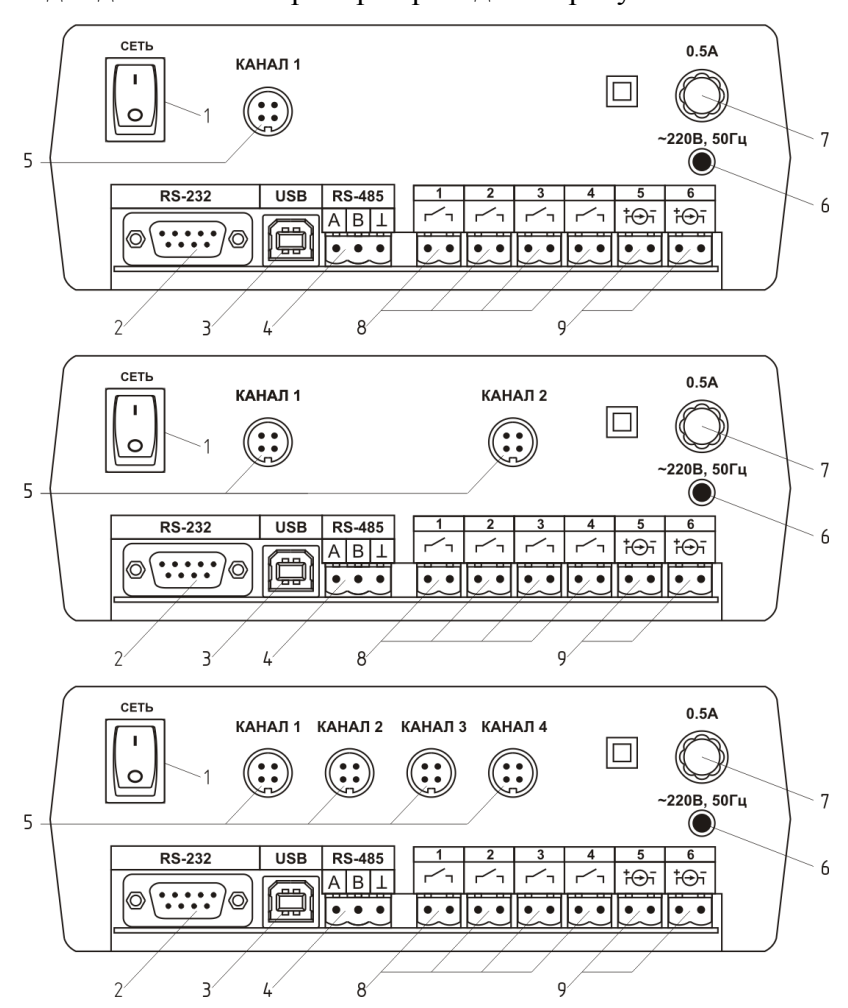

*Рисунок 3.2* Задняя панель приборов МАГ-6 С-1(-В), МАГ-6 С-2(-В), МАГ-6 С-4(-В) (сверху вниз)

- **1 –** Кнопка **«Сеть» 6 –** Сетевой провод
- **2 –** Разъем интерфейса **«RS-232» 7 –** Предохранитель
- **3 –** Разъем **«USB» 8 –** Разъемы реле
- **4 –** Разъем интерфейса **«RS-485» 9 –** Разъемы токового выхода
- 
- 
- -
- **5 –** Разъемы для подключения преобразователя
- \* в газоанализаторах используются плавкие предохранители ВП1

Кнопка **«Сеть»** используется для включения/выключения прибора.

Разъем позиции 5 рисунка 3.2 служит для подключения преобразователя к прибору. Связь прибора с преобразователем осуществляется по интерфейсу RS-485. Цоколевка разъема приведена на рисунке 3.3.

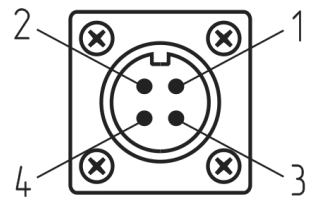

*Рисунок 3.3* Разъем подключения измерительного преобразователя

1 - сигнал "А" 2 - сигнал "**B**" **3** - общий провод  $4 - 12 R$ 

*Акционерное Общество Тел/Факс (800) 707-75-45 www.eksis.ru, e-mail:eksis@eksis.ru*

Разъем **«RS-232»** предназначен для подключения прибора по интерфейсу RS-232 к компьютеру или иному контроллеру. Цоколевка разъема приведена на рисунке 3.4.

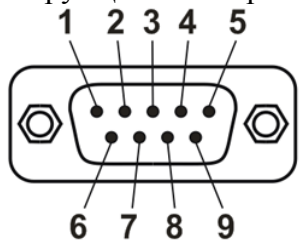

*Рисунок 3.4* Разъем подключения прибора к компьютеру по RS-232

- **2** сигнал RD линии RS-232
- **3** сигнал ТD линии RS-232
- **5** общий (земля) RS-232

**1**, **4**, **6**, **7**, **8**, **9** – не используются

Разъем **«USB»** предназначен для подключения прибора по интерфейсу USB к компьютеру или иному контроллеру. Цоколевка разъема приведена на рисунке 3.5.

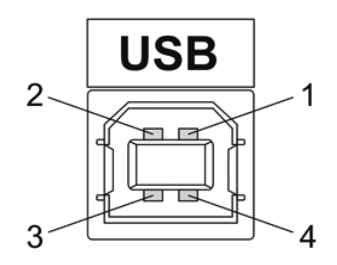

*Рисунок 3.5* Разъем USB (розетка «В»)

- **1** питание (+5 В)
- **2** линия D-
- **3** линия D+
- **4** общий (земля)

Разъем **«RS-485»** предназначен для подключения прибора в сеть по интерфейсу RS-485. Цоколевка разъема приведена на рисунке 3.6.

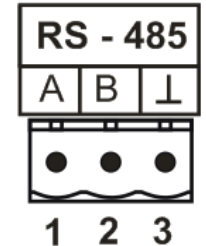

*Рисунок 3.6* Вид разъема RS-485 – сигнал A линии RS-485 – сигнал B линии RS-485 – общий (земля) RS-485

Подключать нагрузку на выходные разъемы реле следует, руководствуясь схемой, приведенной на рисунке 3.7.

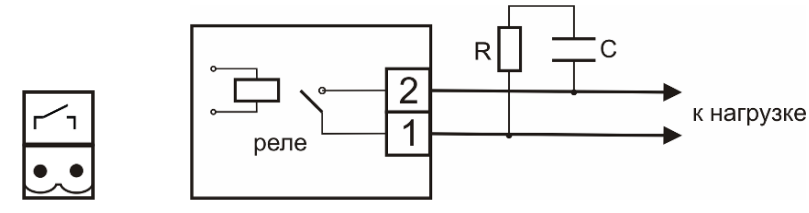

*Рисунок 3.7* Подключение нагрузки к выходу управления

Цоколевка разъема токового выхода приведена на рисунке 3.8.

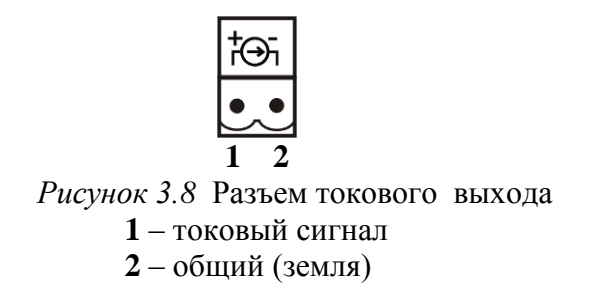

#### **3.1.4 Принцип работы**

#### **3.1.4.1 Индикация измерений**

Прибор во включенном состоянии производит опрос измерительных преобразователей, анализирует данные от встроенных сенсоров и отображает на индикаторе в зависимости от исполнения значения объѐмной доли диоксида углерода, кислорода, метана в **% (об.д.),** оксида углерода, аммиака, сероводорода, диоксида серы, диоксида азота в **мг/м<sup>3</sup>** . Измерительные преобразователи с помощью принудительной подачи или встроенного побудителя расхода (при комплектовании микрокомпрессором) производят непрерывный забор газа. Интервал опроса встроенных сенсоров составляет около одной секунды.

#### **3.1.4.2 Регистрация результатов измерений**

При необходимости использовать в приборе функцию регистратора следует приобретать его в комплекте с программным обеспечением для компьютера. Данные, полученные от измерительных преобразователей, записываются в энергонезависимую память блока с определенным периодом. Настройка периода, считывание и просмотр данных осуществляется с помощью программного обеспечения.

#### **3.1.4.3 Интерфейсы связи**

С помощью цифровых интерфейсов из прибора могут быть считаны текущие значения измерения концентрации, накопленные данные измерений, изменены настройки прибора. Измерительный блок может работать с компьютером или иными контроллерами по трем цифровым интерфейсам: RS-232, RS-485, USB. Допускается подключение и работа блока по всем интерфейсам одновременно. Скорость обмена по интерфейсам RS-232 и RS-485 настраивается пользователем в пределах от 1200 до 115200 бит/с. USB интерфейс поддерживает стандарт 2.0, скорость обмена по стандарту Full-Speed. При работе с компьютером прибор определяется как HIDустройство и с операционными системами Windows XP и Windows Vista не требует установки дополнительных драйверов.

#### **3.1.4.4 Работа выходных устройств**

Измерительный блок в качестве выходных устройств может использовать четыре реле и два токовых выхода. Токовые выходы могут быть настроены пользователем для работы в стандартных диапазонах: 0…5 мА, 0…20 мА, 4…20 мА. Работа выходных устройств определяется настройками каналов управления. Каждое выходное устройство реле или токовый выход жестко связано с каналом управления – выходное устройство 1 управляется каналом управления 1; выходное устройство 2 управляется каналом управления 2 и т.д. При этом канал управления может быть настроен на события и измеряемый параметр любого канала измерения. Каналы управления с 1 по 4 – связаны с реле, каналы 5 и 6 – с токовыми выходами. Работа канала управления может быть настроена одним из следующих способов: «*выключено»,* «*логический сигнализатор»*, «*стабилизация с гистерезисом» (только для реле)*, «*стабилизация по ПИД закону», «линейный выход» (только для токовых выходов).* При выборе логики «*стабилизация с гистерезисом» (только для реле)*, «*стабилизация по ПИД закону»*, прибор может стабилизировать заданный параметр по фиксированному значению, либо по значению, меняющемуся во времени по программе (подробнее см. **п.п. 6.3.3.3**, **6.3.3.4**).

#### *Логический сигнализатор*

В режиме работы логического сигнализатора канал управления включает/выключает выходное устройство по определѐнным событиям в каналах управления, что для токового выхода означает минимум и максимум тока соответственно. События в каналах управления могут быть следующие: *нарушение нижнего порога, нарушение верхнего порога.* Все разрешѐнные для сигнализатора события по всем каналам измерения логически складываются и образуют логическую функцию, приведенную ниже:

$$
f = H\Pi I \bullet P \cdot H\Pi I + B\Pi I \bullet P \cdot H\Pi I \bullet P \cdot H\Pi 2 \bullet P \cdot H\Pi 2 \bullet H\Pi 2 \bullet H\Pi 2 \bullet H\Pi 2 \bullet H\Pi 2 \bullet H\Pi 2 \bullet H\Pi 2 \bullet H\Pi 2 \
$$

где:

*НП1, НП2, ВП1, ВП2 –* события нарушений нижних и верхних порогов в соответствующих каналах измерения; *Рнп1, Рнп2, Рвп1, Рвп2* – разрешение использования событий нарушения соответствующих порогов.

Примеры событий нарушений верхних и нижних порогов и использования этих событий для сигнализации приведены на рисунках 3.9, 3.10.

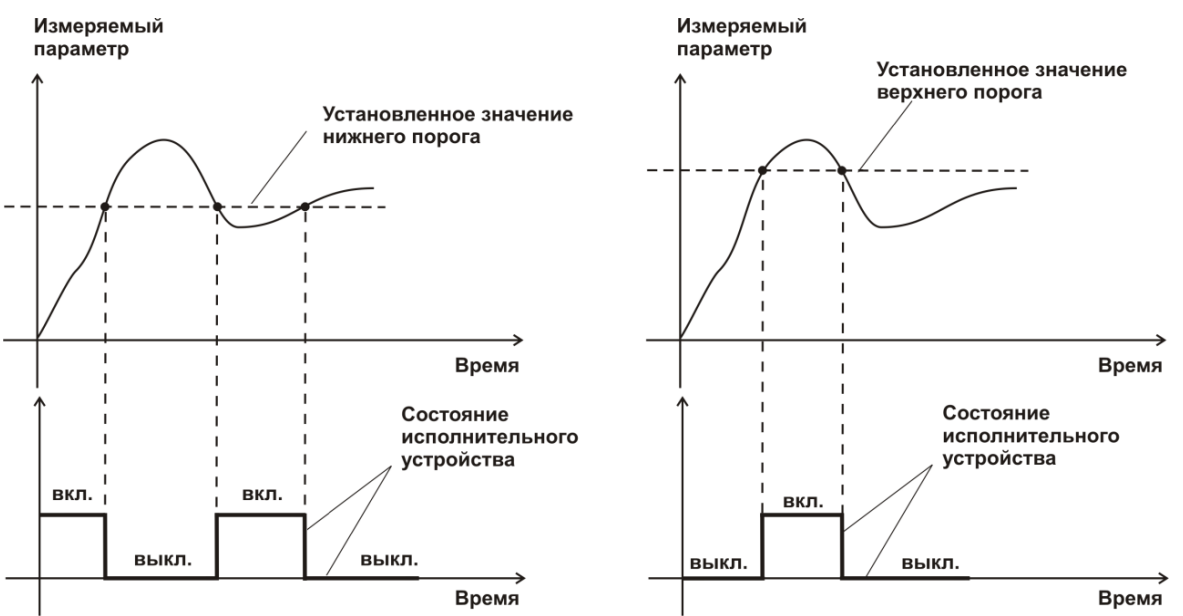

*Рисунок 3.9* События: нарушения НП (слева), нарушение ВП (справа)

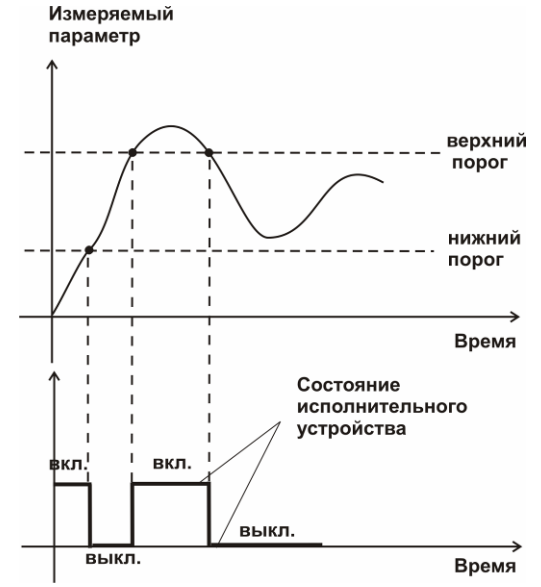

*Рисунок 3.10* Функция вида f = НП+ВП

#### *Стабилизация с гистерезисом*

Стабилизация измеряемого параметра с гистерезисом применяется в случаях, когда не требуется высокая точность стабилизируемого параметра, либо когда объект, параметр которого стабилизируется (например, концентрация), имеет малое время инерции. При выборе типа работы канала управления *«стабилизация с гистерезисом*», каналу управления назначается канал измерения (любой), параметр которого будет стабилизироваться. Каждый канал управления имеет программу изменения стабилизируемого параметра во времени, по этой программе стабилизируемый параметр линейно изменяется по точкам программы. Пример работы канала управления, настроенного на стабилизацию с гистерезисом, приведен на рисунке 3.11

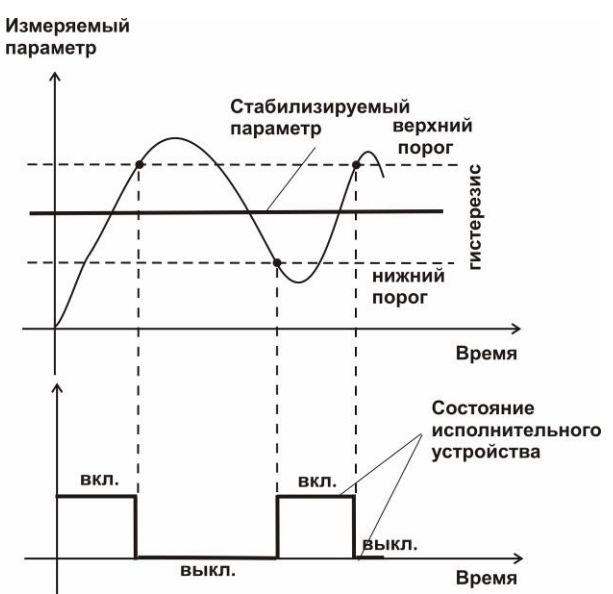

*Рисунок 3.11* Стабилизация с гистерезисом

#### *Стабилизация по ПИД закону*

Стабилизация измеряемого параметра по ПИД закону применяется в случаях, когда не подходит стабилизация с гистерезисом. Регулировка уровня мощности, передаваемой объекту регулирования для релейных выходов, осуществляется методом широтноимпульсной модуляции (ШИМ). При настройке период ШИМ следует выбирать не менее чем на два порядка меньше постоянной времени объекта по параметру регулирования. Для токовых выходов минимум и максимум мощности соответствует минимуму и максимуму тока соответственно. Уровень мощности, передаваемый объекту регулирования, определяется тремя вводимыми коэффициентами ПИДрегулятора *Kp,Tn,Td* . Основная формула расчета приведена ниже:

$$
U(t) = K_p(e(t) + 1 / T_n \int_0^t e dt + T_a \frac{de}{dt})
$$

При выборе типа работы канала управления *«стабилизация по ПИД закону»*, каналу управления назначается канал измерения (любой), параметр которого будет стабилизироваться. Каждый канал управления имеет программу стабилизируемого параметра, по этой программе стабилизируемый параметр может линейно изменяться во времени. Пример работы канала управления, настроенного на стабилизацию по ПИД закону нагреваемого объекта, приведен на рисунке 3.12.

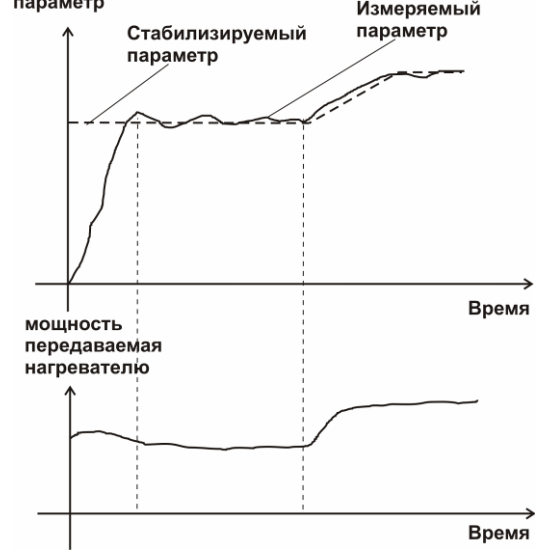

*Рисунок 3.12* Стабилизация по ПИД закону

#### *Линейный выход*

Линейный выход используется, когда необходимо получить выходной токовый сигнал прямо пропорциональный измеряемым значениям концентрации. Пользователь может настроить линейный выход на три стандартных диапазона: 0…20 мА, 4…20 мА, 0…5 мА. Соответствия максимума и минимума между током и измеряемыми величинами также программируются пользователем. На рисунке 3.13 приведен пример настройки на диапазон 4…20 мА с границами 0…1%.

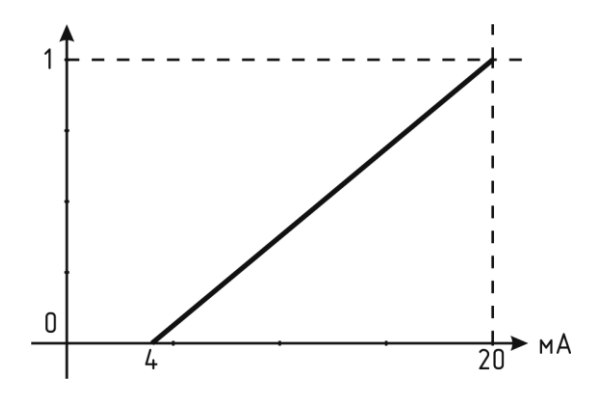

*Рисунок 3.13* Линейный выход 4…20 мА с диапазоном 0…1%

Формулы расчета выходного тока *I* в мА для заданного минимального *Рmin*, заданного максимального *Pmax* и текущего *Р* значения измеряемого параметра приведены ниже:

$$
I = \frac{(P - P \min)}{(P \max - P \min)} * 16 + 4
$$
, *IJIA B* BKOJIHOTO TOKA 4...20 MA,  
\n
$$
I = \frac{(P - P \min)}{(P \max - P \min)} * 20
$$
, *JJIA B* BKOJIHOTO TOKA 0...20 MA,  
\n
$$
I = \frac{(P - P \min)}{(P \max - P \min)} * 5
$$
, *JJIA B* BKOJIHOTO TOKA 0...5 MA.

#### **3.2 Измерительный преобразователь**

#### **3.2.1 Конструкция**

Измерительные преобразователи выпускаются в металлических корпусах, в которых находится печатная плата и набор сенсоров до четырех штук (определяется при заказе согласно таблице 2.1), а также могут комплектоваться внутренним побудителем расхода. Внешний вид показан на рисунке 3.14.

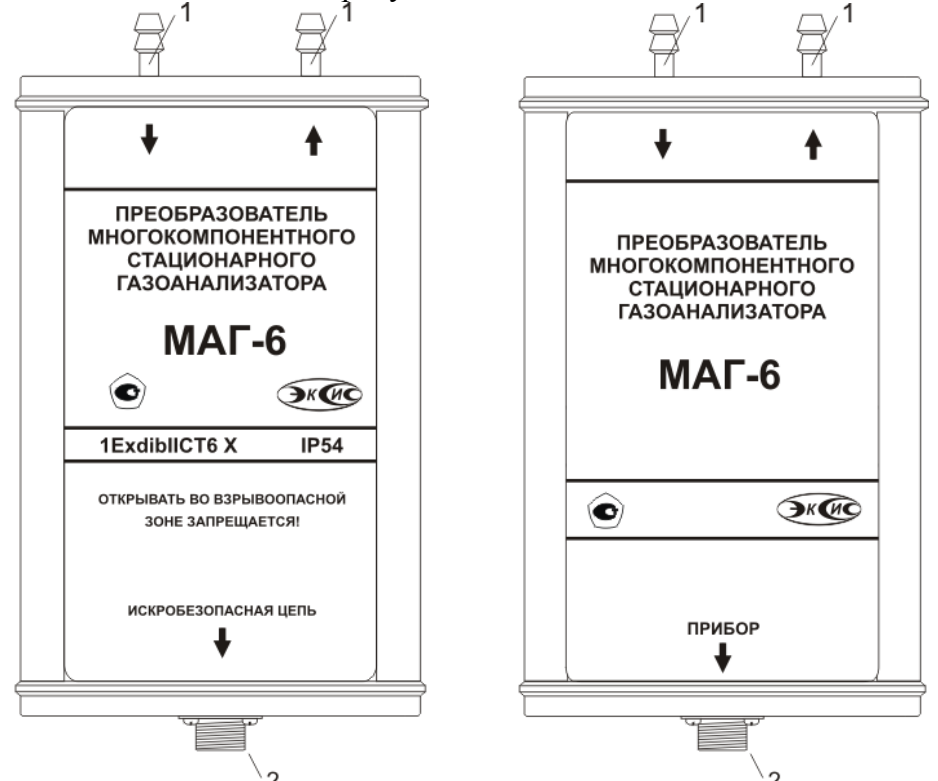

*Рисунок 3.14* Измерительный преобразователь прибора МАГ-6

**1 –** газовые штуцера («вход» и «выход» соответственно);

**2 –** разъем для подключения к прибору

#### **3.2.2 Принцип работы**

В качестве чувствительных элементов для определения содержания аммиака, сероводорода, кислорода, монооксида углерода используются электрохимические сенсоры, пропорционально преобразующие парциальное давление газов в ток. В качестве чувствительного элемента объемной доли метана и диоксида углерода используются оптические инфракрасные сенсоры, принцип работы которых основан на измерении поглощения электромагнитной волны длины специфичной для анализируемого вещества.

Питание преобразователя осуществляется от измерительного блока напряжением 12 В постоянного тока. Связь с измерительным блоком ведется по цифровому интерфейсу RS-485 на скорости 9600 бит/с. Интервал опроса преобразователя составляет около одной секунды.

#### **3.4 Барьер искрозащиты БИ-2П (для МАГ-6 С-Х-В)**

#### **3.4.1 Конструкция**

Барьер искрозащиты выполнен в качестве единого неразборного блока, залитого компаундом и помещенного в пластмассовый корпус. С передней стороны барьера искрозащиты располагается семиконтактный разъем для подключения к измерительному блоку МАГ-6 С-Х-В, с противоположной стороны располагается четырехконтактный разъем для подключения к первичному преобразователю. Внешний вид барьера искрозащиты приведен на рис.3.15.

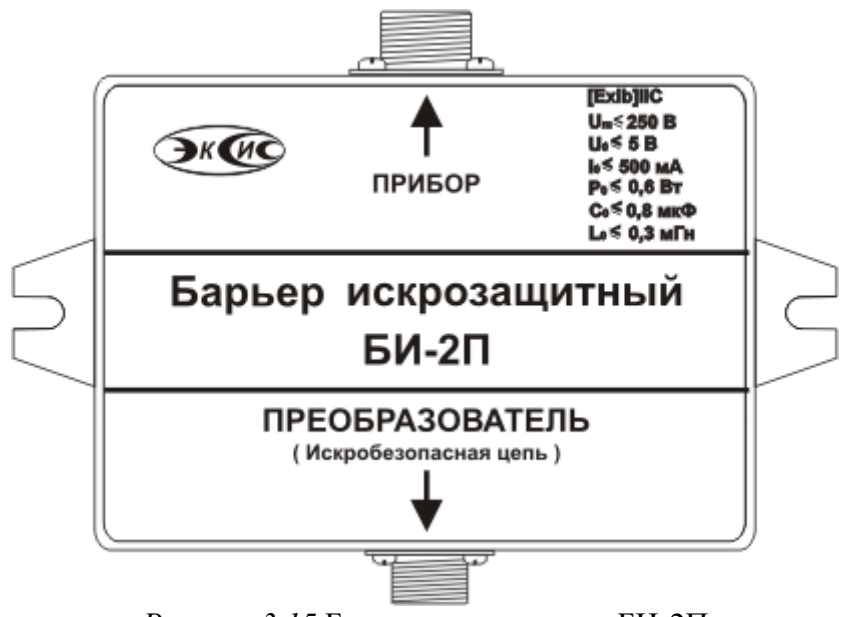

*Рисунок 3.15* Барьер искрозащиты БИ-2П

#### **3.4.2 Принцип работы**

Барьер искрозащиты предназначен для обеспечения искробезопасности электрических цепей питания первичных преобразователей и представляет собой удовлетворяющий требованиям стандарта ГОСТ 30852.10-2002 (МЭК 60079-11:1999) узел законченной конструкции с искробезопасными электрическими цепями уровня «ib». Барьер искрозащиты имеет маркировку «[Exib]IIC». Барьер искрозащиты является невосстанавливаемым изделием и ремонту не подлежит (согласно п.9.2.3 ГОСТ 30852.9-2002 (МЭК 60079-10:1995) должна быть исключена возможность ремонта или замены элементов внутреннего монтажа барьеров). В аварийном режиме работы устройства и при наличии искроопасного напряжения на входе барьера искрозащиты барьер обеспечивает ограничение тока и напряжения на выходе или перегорание встроенного предохранителя, отключая защищенную цепь от опасного напряжения.

**ВНИМАНИЕ!** Барьер искрозащиты и блок измерения должны располагаться вне взрывоопасных зон.

#### **3.5 Обеспечение взрывозащиты (искробезопасности)**

Взрывозащита прибора обеспечивается защитой вида «искробезопасная электрическая цепь» по ГОСТ 30852.10-2002 (МЭК 60079-11:1999).

Питание первичного преобразователя осуществляется от барьера искрозащиты, обеспечивающего ограничение выходного тока и напряжения до значений, искробезопасных для газовых смесей категории IIC.

Входная искробезопасная цепь питания преобразователя гальванически развязана от искроопасных цепей блока измерения применением в барьере DC-DC преобразователя напряжения с электрической прочностью изоляции вход-выход 1500 В.

Все входные цепи преобразователя защищены плавкими предохранителями на 250 мA. Ограничение выходного тока и напряжения в барьере осуществляется с помощью искрозащитных элементов – резисторов и «TVS» диодов, при электрической нагрузке не более 2/3 паспортного значения.

Интерфейсные цепи преобразователя гальванически развязаны от искроопасных цепей блока измерения оптронными элементами барьера с электрической прочностью изоляции вход-выход 1500 В.

Питание барьера осуществляется от вторичной обмотки сетевого трансформатора блока измерения, выполненного в соответствии с ГОСТ 30852.10-2002 (МЭК 60079- 11:1999)

Максимальное значение С0 и L0 барьера установлены с учетом 1,5 – кратного коэффициента безопасности.

Оболочка конструкции первичного преобразователя обеспечивает защиту цепей от влияния окружающей среды со степенью защиты IP-54 по ГОСТ 14254. Параметры входных цепей преобразователя – емкость (Сi), индуктивность (Li), максимальный входной ток (Ii), максимальная входная мощность (Pi) и максимальное входное напряжение (Ui) не превышают допустимых параметров барьера искрозащиты, указанных в его технических характеристиках. При этом параметры преобразователя – Сi, Li и емкость и индуктивность соединительного кабеля не превышают значений С0, L0 барьера.

Материалы конструкции выбраны с учетом требований по фрикционной искробезопасности в соответствии с ГОСТ 30852.0-2002 (МЭК 60079-0:1998) и не способны накапливать зарядов статического электричества. Механическая прочность конструкции преобразователя соответствует высокой степени по ГОСТ 30852.0-2002 (МЭК 60079-0:1998).

#### <span id="page-17-0"></span>**4 МЕРЫ БЕЗОПАСНОСТИ**

**4.1** Газоанализатор МАГ-6 С-Х-В относится к взрывозащищенному электрооборудованию группы II по ГОСТ 30852.0-2002 (МЭК 60079-0:1998).

При эксплуатации и техническом обслуживании необходимо соблюдать требованиям ГОСТ 30852.13-2002 (МЭК 60079-14:1996), «Правил устройства электрооборудования» , «Правил технической эксплуатации электроустановок потребителей».

Размещение составных узлов прибора должно быть выполнено с учетом установленных маркировок взрывозащиты:

- Блок измерения и барьер искрозащиты вне взрывоопасной зоны;
- Измерительный преобразователь во взрывоопасной зоне.

 В случае самостоятельного изготовления кабеля длина кабельной линии связи между барьером искрозащиты и измерительным преобразователем выбирается с учетом того, чтобы емкость (Cкаб) и индуктивность (Lкаб) кабеля не превышали значения

0.1 мкФ и 0.1 мГн соответственно (согласно ГОСТ 30852.10-2002, ГОСТ 30852.13- 2002 и параметрам барьера искрозащиты).

 Прокладка искробезопасных цепей должна быть выполнена вдали от источников электромагнитных наводок (двигателей, электрических кабелей и т.д.).

 Заземление корпусов электрооборудования во взрывоопасной зоне должно соответствовать требованиям ГОСТ 30852.13-2002. Сопротивление заземления не должно превышать 1 Ом.

 При первом включении прибора проверить электрические параметры искробезопасной цепи.

- **4.2** На открытых контактах клемм прибора при эксплуатации может присутствовать напряжение 220 В, 50 Гц, опасное для человеческой жизни.
- **4.3** Любые подключения к прибору и работы по его техническому обслуживанию производить только при отключенном питании прибора и отключенными исполнительными устройствами.
- **4.4** При эксплуатации газоанализаторы должны быть размещены таким образом, чтобы не было трудностей с их отключением.
- **4.5** В процессе эксплуатации газоанализаторы МАГ-6 протираются сухой ветошью, а при сильных загрязнениях ветошью, смоченной в спиртовом растворе.
- **4.6** В случаях нарушений правил эксплуатации газоанализаторов МАГ-6, установленных изготовителем, защита, примененная в данном оборудовании может ухудшиться.
- **4.7** Профилактическое (сервисное) обслуживание и ремонт газоанализаторов производится только на предприятии изготовителе.
- **4.8** Замена батареи CR2032 производится в процессе профилактического (сервисного) обслуживания только на предприятии изготовителе.
- **4.9** К работе с прибором допускаются лица, ознакомившиеся с настоящим руководством по эксплуатации и паспортом.

# <span id="page-18-0"></span>**5 ПОДГОТОВКА ПРИБОРА К ИСПОЛЬЗОВАНИЮ**

- **5.1** Извлечь прибор из упаковочной тары. Если прибор внесен в теплое помещение из холодного, необходимо дать прибору прогреться до комнатной температуры в течение не менее 2-х часов.
- **5.2** Для МАГ-6 С-Х-В подключить составные части прибора согласно схеме на рисунок.5.1.

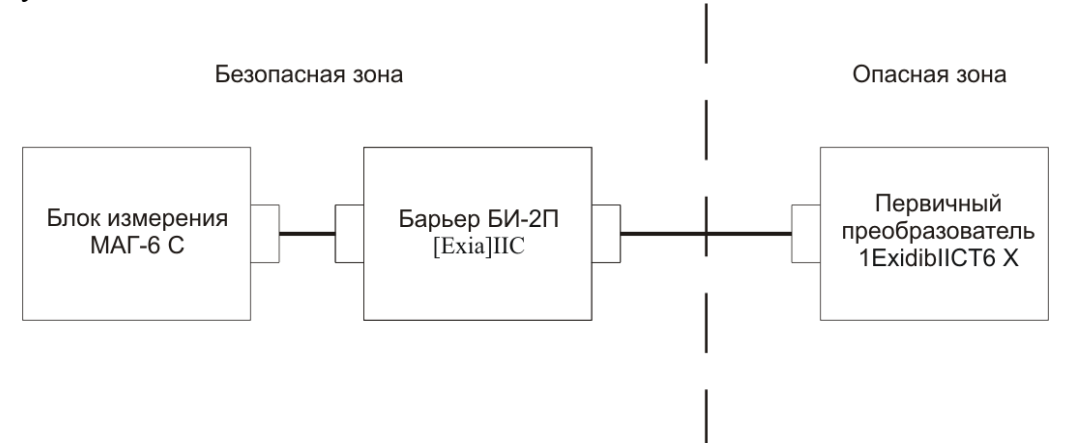

Рисунок 5.1 Схема подключения составных частей прибора

- **5.3** В случае если анализируемая среда предполагает содержание механической пыли, паров масла принять меры по их устранению.
- **5.4** При необходимости, подключить исполнительные механизмы или иное оборудование к клеммам разъѐмов выходных устройств в соответствии с п.**3.1.3.**
- **5.5** При комплектации прибора диском с программным обеспечением, установить его на компьютер. Подключить прибор к свободному СОМ-порту или USB-порту компьютера соответствующими соединительными кабелями. При необходимости работы прибора по RS-485 интерфейсу подвести линию связи к клеммам разъѐма ―**RS-485**‖ и соединить в соответствии с п.**3.1.3.**
- **5.6** Включить прибор в сеть 220 В 50 Гц и нажать кнопку **«Сеть».** При включении прибора осуществляется самотестирование прибора в течение 5 секунд. При наличии внутренних неисправностей прибора на индикаторе отображается номер неисправности и раздается звуковой сигнал. После успешного тестирования и завершения загрузки на индикаторе отображается текущая версия программного обеспечения прибора, затем прибор переходит в режим измерения. Расшифровка неисправностей тестирования и других ошибок в работе прибора приведена в разделе **7.**
- **5.7** Перед началом измерений дать прибору прогреться.
- **5.8** После использования прибора выключить его кнопкой **«Сеть»** и отсоединить сетевой кабель от сети 220 В 50 Гц.
- **5.9** Приборы подлежат поверке, межповерочный интервал 1 год. Поверка осуществляется по документу МП-242-2019-2016 "Газоанализаторы многокомпонентные МАГ-6. Методика поверки", утвержденным ФГУП "ВНИИМ им. Д.И. Менделеева" «04» июля 2016 г.
- **5.10** Рекомендуется ежегодно проводить сервисное обслуживание прибора на заводе-изготовителе.

#### <span id="page-19-0"></span>**6 РЕЖИМЫ РАБОТЫ И НАСТРОЙКИ ПРИБОРА**

#### **6.1 Общие сведения**

При эксплуатации прибора его функционирование осуществляется в одном из режимов: **РАБОТА** или **НАСТРОЙКА**. После включения и самодиагностики прибор переходит в режим **РАБОТА**. Независимо от режима работы прибор выполняет опрос измерительного преобразователя, ведет регистрацию измерений, осуществляет обмен данными по любому из поддерживаемых цифровых интерфейсов, управляет выходными устройствами: реле и токовыми выходами. Если после самодиагностики или в процессе работы прибор индицирует сообщение **«crit err» –** дальнейшая работа с прибором невозможна, и прибор подлежит ремонту. Если в процессе работы прибор индицирует сообщение **«no conf» –** следует вернуть прибор к заводским настройкам, в соответствии с **6.3.2.6.**

#### **6.2 Режим РАБОТА**

**6.2.1** Режим **РАБОТА** является основным эксплуатационным режимом. В данном режиме на индикаторе **«Концентрация»** отображается текущее значение концентрации анализируемого газа, подтвержденного светодиодом из группы **«Концентрации газов»** в **% (об.д.)** или **мг/м<sup>3</sup>** , в зависимости от типа газа. Возможные варианты индикации в режиме **РАБОТА** приведены в таблице 6.1. Светодиоды **«Выходы»** указывают текущее состояния выходных реле – замкнуто/разомкнуто. Светодиоды **«Каналы управления»** отображают выбранный канал управления, состояние которого отображается на индикаторе **«Параметр»**. Индикатор **«Параметр»** отображает режим работы канала управления. Возможные варианты индикации в режиме **РАБОТА** приведены в таблице 6.1.

*Таблица 6.1*

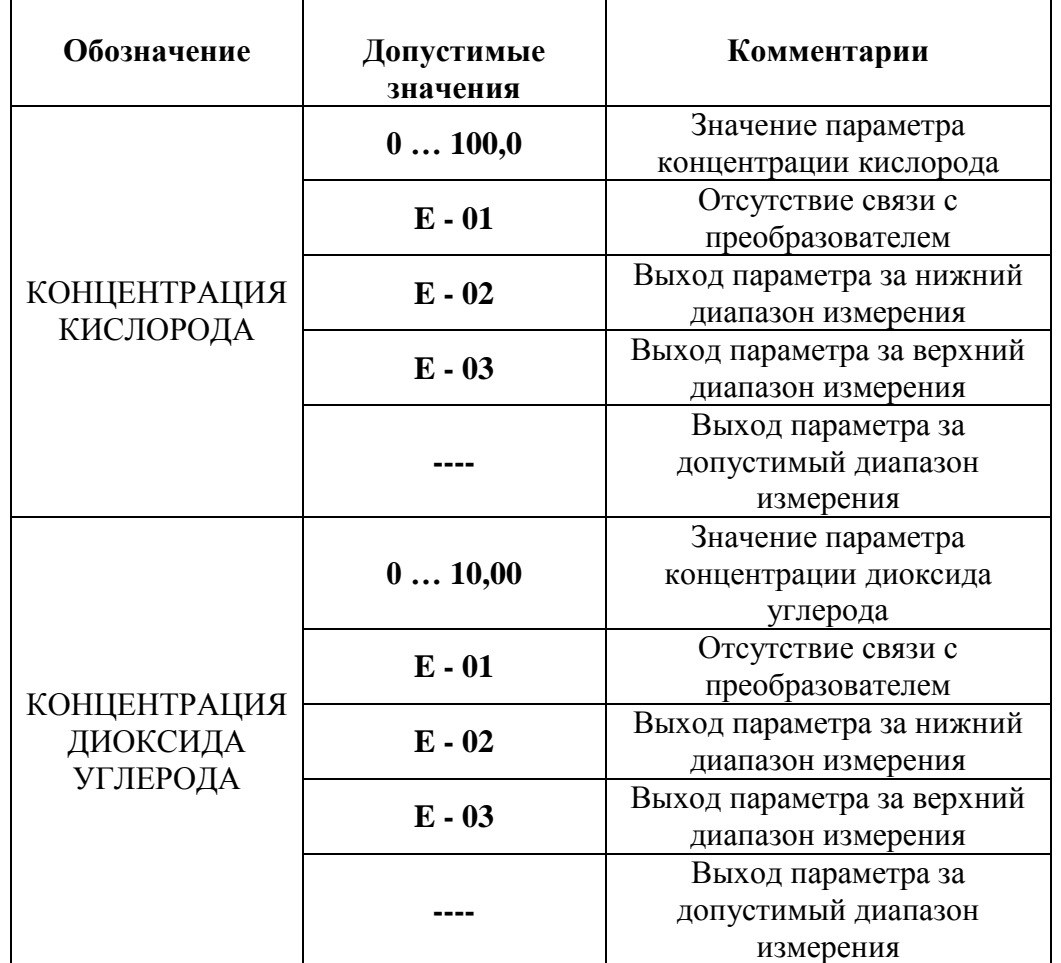

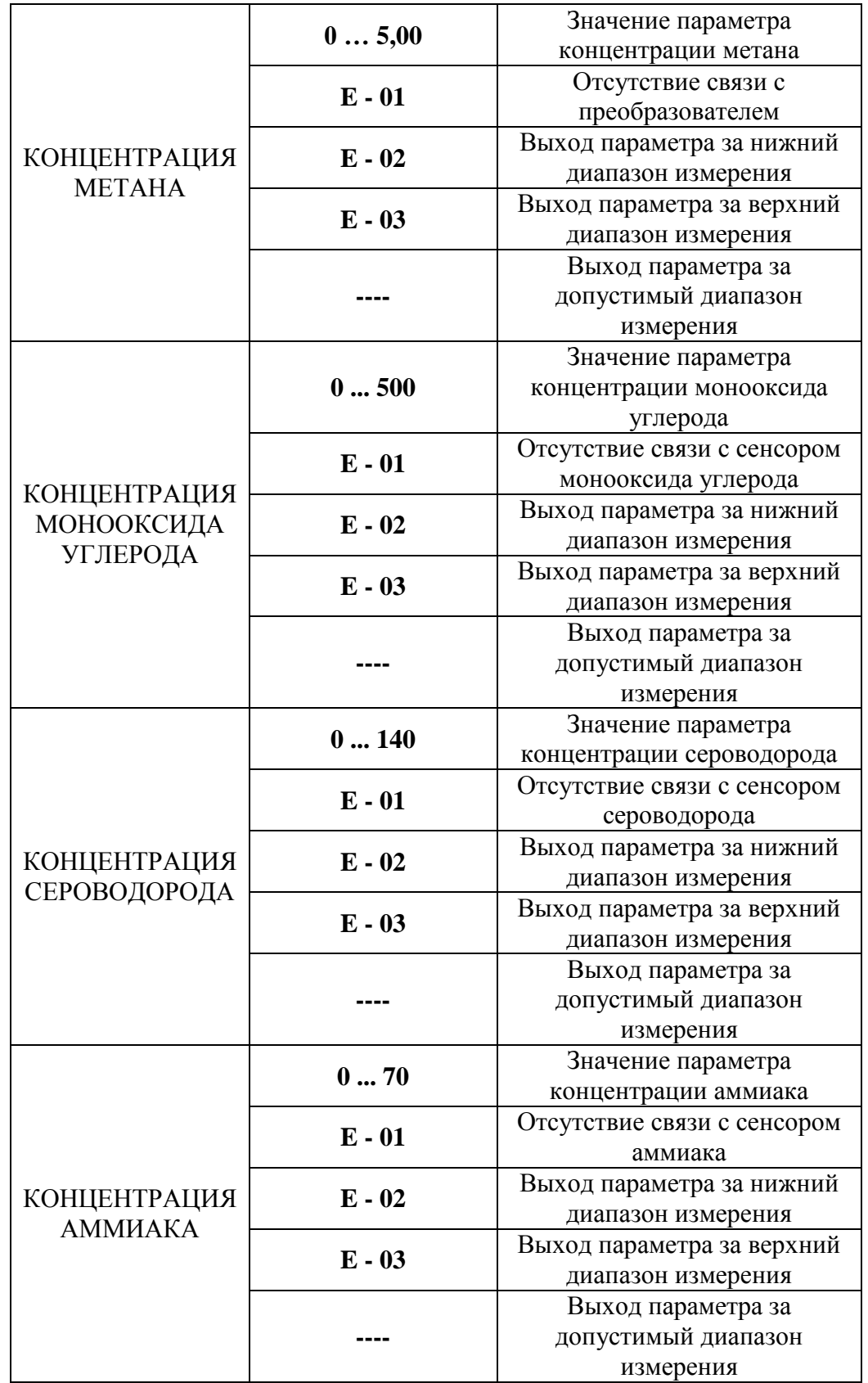

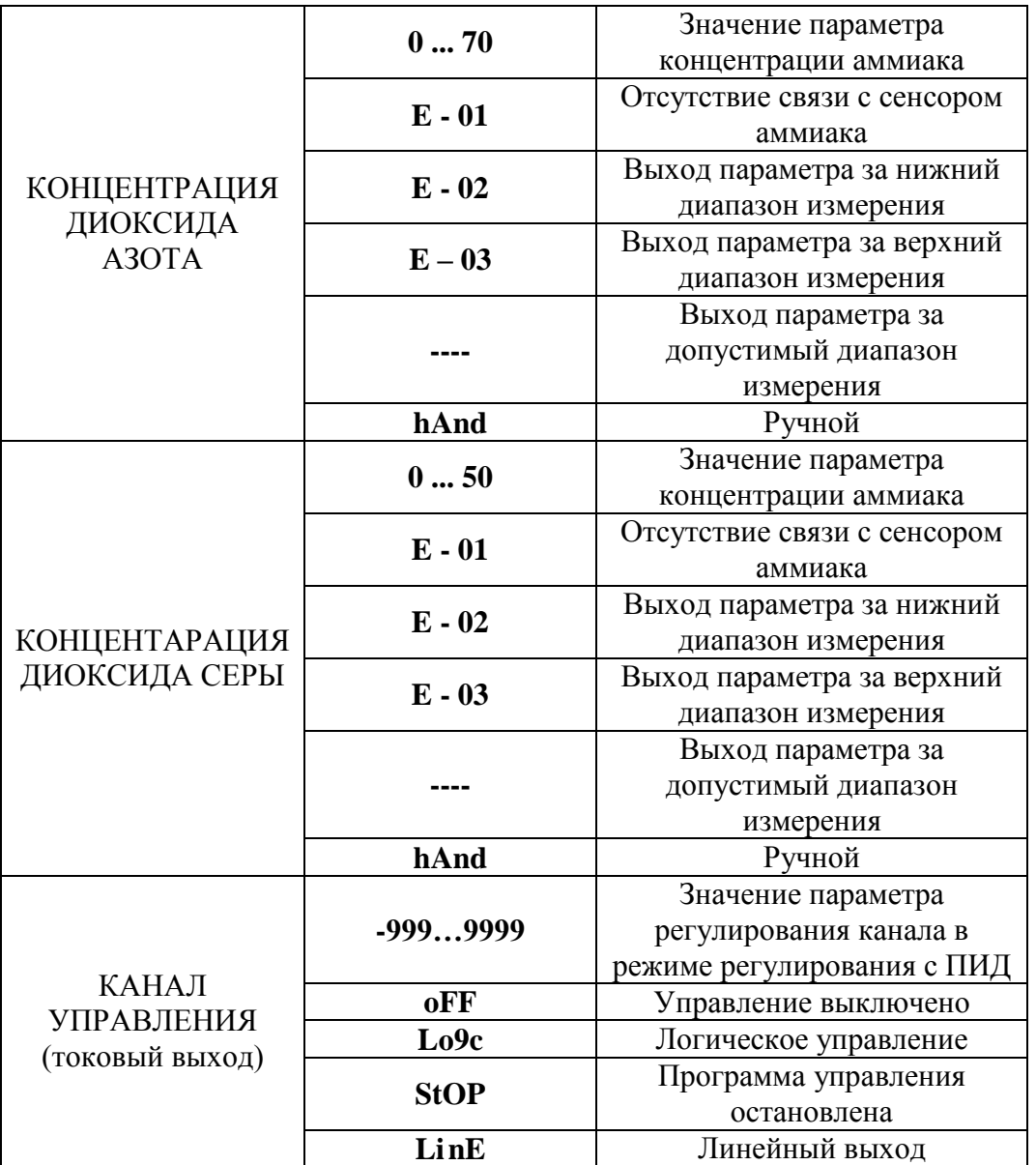

#### **6.2.2 Переключение единиц и вход в режим НАСТРОЙКА**

Переключение между контролируемыми газами производится кнопкой  $\left\lfloor \frac{r_{A3}}{2} \right\rfloor$ . При этом выбранный тип газа и его единица измерения подсвечивается соответствующим светодиодом. Переключение между каналами измерения прибора (для исполнений МАГ-6 С-2(-В), МАГ-6 С-4(-В)) производится кнопкой  $\boxed{\mathcal{L}}$ . Длительное нажатие кнопки переводит прибор в режим **НАСТРОЙКА** – подрежим настройки общих параметров прибора. Длительное нажатие кнопки переводит прибор в режим **НАСТРОЙКА** – подрежим настройки текущего канала управления. Схема работы прибора в режиме "РАБОТА" приведена на рисунке 6.1.

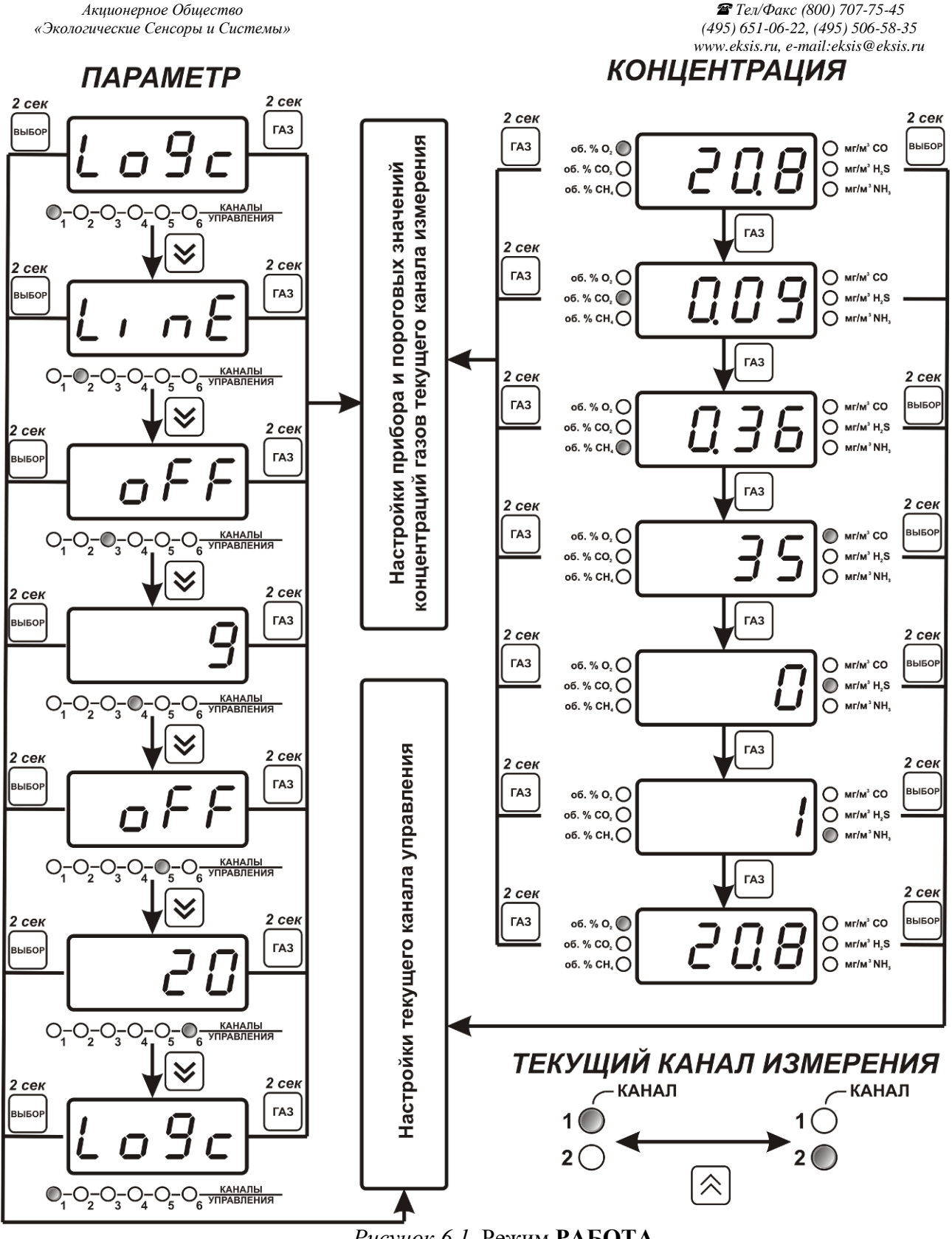

*Рисунок 6.1* Режим **РАБОТА**

### **6.2.3 Выбор канала управления, ручное управление выходными устройствами.** Кнопкой  $\left[\bigvee\right]$  производится выбор текущего канала управления, при этом индикатор ―**Параметр**‖ отображает режим работы текущего канала управления. Длительным нажатием кнопки  $\lfloor \bigvee \rfloor$  осуществляется принудительное включение/выключение выходных устройств. Принудительное включение/выключение возможно, если канал

управления выключен и на индикаторе "Параметр" соответствующая индикация, см. рисунок 6.2.

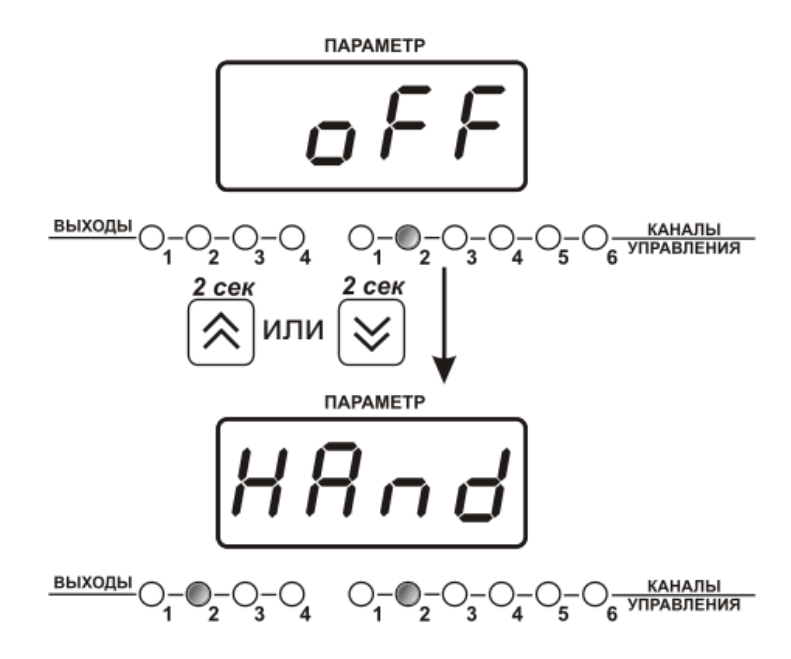

*Рисунок 6.2* Ручное включение исполнительного устройства второго канала управления

Для каналов реле включение означает состояние «замкнуто», для токовых каналов – максимальный ток: в зависимости от настройки канала 5 мА или 20 мА.

Для каналов реле выключение означает состояние «разомкнуто», для токовых каналов – минимальный ток: в зависимости от настройки канала 0 мА или 4 мА.

#### **6.2.4 Управление работой программы регулирования**

Если канал управления настроен на *стабилизацию с гистерезисом* или *стабилизацию по ПИД закону* и разрешено использование программы, то управление работой программы: остановка, запуск, пауза – осуществляется кнопкой **выбор.** Первый запуск программы в текущем выбранном канале управления осуществляется одиночным нажатием кнопки . При этом индикатор ―**Параметр**‖ меняет индикацию **StoP** на **StAr** и через 2 сек осуществляется запуск программы с еѐ первого шага. При необходимости остановить **(StoP)**, перезапустить (**StAr)**, поставить на паузу (**PauS**) выполнение программы пользователь кнопкой выбирает требуемое действие. Режим *пауза* не выключает регулирование, но останавливает счет времени в

программе. Для снятия с режима паузы пользователь кнопкой выбирает режим продолжения (**Cont**).

*Акционерное Общество Тел/Факс (800) 707-75-45 www.eksis.ru, e-mail:eksis@eksis.ru*

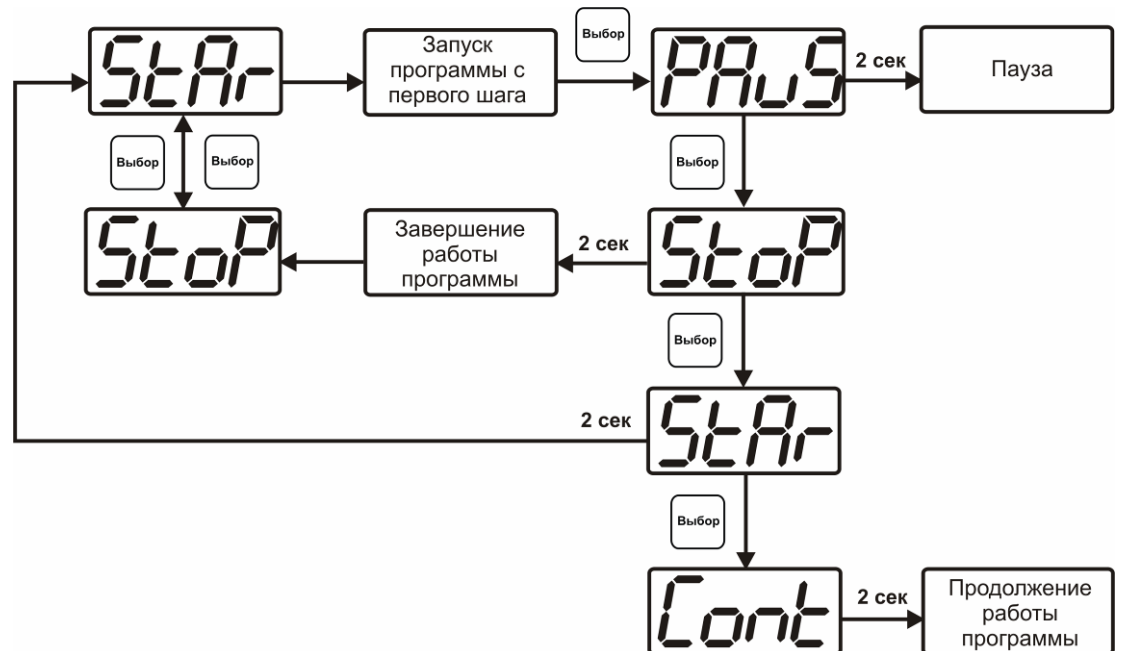

*Рисунок 6.*3 Управление программой регулирования

#### **6.3 Режим НАСТРОЙКА**

**6.3.1** Режим **НАСТРОЙКА** предназначен для задания и записи в энергонезависимую память прибора требуемых при эксплуатации параметров измерения и управления. Заданные значения параметров сохраняются в памяти прибора после отключения питания. Режим **НАСТРОЙКА** делится на два подрежима: настройка общих параметров прибора и настройка каналов регулирования.

#### **6.3.2 Настройка общих параметров**

**6.3.2.1** Вход в настройку общих параметров прибора осуществляется длительным нажатием

кнопки . Настройка общих параметров прибора включает: настройку сетевого адреса, настройку скорости обмена по интерфейсам RS-232 и RS-485, настройку звуковой сигнализации, настройку порогов, возврат к заводским настройкам. Схема настройки общих параметров прибора приведена на рисунке 6.4. Запись измененных

значений производится нажатием кнопки  $\vert$ выбор). Отказ от внесения изменений и

возврат на верхнее меню – кнопкой **.**

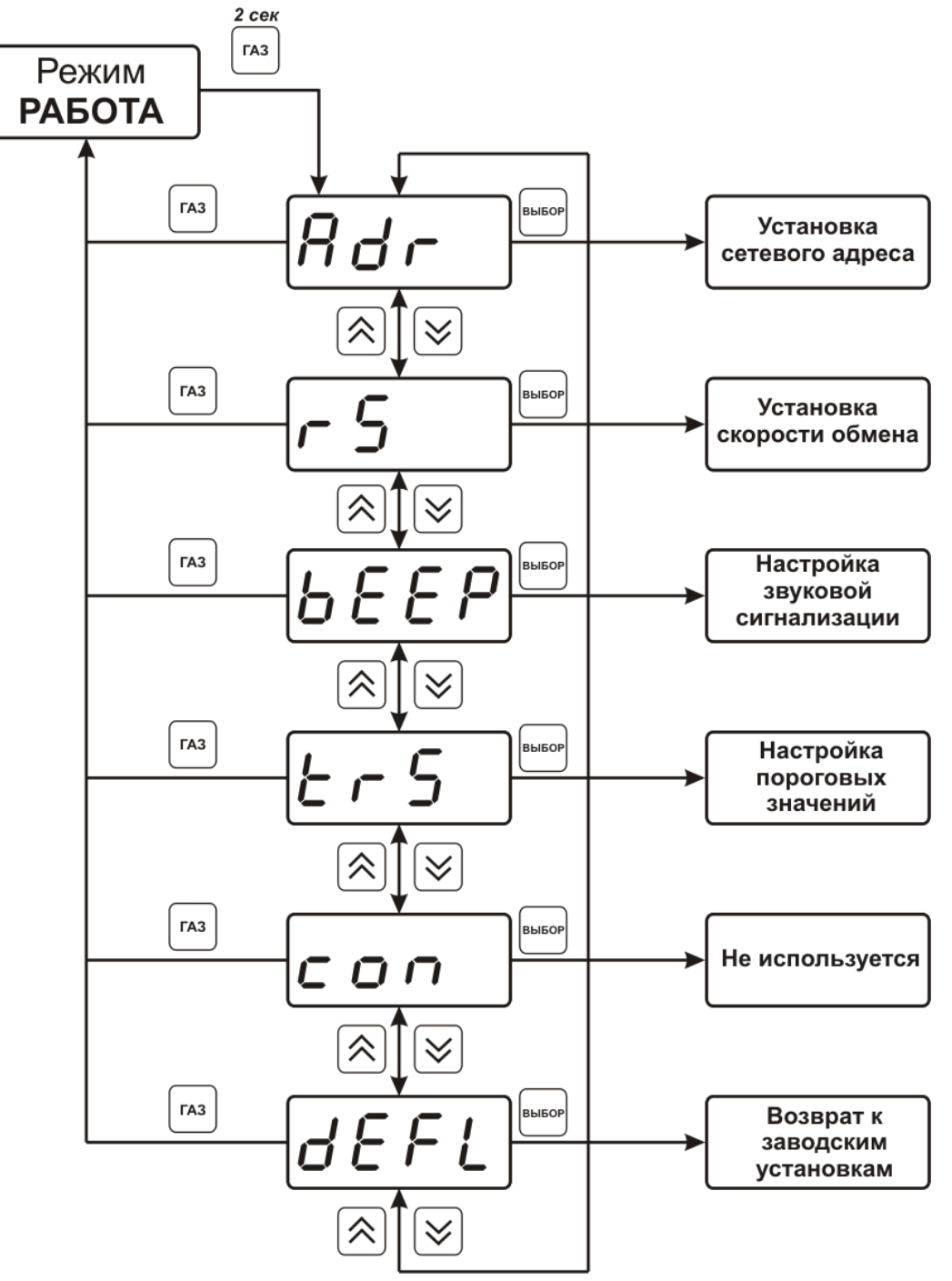

*Рисунок 6.4* Режим настройки общих параметров прибора

#### **6.3.2.2 Сетевой адрес**

Сетевой адрес необходим для работы прибора с компьютером в составе измерительной сети, состоящей из двух или более приборов. Настройка сетевого адреса производится с помощью кнопок  $\frac{N}{n}$   $\frac{N}{n}$  в соответствии с рисунком 6.5 Запись производится нажатием кнопки , отказ от изменений  $\begin{bmatrix} a_3 \\ b_4 \end{bmatrix}$ . Сетевой адрес может принимать значения от **1** до **9999** в зависимости от количества приборов в сети.

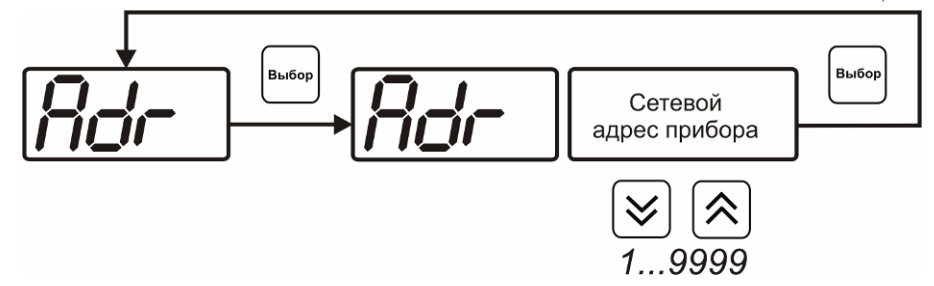

*Рисунок 6.5* Настройка сетевого адреса прибора

#### **6.3.2.3 Скорость обмена**

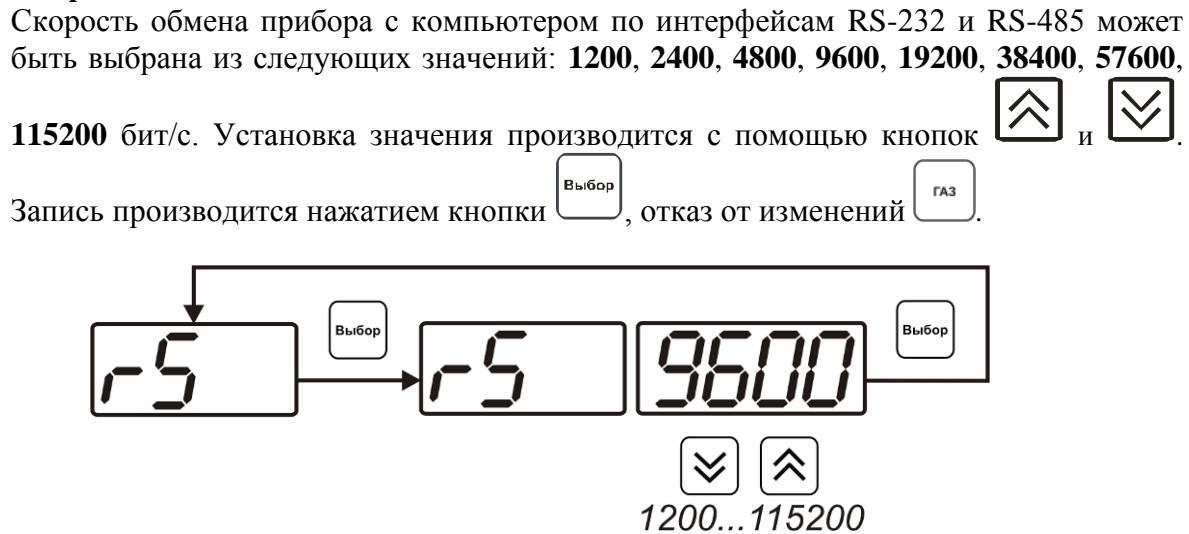

*Рисунок 6.6* Настройка скорости обмена

#### **6.3.2.4 Звуковая сигнализация**

В приборе возможна настройка звуковой сигнализации по нескольким событиям: реакция на сбой в работе преобразователя, при достижении пороговых значений измеряемых параметров, звуковое сопровождение нажатия кнопок. Схема меню настройки звуковой сигнализации приведена на рисунке 6.7:

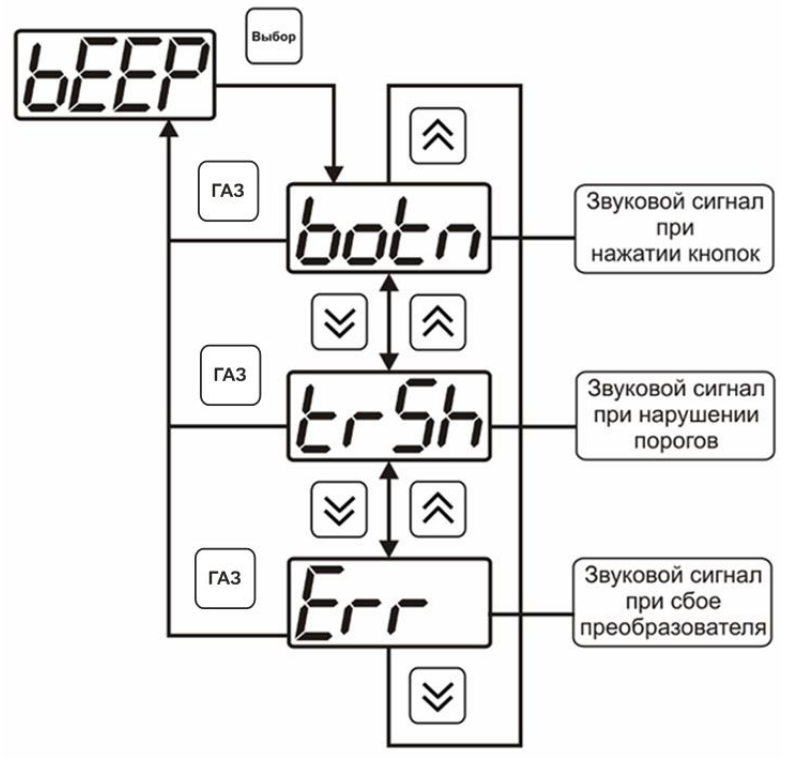

*Рисунок 6.7* Настройки звуковой сигнализации

Включение/выключение звуковой сигнализации осуществляется с помощью кнопок Выбор

, как показано на рисунках  $6.8 - 6.10$ .

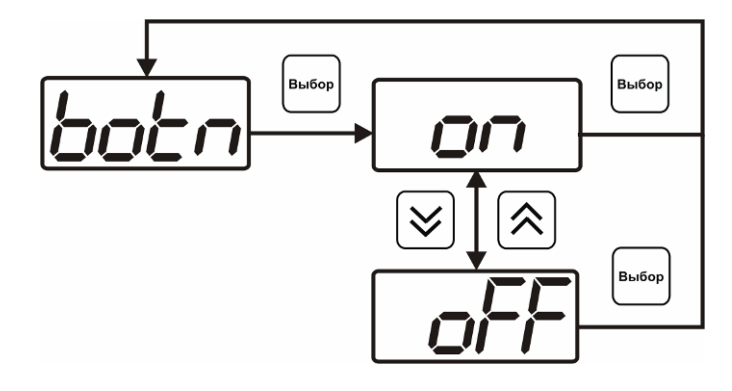

*Рисунок 6.8* Включение/выключение сигнализации при нажатии кнопок

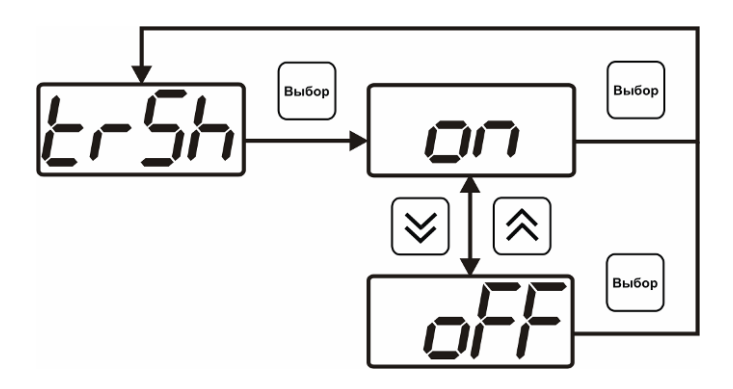

*Рисунок 6.9* Включение сигнализации достижения порогов

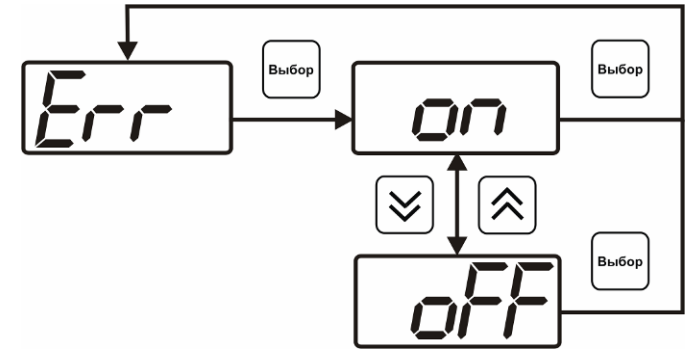

*Рисунок 6.10* Включение сигнализации сбоя преобразователя

#### **6.3.2.5 Настройка порогов**

Настройка порогов позволяет установить для каждого газа, входящего в текущий канал измерения (номер канала, при котором совершается вход в режим НАСТРОЙКА), два пороговых значения по концентрации - верхнее (верхний порог – ―**Up**‖) или нижнее (нижний порог – ―**Lo**‖). Пороги - это верхняя и нижняя границы допустимого изменения соответствующей величины. При превышении параметром верхнего порога или снижении ниже нижнего порога в любом из параметров прибор обнаруживает это событие и выдает звуковой сигнал, если звуковая сигнализация включена. Признак нарушения порога может быть использован в канале управления, если настроить его на логический сигнализатор см. **3.1.4.4** и **6.3.3.3.** Схема настройки порогов приведена на рисунках 6.11 и 6.12. По окончании настройки

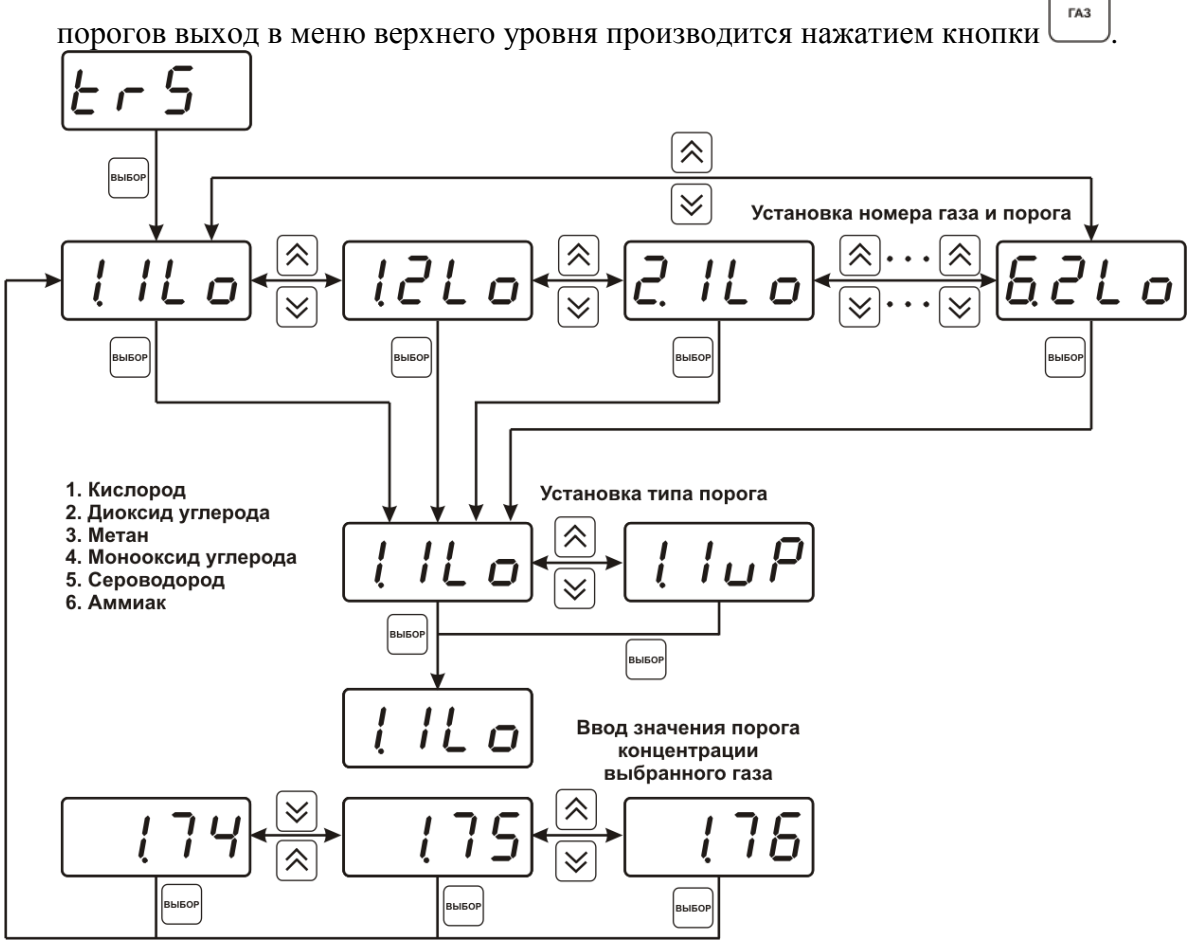

*Рисунок 6.11* Схема задание порогов

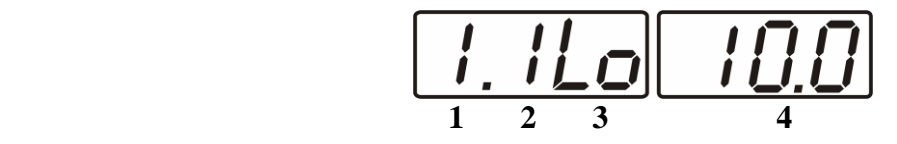

*Рисунок 6.12* Поле настройки порогов

- **1** номер газа (таблица 6.2)
- **2** номер порога (**1**, **2**)
- **3** вид порога (**Lo** нижний, **uP** верхний)
- **4** значение порога

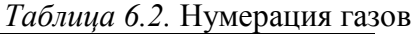

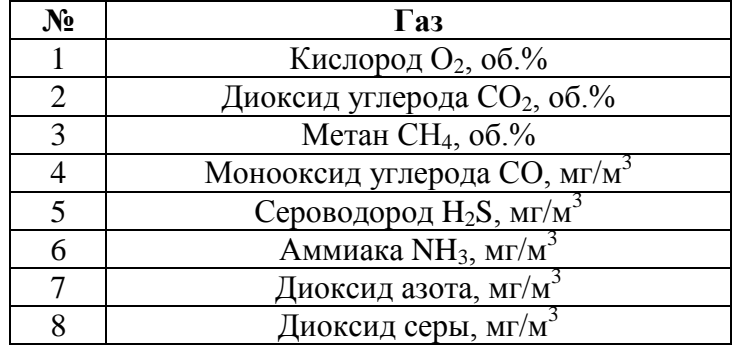

#### **6.3.2.6 Возврат к заводским установкам**

Возврат настроек прибора к заводским установкам осуществляется, как показано на рисунке 6.13: **YES** – вернуться к заводским установкам, **no** – отказаться от возврата.

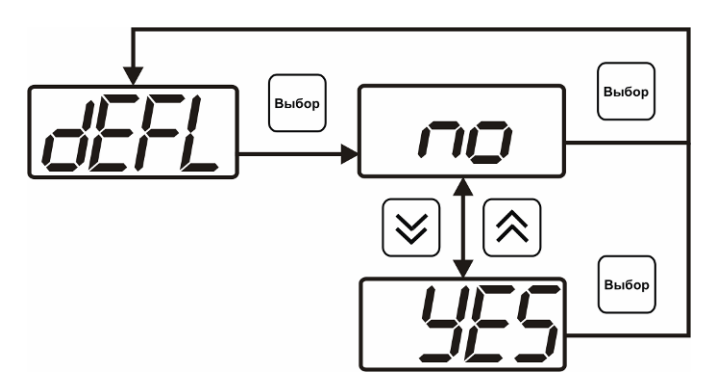

*Рисунок 6.13* Возврат к заводским установкам

Кроме этого, возврат настроек к заводским установкам можно произвести одновременным нажатием кнопок  $\begin{bmatrix} B_{\text{hof}} \\ B_{\text{hof}} \end{bmatrix}$  и при включении прибора. После активации процедуры возврата к заводским настройкам все изменения внесенные пользователем в конфигурацию прибора сбрасываются до настроек, с которыми прибор поставлялся пользователю, затем прибор инициирует процедуру самодиагностики и возвращается в режим **РАБОТА**.

#### **6.3.3 Настройка каналов регулирования**

**6.3.3.1** Вход в настройку каналов регулирования осуществляется длительным нажатием кнопки **|выбор**. После входа в режим настраивается канал регулирования, который был выбран в режиме **РАБОТА**. Настройка каналов регулирования включает: выбор входного параметра регулирования (концентрация газа какого-либо канала измерения

прибора), выбор логики работы канала, настройку программы регулирования.

Выбог Работа <del>2 се</del>к **TA3** Настройка выходного параметра ГA<sub>3</sub> Выбор логики работы канала управления **TA3** Настройка программы управления

*Рисунок 6.14* Режим настройки канала регулирования

#### **6.3.3.2 Выбор входного параметра**

Выбором входного параметра определяется по какому каналу и какому анализируемому газу будет осуществляться управление, например – по первому каналу, по концентрации кислорода **с1.1** или по второму каналу, по концентрации сероводорода **с2.5** (номер газа в соответствии с таблицей 6.2).

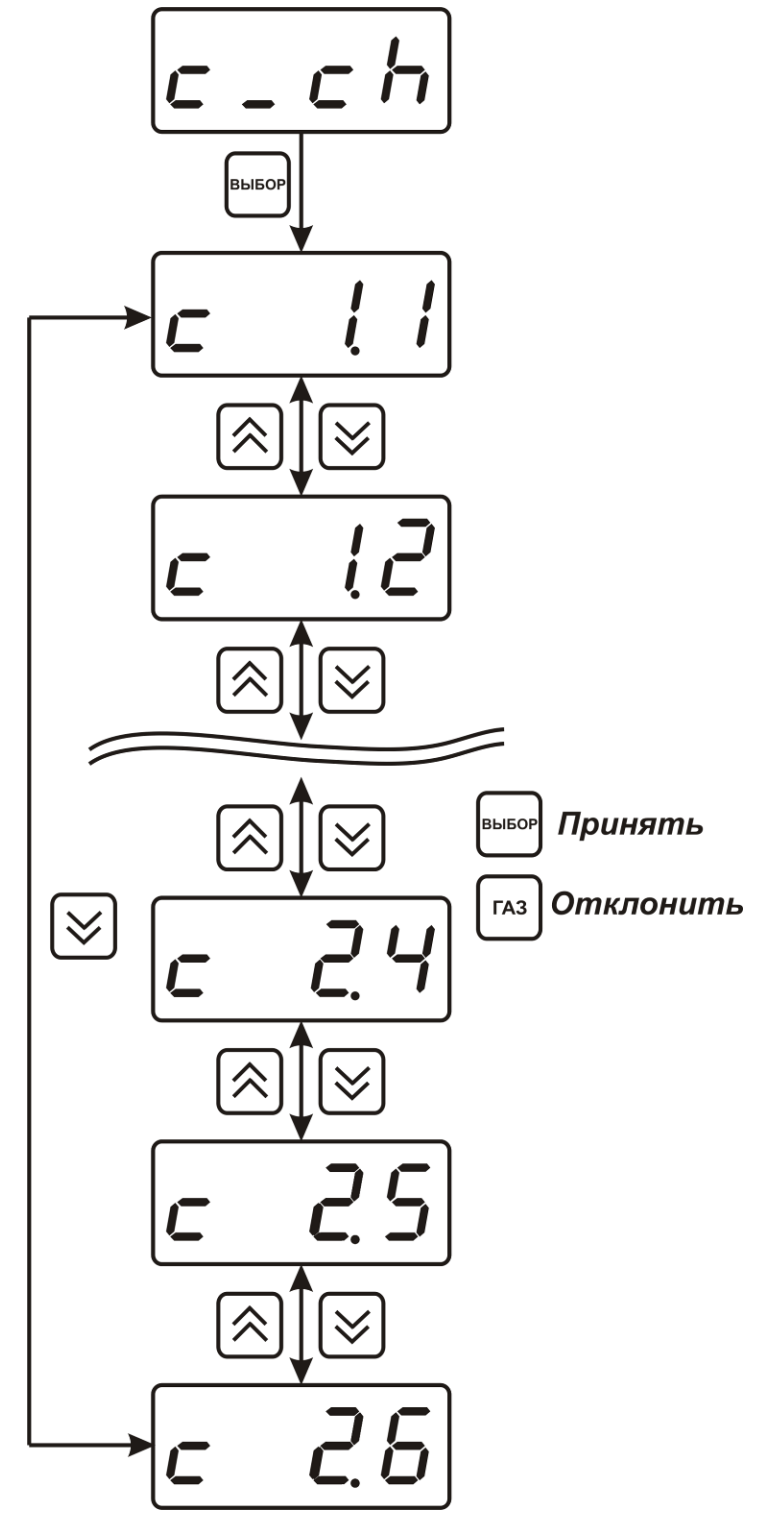

*Рисунок 6.15* Настройка входного параметра канала управления (реле)

Для токового выхода кроме этого задается диапазон выходного тока 0…5 мА, 0…20 мА, 4…20 мА.

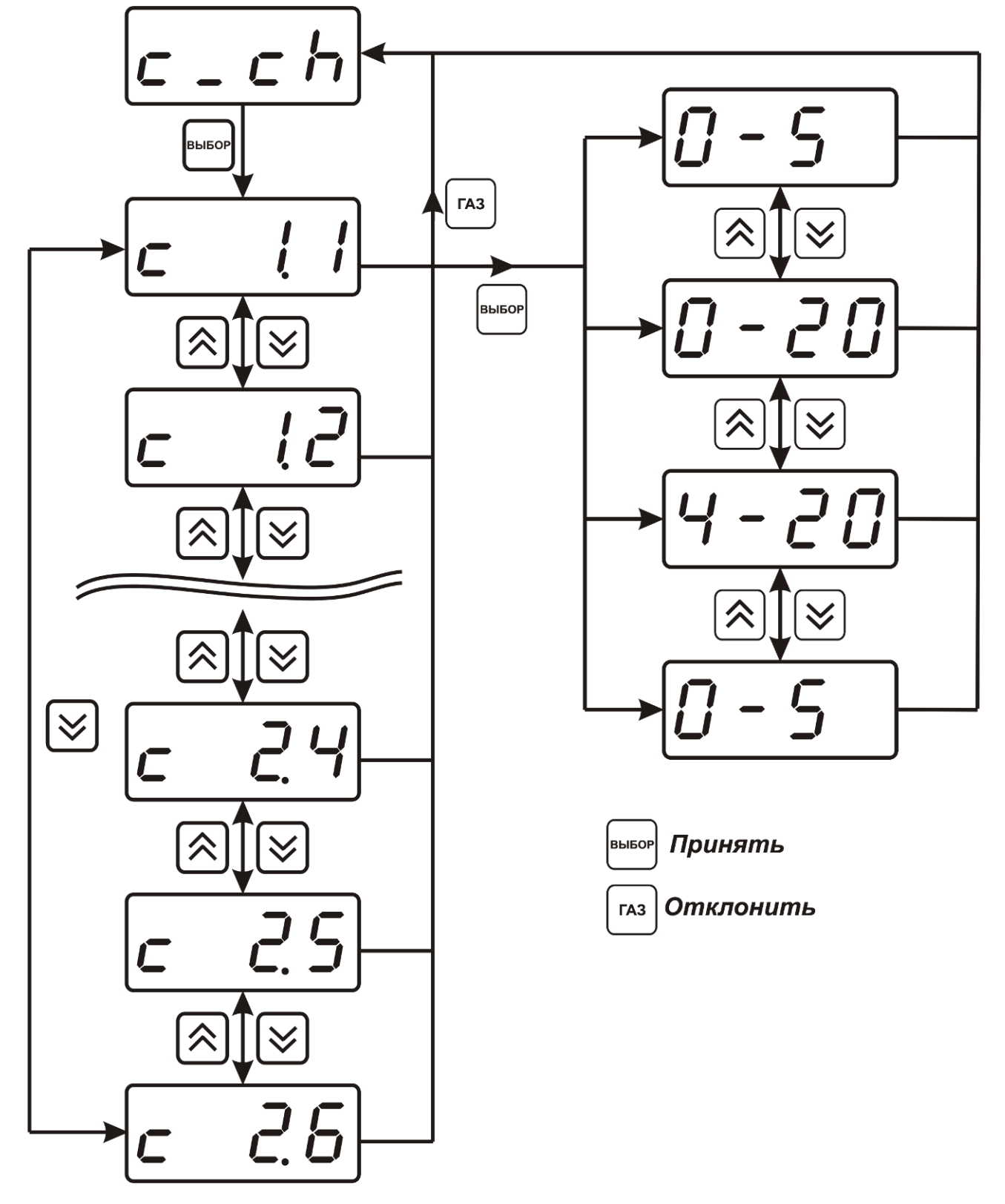

*Рисунок 6.16* Настройка входного параметра канала управления (токовый выход)

#### **6.3.3.3 Логика работы**

Логика работы канала управления задает тип управления: *выключено (возможно ручное регулирование), логический сигнализатор*, *стабилизация с гистерезисом (только для реле)*, *стабилизация по ПИД закону, линейный выход (только для токовых выходов).* Меню выбора логики приведено на рисунках 6.17, 6.18.

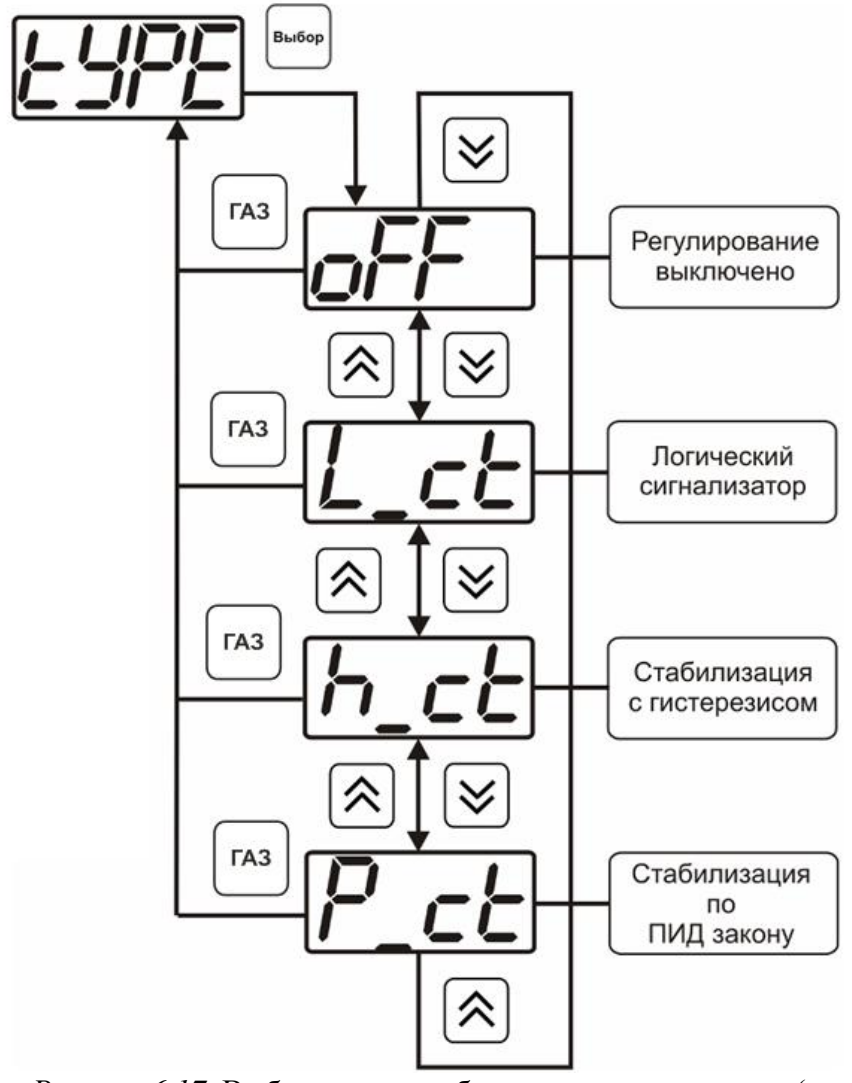

*Рисунок 6.17* Выбор логики работы канала управления (реле)

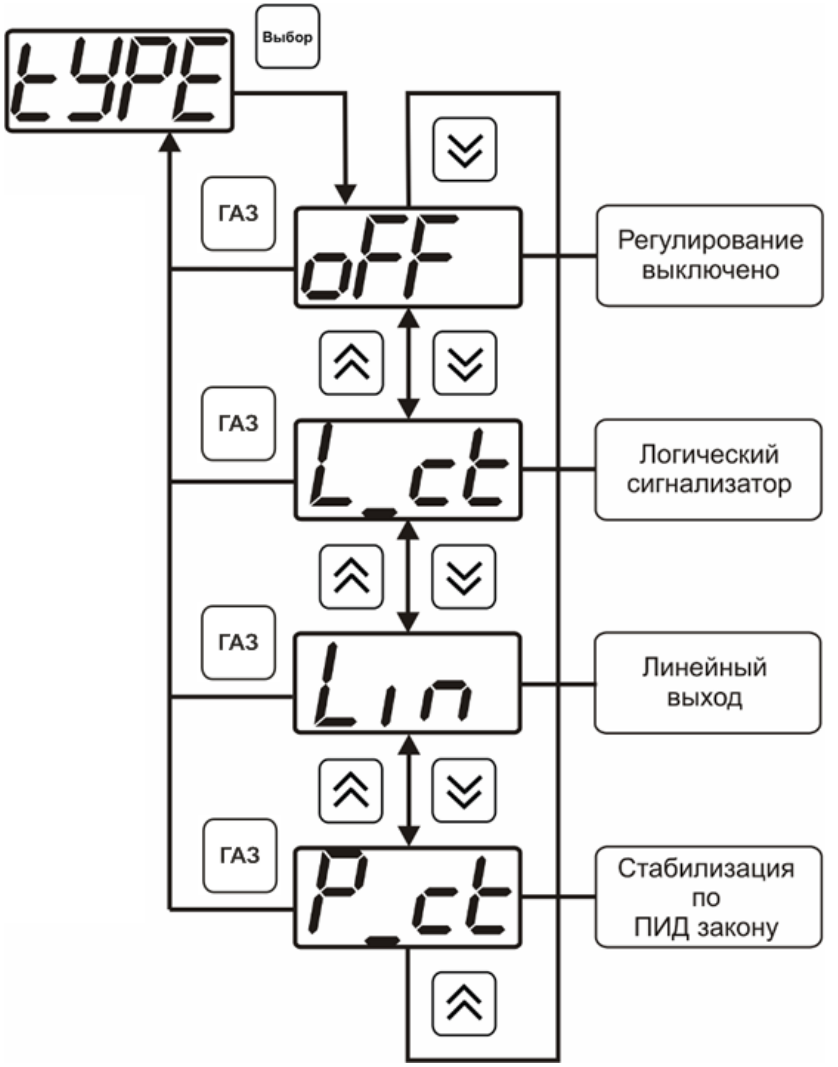

*Рисунок 6.18* Выбор логики работы канала управления (токовый выход)

#### *Логический сигнализатор*

В меню настройки логического сигнализатора пользователь определяет, по каким событиям (нарушениям порогов) будет срабатывать выходное устройство канала управления. Меню настройки логического сигнализатора приведено на рисунке 6.19.

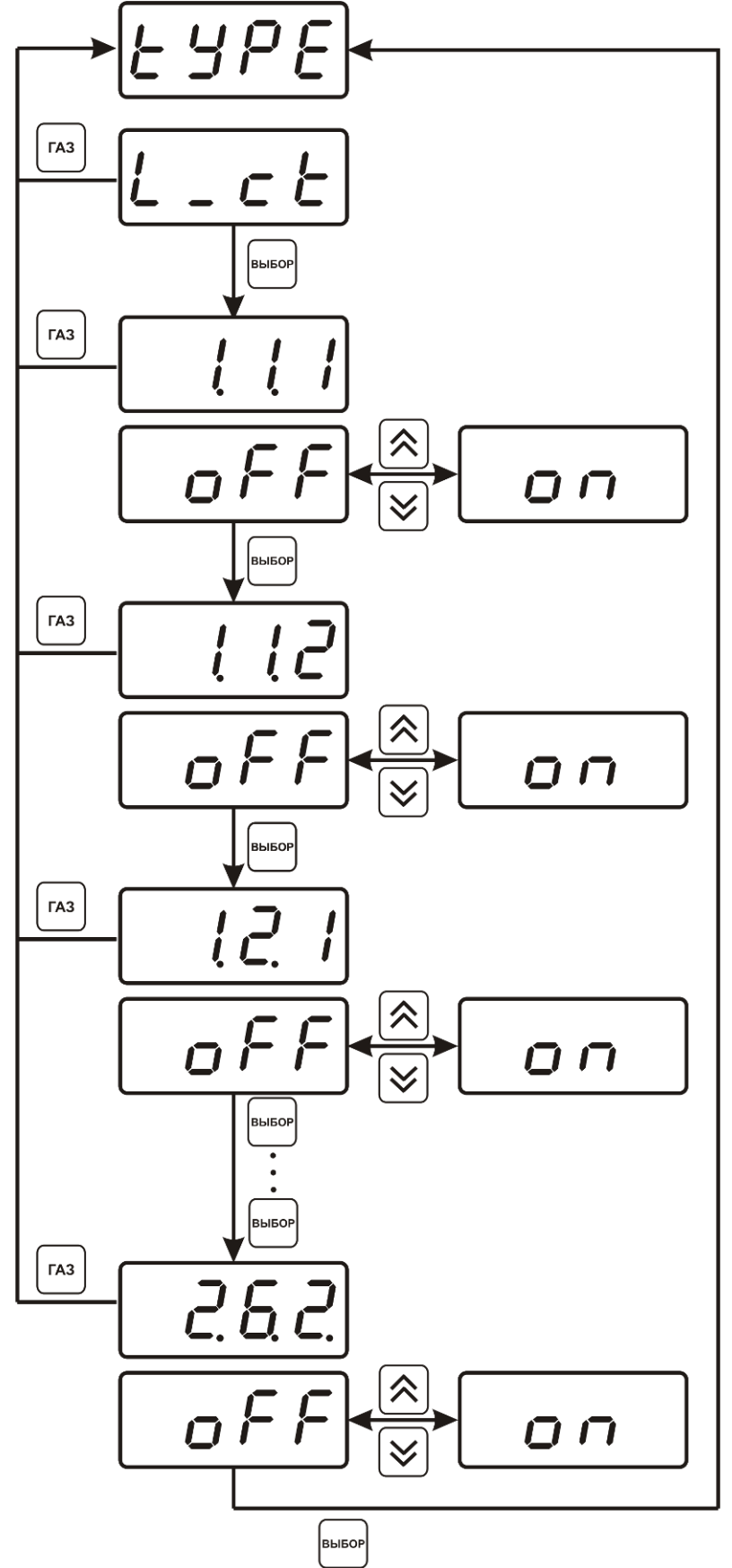

*Рисунок 6.19* Настройка логического сигнализатора

Разрешение/запрет реакции при достижении порогов производится в соответствии с рисунком 6.20.
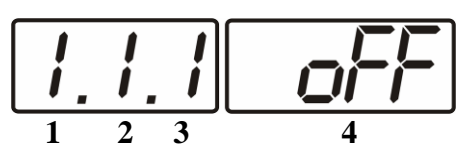

*Рисунок 6.20* Структура настройки логики

- **1** канал измерения
- **2** газ (номер по таблице 6.2)
- **3** номер порога (**1**-первый, **2** второй)
- **4** разрешение (**on**), запрет (**oFF**) реакции на событие

# *Стабилизация с гистерезисом (только для реле)*

При выборе *стабилизации с гистерезисом,* требуется ввод величины гистерезиса в соответствие с рисунком 6.21 Задание параметра регулирования и логики его изменения производится в соответствии с **6.3.3.3.**

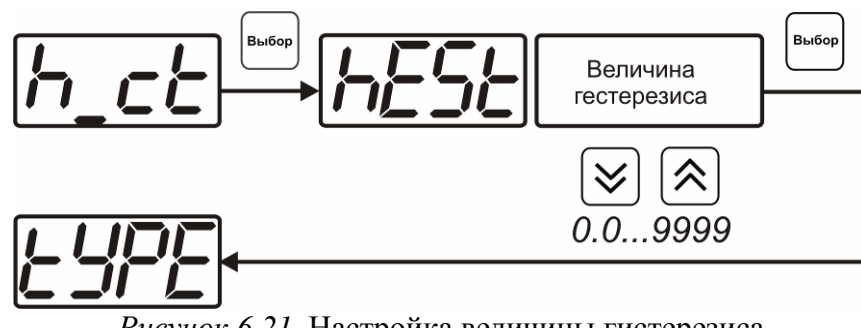

*Рисунок 6.21* Настройка величины гистерезиса

# *Стабилизация по ПИД закону*

При выборе *стабилизации по ПИД закону,* требуется ввод коэффициентов ПИДрегулятора в соответствие с рисунками 6.22, 6.23. Задание параметра регулирования и логики его изменения производится в соответствии с **6.3.3.3.**

*«Экологические Сенсоры и Системы» (495) 651-06-22, (495) 506-58-35*

*Акционерное Общество Тел/Факс (800) 707-75-45 www.eksis.ru, e-mail:eksis@eksis.ru*

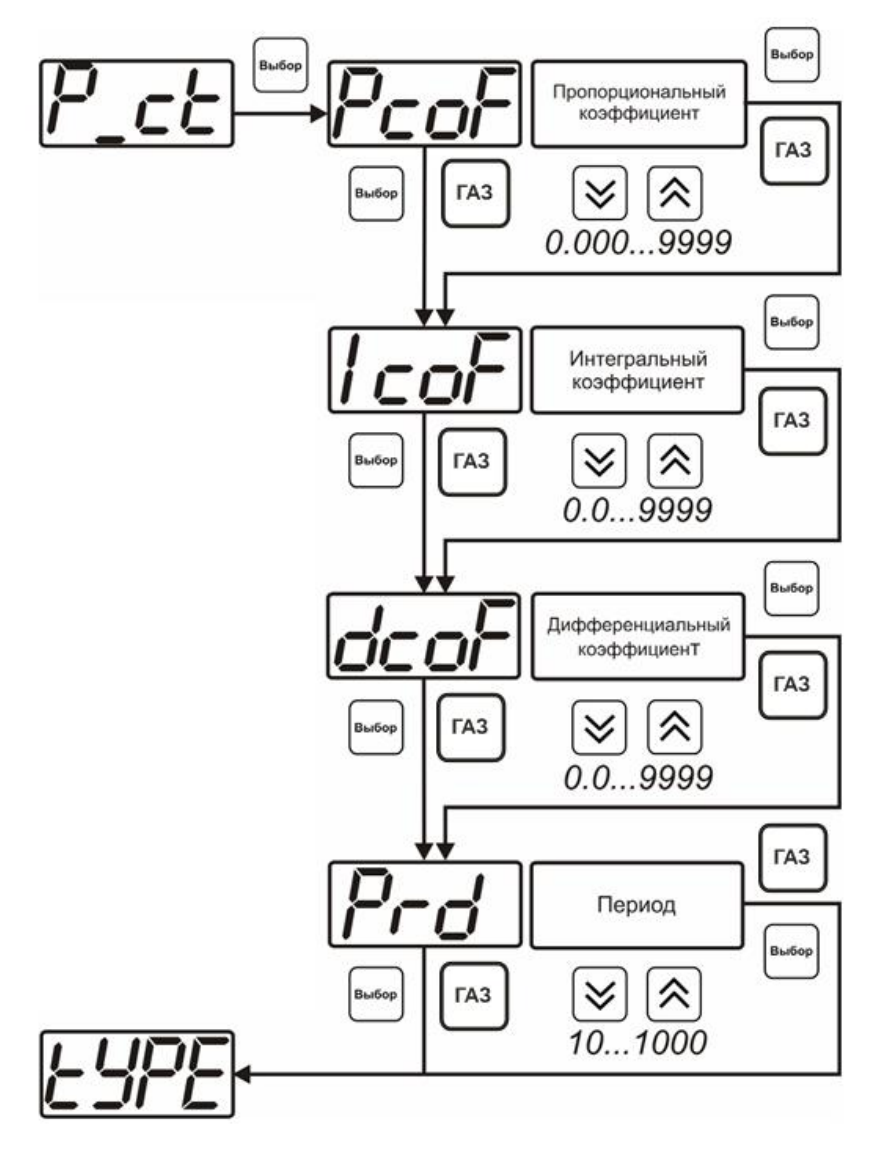

*Рисунок 6.22* Настройка коэффициентов ПИД-регулятора (реле)

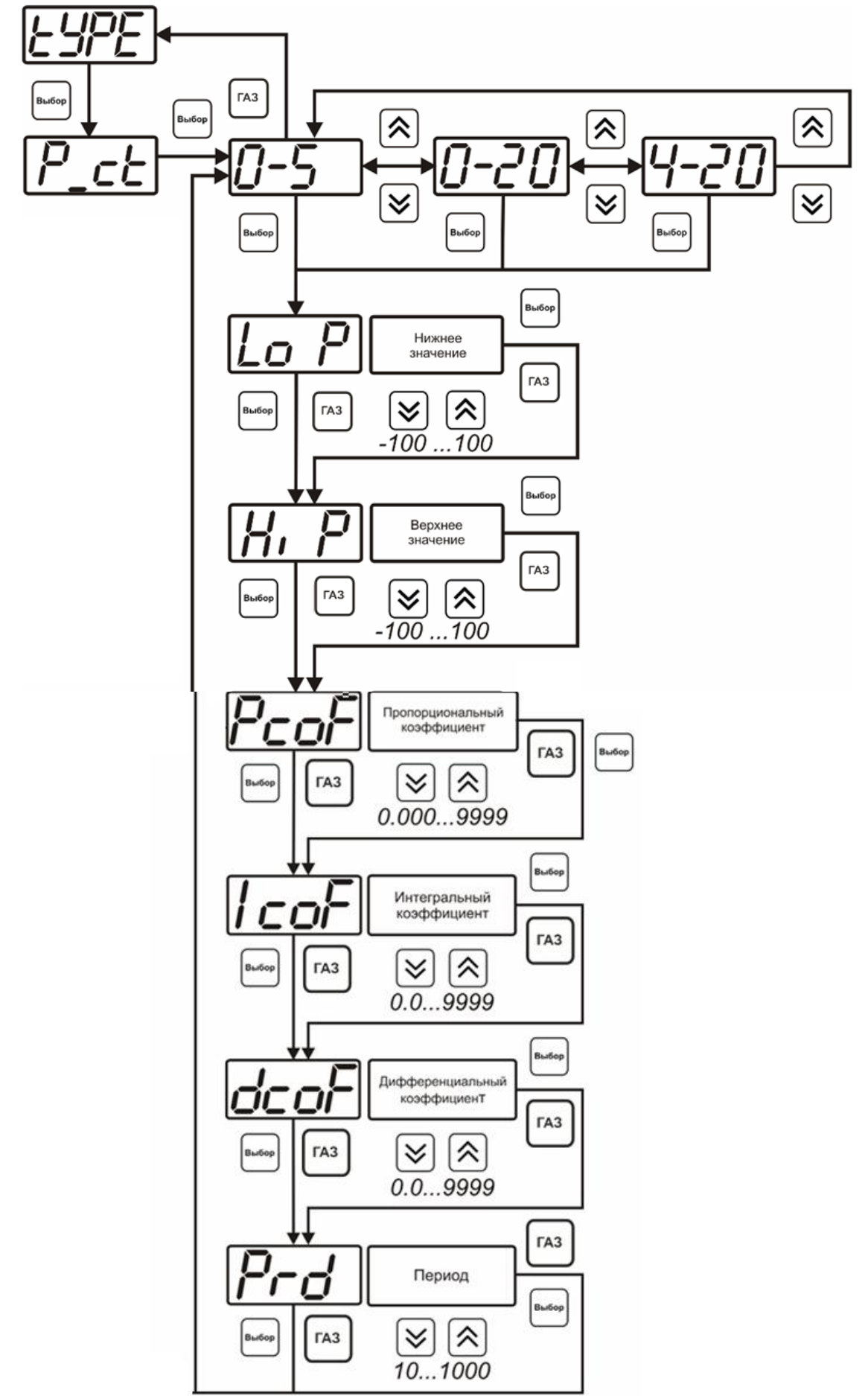

*Рисунок 6.23* Настройка коэффициентов ПИД-регулятора (токовый выход)

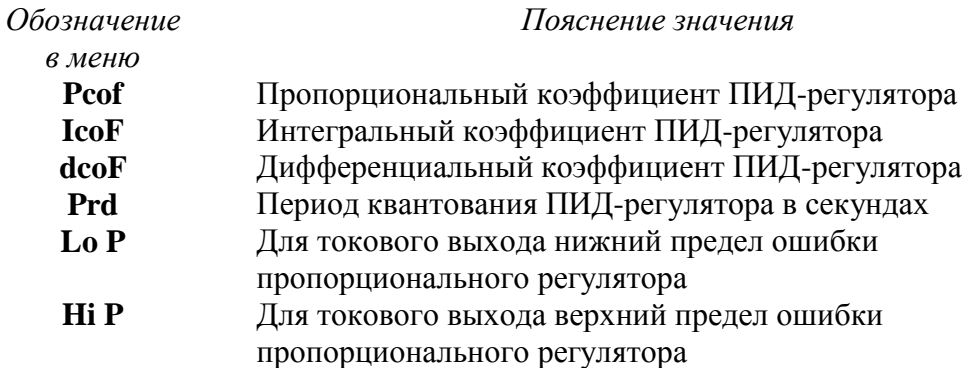

# *Линейный выход (только для токовых выходов)*

При выборе *линейного выхода,* требуется ввод значений соответствующих минимальному току (**Lo P)** и максимальному току (**Hi P)** в соответствии с рисунком 6.24.

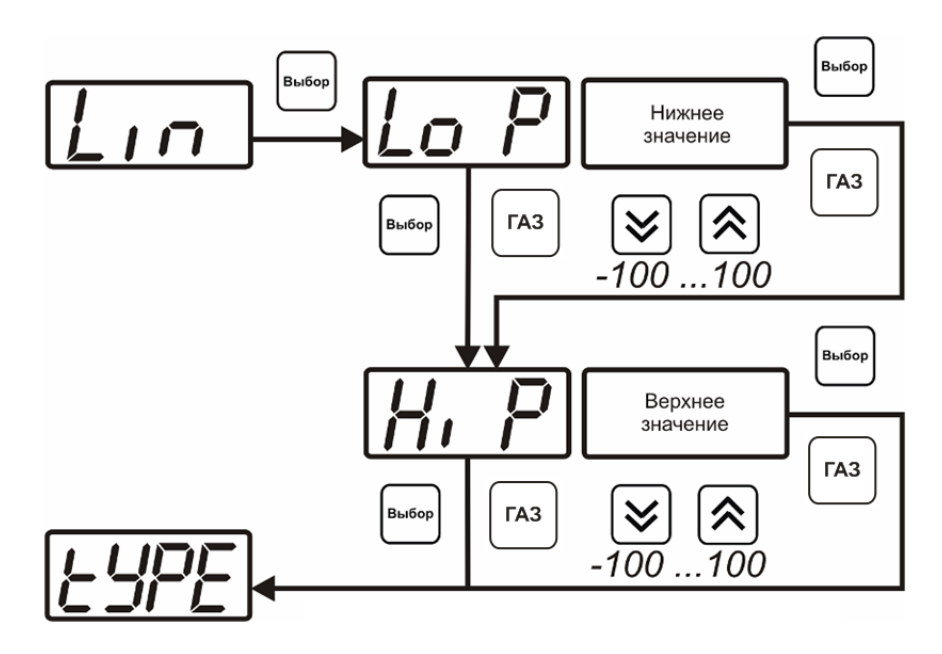

*Рисунок 6.24* Настройка линейного выхода

Для настройки линейного выхода как показано на рисунке 6.25 в **Lo P** записывают 0, в **Hi P** записывают 100.

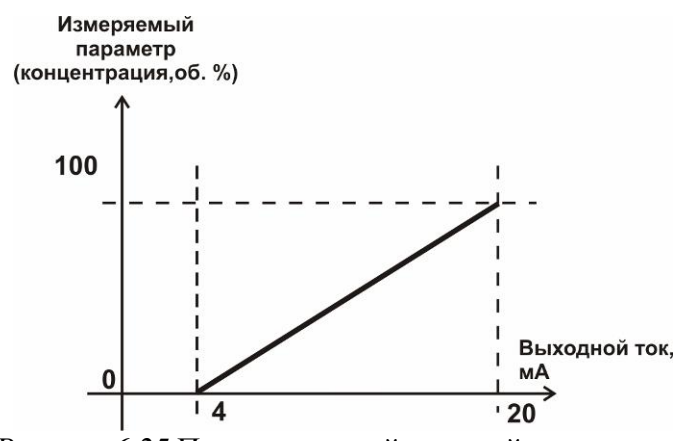

*Рисунок 6.25* Пример настройки линейного выхода

# **6.3.3.4 Настройка программы управления**

Меню настройки программы управления позволяет задать следующие параметры: *постоянный параметр регулирования, признак использования программы, номер первого шага программы, номер последнего шага программы, условие окончания программы, ввод программы.* Структура меню представлена на рисунке 6.26.

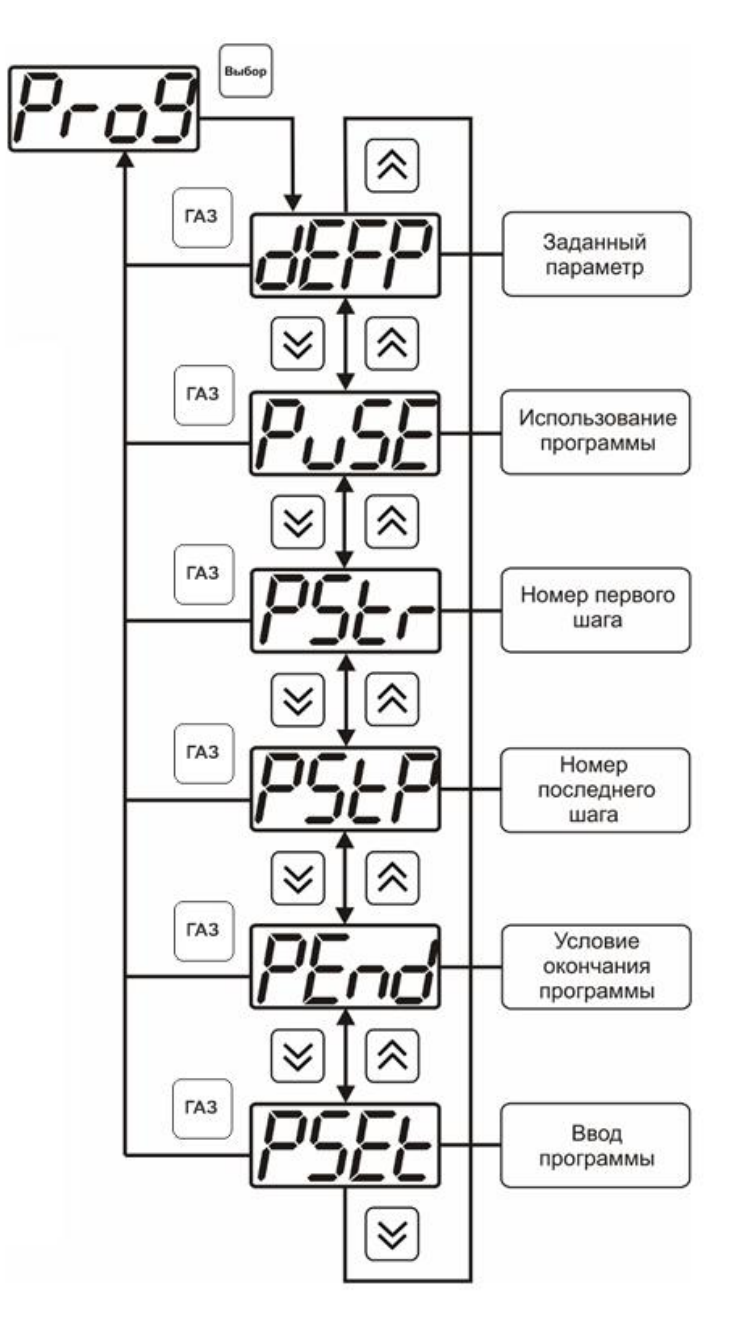

*Рисунок 6.26* Меню настройки программы управления

# *Постоянный параметр регулирования*

Постоянный параметр регулирования - значение параметра управления, применяется при регулировании без программы управления.

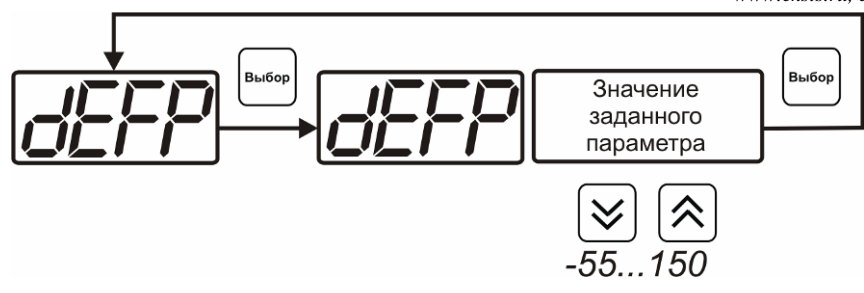

*Рисунок 6.27* Ввод постоянного параметра регулирования

# *Использование программы*

Данный параметр разрешает/запрещает использование программы регулирования. При разрешении (**on**) используется параметр регулирования из программы регулирования и изменяется в соответствие с ней. При запрете (**oFF**) используется *постоянный* параметр регулирования.

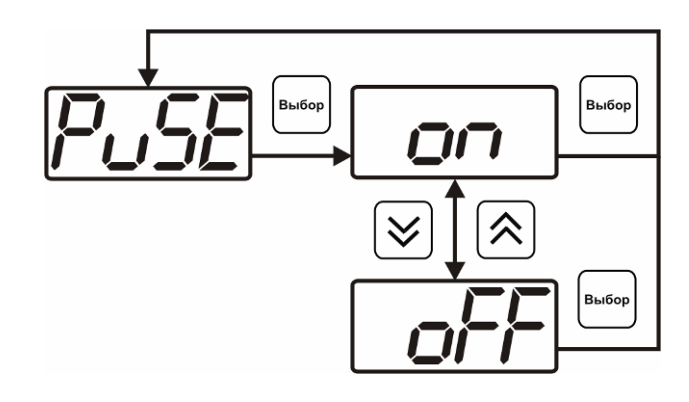

*Рисунок 6.28* Включение/выключение регулирования по программе

# *Номер первого (стартового) шага/номер последнего шага*

Программа регулирования представляет собой массив из 508 ячеек, которые пользователь может свободно определять. При использовании программы прибор начинает выполнение программы с первого шага (**PStr**) последовательно до последнего шага (**PStP**), для каждого канала управления первый и последний шаги индивидуальные, а массив 508 ячеек – общий.

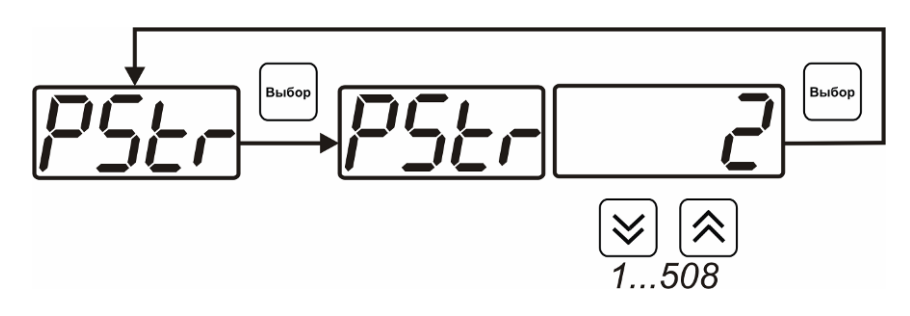

*Рисунок 6.29* Задание стартового шага программы

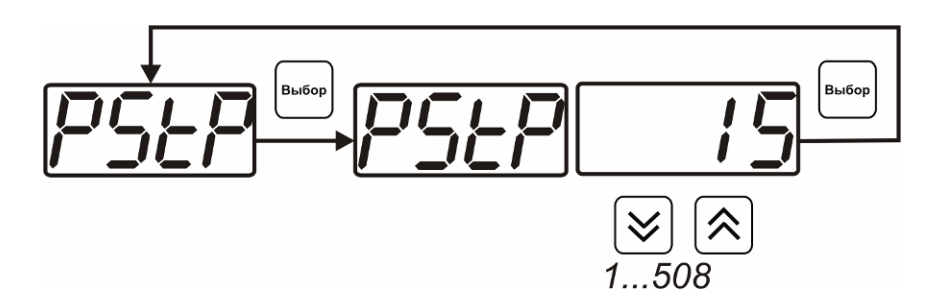

*Рисунок 6.30* Задание последнего шага программы

# *Условие окончания программы*

По достижению программой последнего шага пользователь может настроить работу канала управления следующим образом: остановка программы (на индикаторе **«Параметр управления»** индицируется **StoP**, регулирование выключено); продолжение регулирования по параметру последнего шага программы; перезапуск программы регулирования. В параметр регулирования загружается значение *постоянного* параметра, по которому продолжается регулирование. Меню задания условий окончания программы приведено на рисунке 6.31.

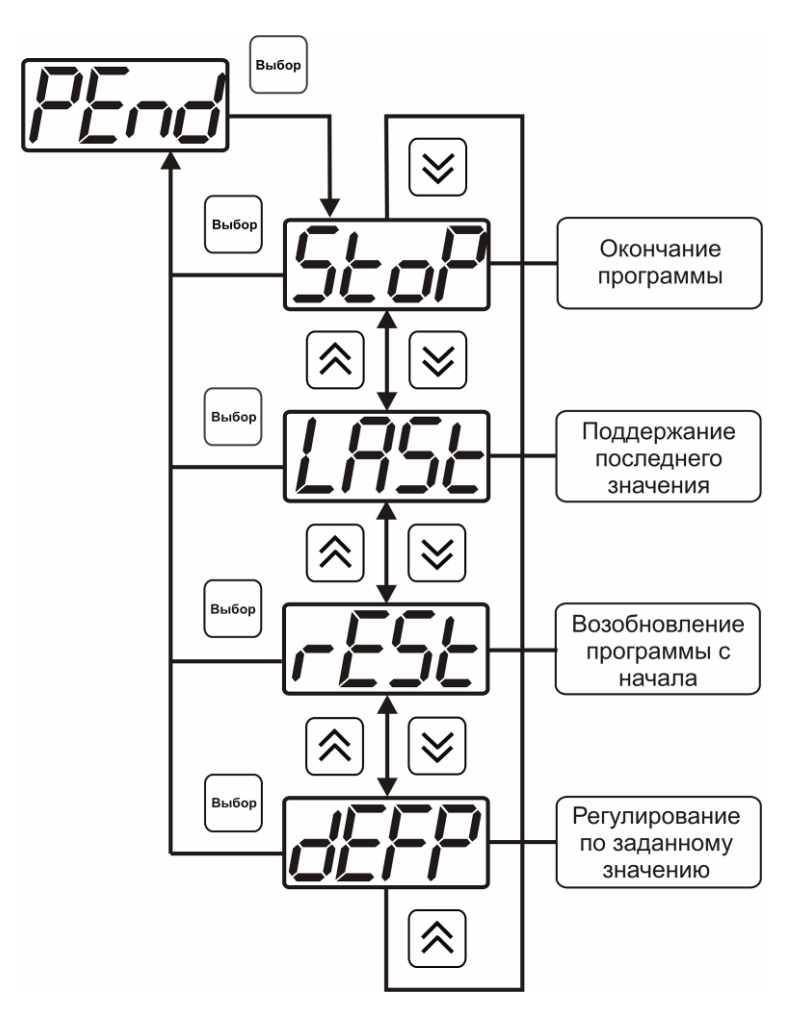

*Рисунок 6.31* Меню настройки условий окончания программы

### *Ввод программы*

Программа регулирования представляет собой массив из 508 ячеек, которые пользователь может свободно определять. Один шаг (ячейка) программы представляет собой структуру из трех параметров: параметр регулирования (**Par**), время выхода на параметр (**SEtL**), время удержания параметра (**HoLd**), см. рисунок 6.32. За время выхода на текущее значение параметра регулирования линейно меняется от значения параметра предыдущего шага к значению параметра текущего шага. Меню настройки программы приведено на рисунке 6.33.

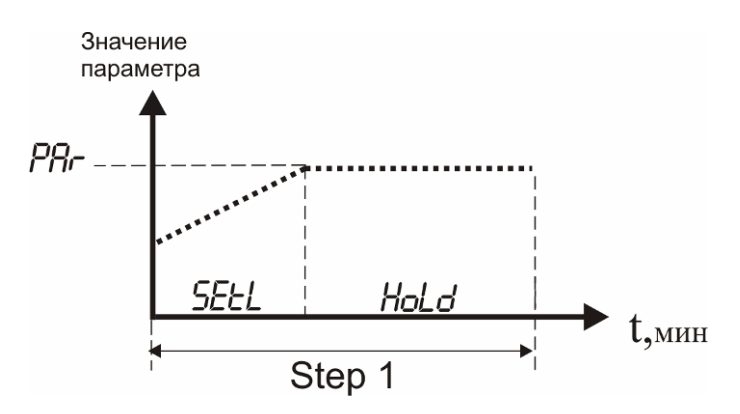

*Рисунок 6.32* Графическое представление шага программы

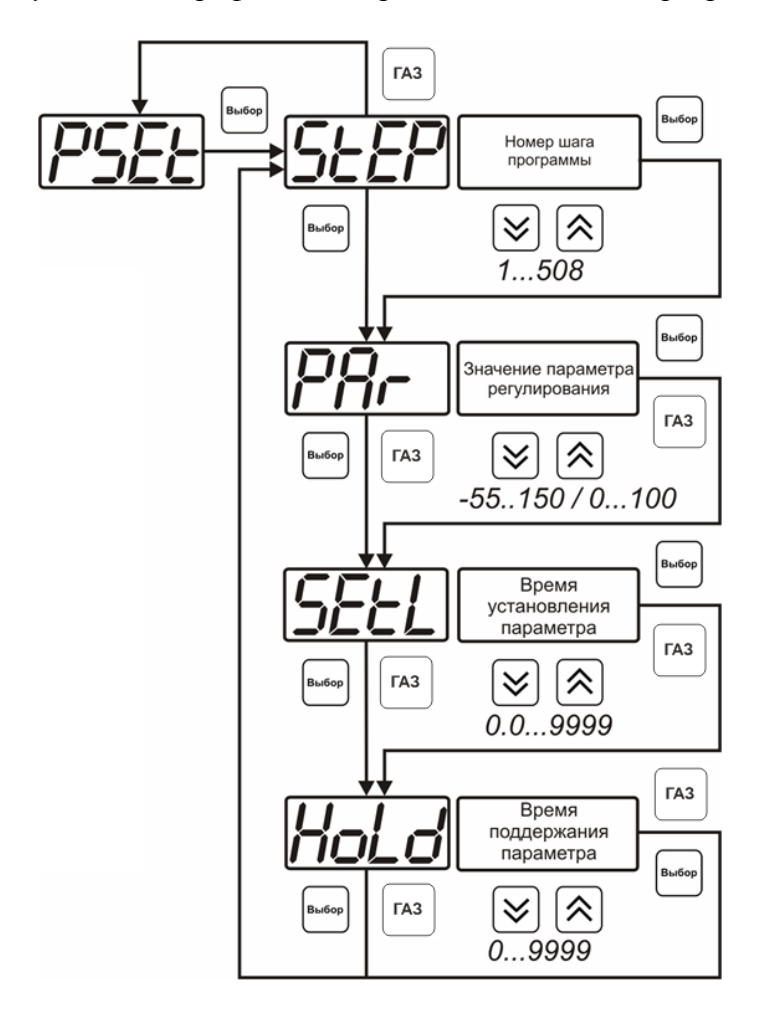

*Рисунок 6.33* Меню настройки программы

### **6.4 Работа с компьютером**

Для связи измерительного газоанализатора с компьютером необходимо программное обеспечение Eksis Visual Lab (EVL) и соединительный кабель, поставляемые в комплекте (см. пункт **9**).

Подключение газоанализатора и установка связи с ним осуществляется следующей последовательностью действий:

 включение компьютера и вставка компакт-диска в привод компакт-дисков, запуск файла **setup.exe** (**setup\_x64.exe** для 64-битной версии Windows) из корневой папки на компакт-диске;

 установка программного обеспечения Eksis Visual Lab с компакт-диска, руководствуясь инструкцией по установке **setup.pdf** (находится на компакт-диске в корневой папке);

 (опционально) установка драйвера **USB Bulk device** (инструкция по установке находится на компакт-диске);

• запуск Eksis Visual Lab (Пуск  $\rightarrow$  Все программы  $\rightarrow$  Эксис  $\rightarrow$  Eksis Visual Lab);

подключение газоанализатора к компьютеру с помощью кабеля;

• добавление газоанализатора в список устройств (кнопка ), задание технологического номера, настройка интерфейса связи (номер порта, скорость связи и

сетевой адрес), запуск обмена (кнопка $\left( \begin{matrix} \bullet \\ \bullet \end{matrix} \right)$ ):

*Таблица 5.3*

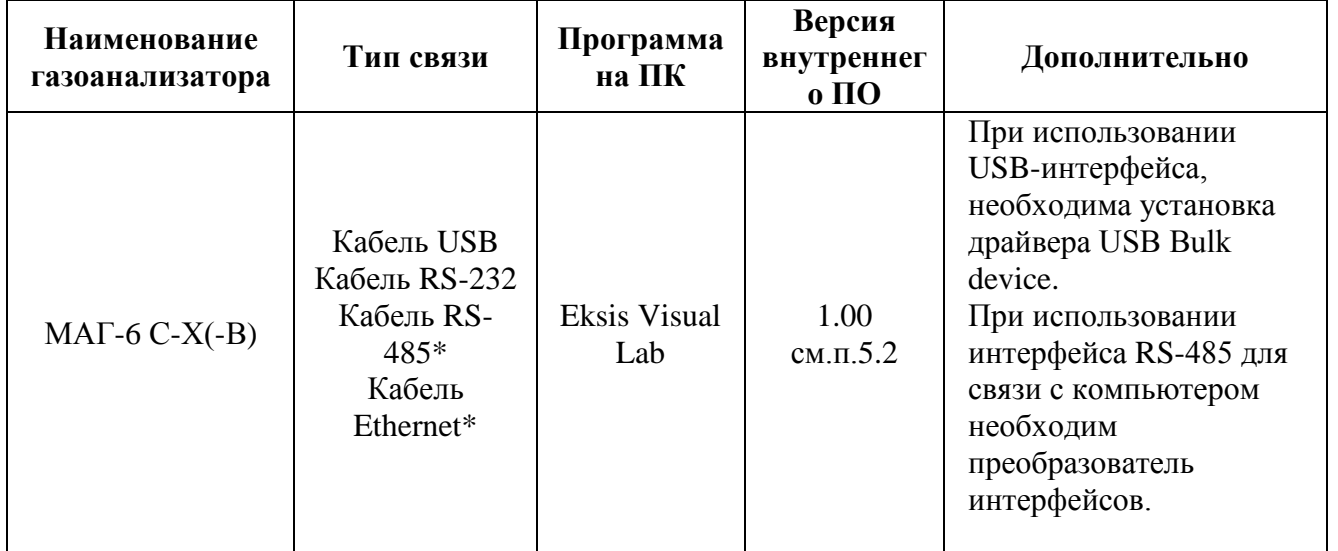

\*- В зависимости от исполнения.

# **6.4.1 Внутреннее программное обеспечение**

Влияние встроенного программного обеспечения учтено при нормировании метрологических характеристик газоанализаторов.

Газоанализаторы имеют защиту встроенного программного обеспечения от преднамеренных или непреднамеренных изменений. Уровень защиты по Р 50.2.077—2014 встроенного программного обеспечения соответствует уровню «средний», автономного ПО – «низкий».

Идентификационные данные встроенного ПО газоанализаторов приведены в таблице 5.2.

### Таблица 5.2

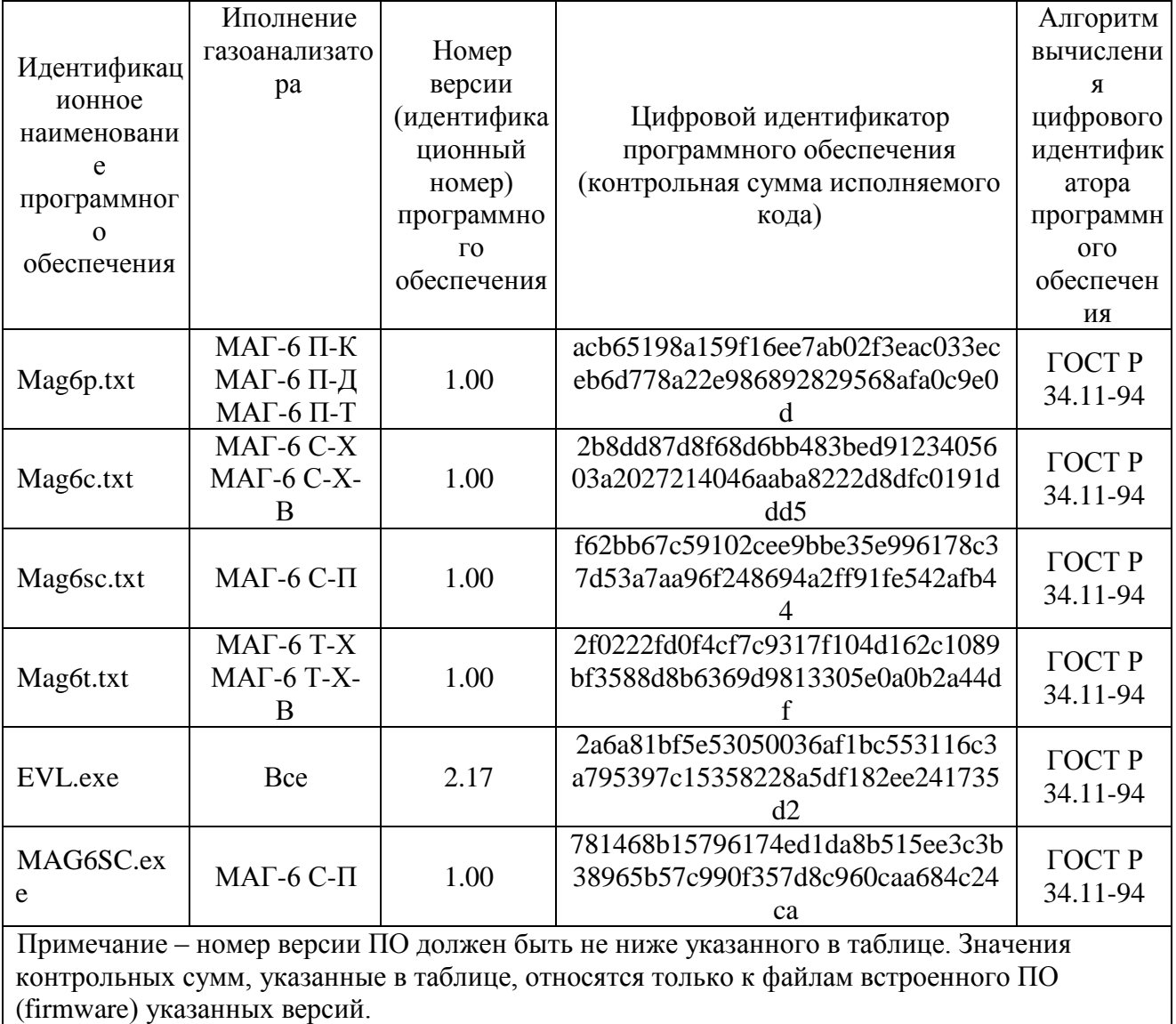

# 7 ВОЗМОЖНЫЕ НЕИСПРАВНОСТИ И СПОСОБЫ ИХ УСТРАНЕНИЯ

 $7.1$ Список возможных неисправностей и способов их устранения приведен в таблице 7.1

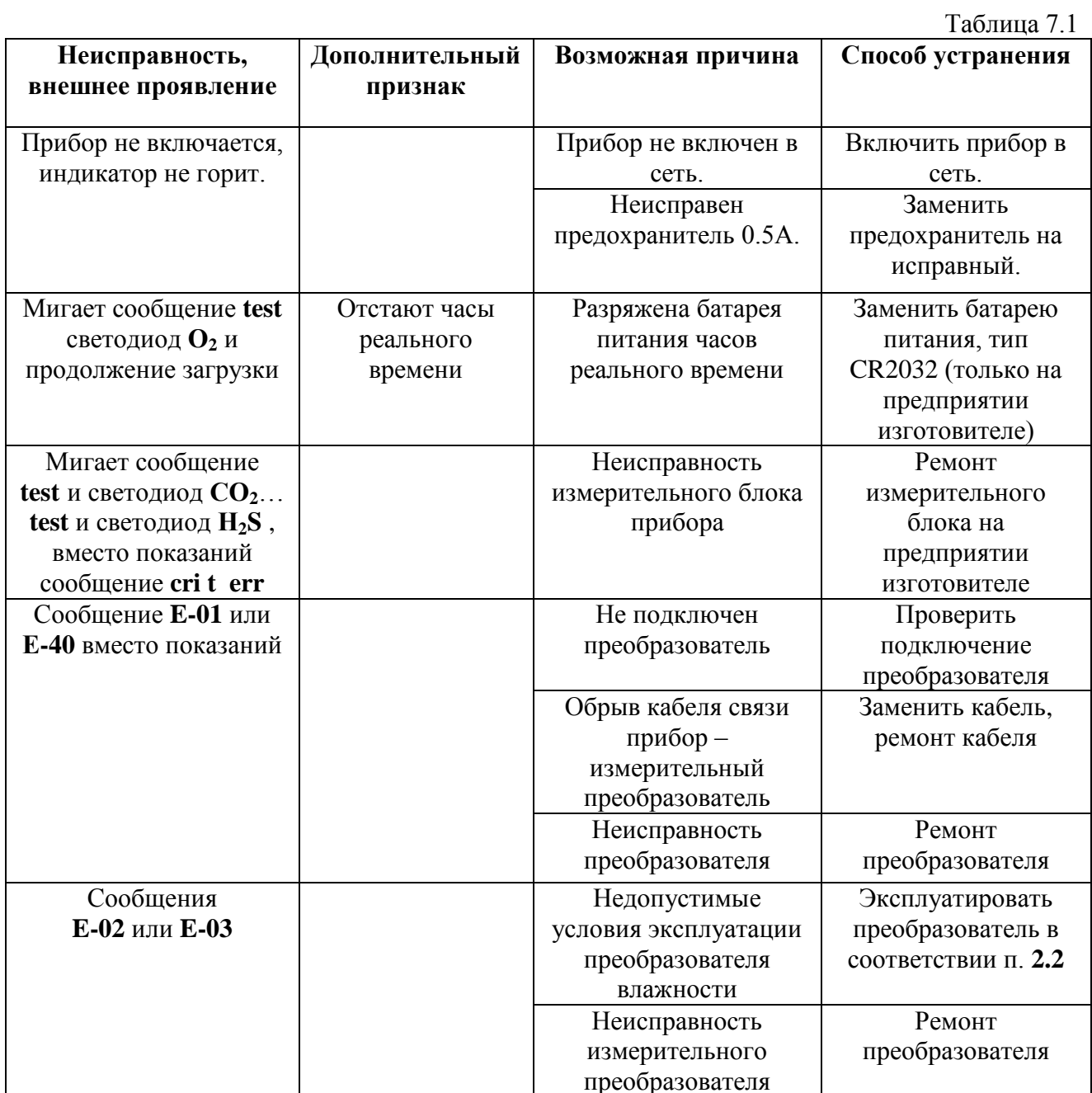

# **8 МАРКИРОВАНИЕ, ПЛОМБИРОВАНИЕ, УПАКОВКА**

- **8.1** На передней панели измерительного блока нанесена следующая информация:
	- наименование прибора
	- товарный знак предприятия-изготовителя
	- знак утверждения типа
- **8.2** На задней панели измерительного блока указывается:
	- заводской номер и дата выпуска
- **8.3** На передней панели измерительного преобразователя:
	- наименование преобразователя;
	- товарный знак предприятия-изготовителя;
- **8.4** На задней панели измерительного преобразователя:
	- заводской номер и дата выпуска;
		- исполнение.
- **8.5** Пломбирование прибора выполняется:
	- у измерительного блока прибора с нижней стороны корпуса в одном, либо в двух крепежных саморезах.
	- у измерительного преобразователя в месте стопорных винтов.
- **8.6** Прибор и его составные части упаковываются в упаковочную тару картонную коробку, ящик, чехол или полиэтиленовый пакет.

# **9 ХРАНЕНИЕ, ТРАНСПОРТИРОВАНИЕ**

- **9.1** Приборы хранят в картонной коробке, в специальном упаковочном чехле или в полиэтиленовом пакете в сухом проветриваемом помещении, при отсутствии паров кислот и других едких летучих веществ, вызывающих коррозию, при температуре от плюс 5 до плюс 40 <sup>0</sup>С и относительной влажности от 30 до 80 %.
- **9.2** Транспортирование допускается всеми видами транспорта в закрытых транспортных средствах, обеспечивающих сохранность упаковки, при температуре от минус 50 °С до плюс 50 °C и относительной влажности до 98 % при температуре 35 °C.

# **10 КОМПЛЕКТНОСТЬ**

**10.1** Комплектность поставки прибора приведена в таблице 10.1.

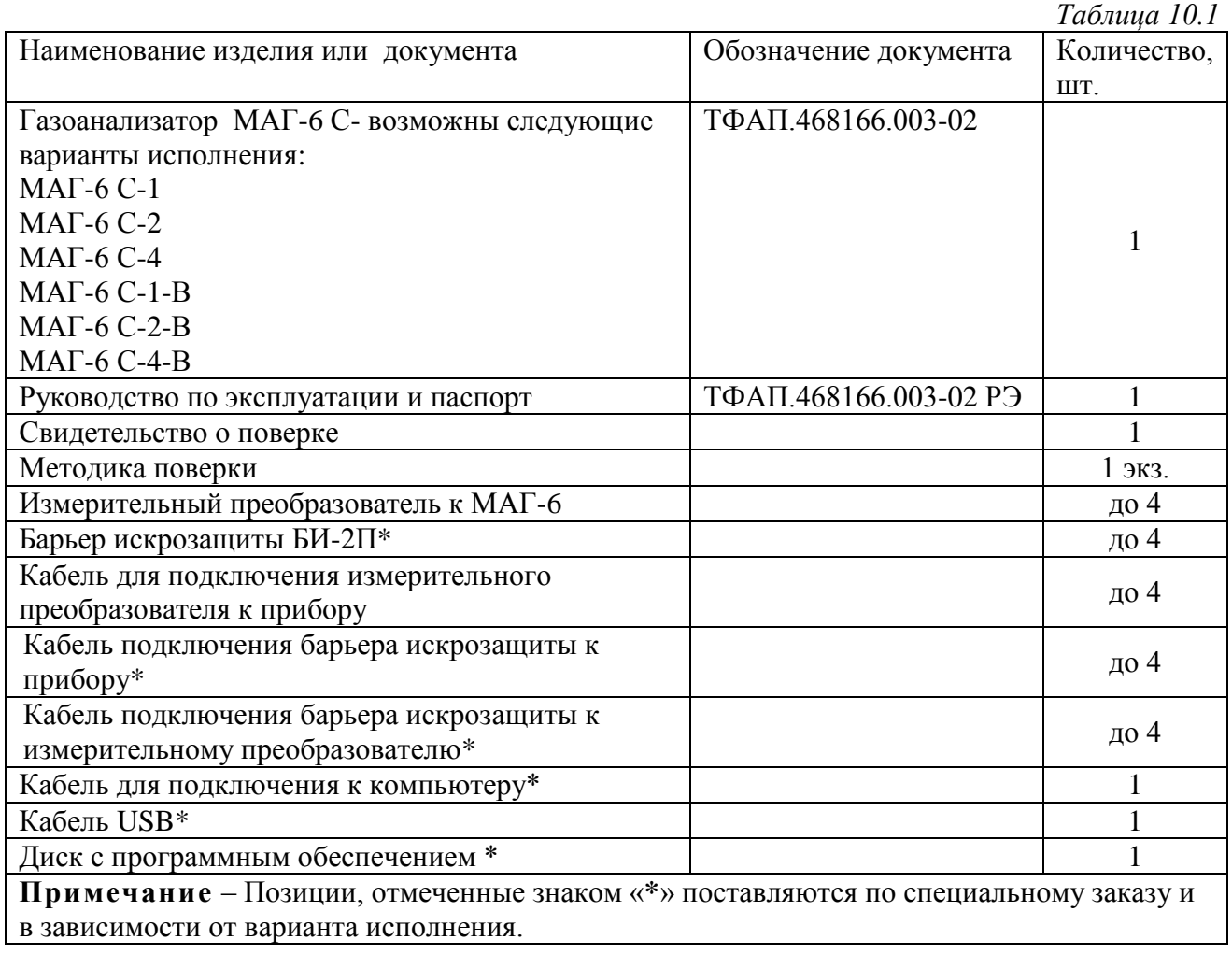

# **11 СВИДЕТЕЛЬСТВО О ПРИЕМКЕ**

- **11.1** Прибор МАГ-6 С-\_\_\_\_\_\_\_\_ зав. № изготовлен в соответствии с ТУ 4215-011-70203816-2016, ГОСТ 30852.0-2002 (МЭК 60079-0:1998), ГОСТ 30852.1-2002 (МЭК 60079-1:1998), ГОСТ 30852.10-2002 (МЭК 60079-11:1999) и комплектом конструкторской документации ТФАП.468166.003-02 и признан годным для эксплуатации.
- **11.2** Поставляемая конфигурация измерительных преобразователей и дополнительного оборудования и материалов:

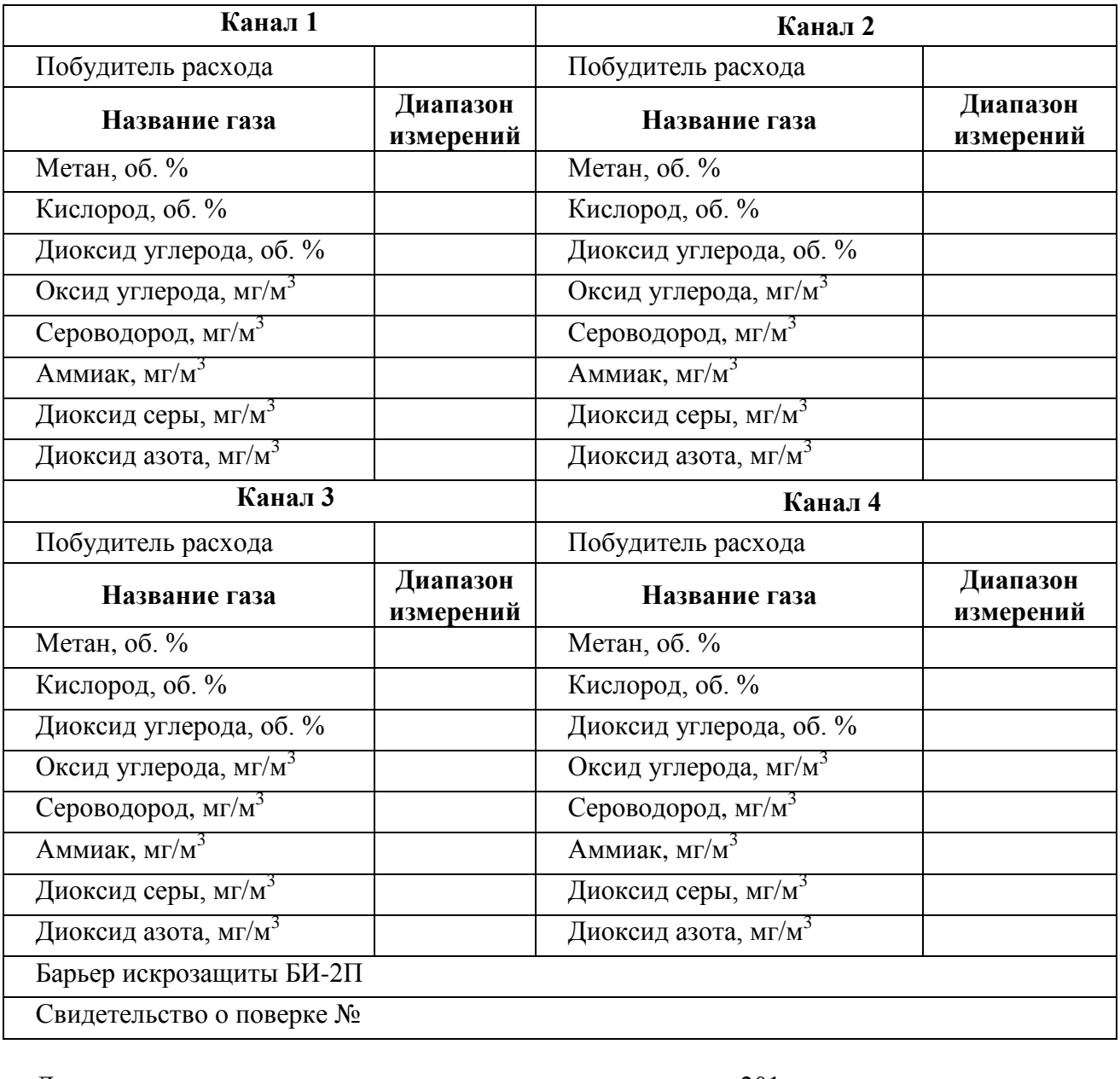

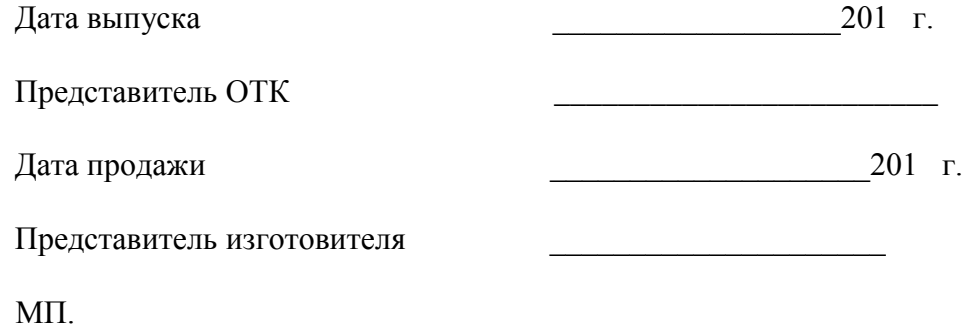

# **12 ГАРАНТИИ ИЗГОТОВИТЕЛЯ**

- **12.1** Изготовитель гарантирует соответствие прибора требованиям ТУ 4215-011- 70203816-2016 при соблюдении потребителем условий эксплуатации, хранения и транспортирования.
- **12.2** Гарантийный срок эксплуатации прибора 12 месяцев со дня продажи.
- **12.3** В случае выхода прибора из строя в течение гарантийного срока при условии соблюдения потребителем условий эксплуатации, хранения и транспортирования изготовитель обязуется осуществить его бесплатный ремонт.
- **12.4** В случае проведения гарантийного ремонта гарантия на прибор продлевается на время ремонта, которое отмечается в листе данных о ремонте прибора.
- **12.5** Доставка прибора изготовителю осуществляется за счет потребителя. Для отправки прибора в ремонт необходимо: упаковать прибор надлежащим образом во избежание повреждений при его транспортировке; вместе с сопроводительным письмом, оформленным на фирменном бланке, с указанием полных реквизитов, контактной информацией (контактный телефон, e-mail, контактное лицо), целей отправления прибора и описанием неисправностей (при их наличии) привезти лично либо отправить любой транспортной компанией в офис предприятия-изготовителя по адресу: *124460, г. Москва, г. Зеленоград, проезд 4922, строение 2, комната 314.*

Адрес для отправлений ФГУП «Почта России»: *124460, г. Москва, г. Зеленоград, а/я 146.*

- **12.6** Гарантия изготовителя не распространяется и бесплатный ремонт не осуществляется:
	- 1. в случаях если в документе «Руководство по эксплуатации и паспорт» отсутствуют или содержатся изменения (исправления) сведений в разделе «Сведения о приемке»;
	- 2. в случаях внешних или внутренних повреждений (механических, термических и прочих) прибора, разъемов, кабелей, сенсоров;
	- 3. в случаях нарушений пломбирования прибора, при наличии следов несанкционированного вскрытия и изменения конструкции;
	- 4. в случаях загрязнений корпуса прибора или датчиков;
	- 5. в случаях выхода из строя прибора или датчиков в результате работы в среде недопустимо высоких концентраций активных газов;
- **12.7** Периодическая поверка прибора не входит в гарантийные обязательства изготовителя.
- **12.8** Изготовитель осуществляет платный послегарантийный ремонт.
- **12.9** Гарантия изготовителя на выполненные работы послегарантийного ремонта, составляет шесть месяцев со дня отгрузки прибора. Гарантия распространяется на замененные/отремонтированные при послегарантийном ремонте детали.
- **12.10** Рекомендуется ежегодно проводить сервисное обслуживание прибора на заводе-изготовителе.
- **12.11** Изготовитель не несет гарантийных обязательств на поставленное оборудование, если оно подвергалось ремонту или обслуживанию в не сертифицированных изготовителем сервисных структурах.

# **13 ДАННЫЕ О ПОВЕРКЕ ПРИБОРА**

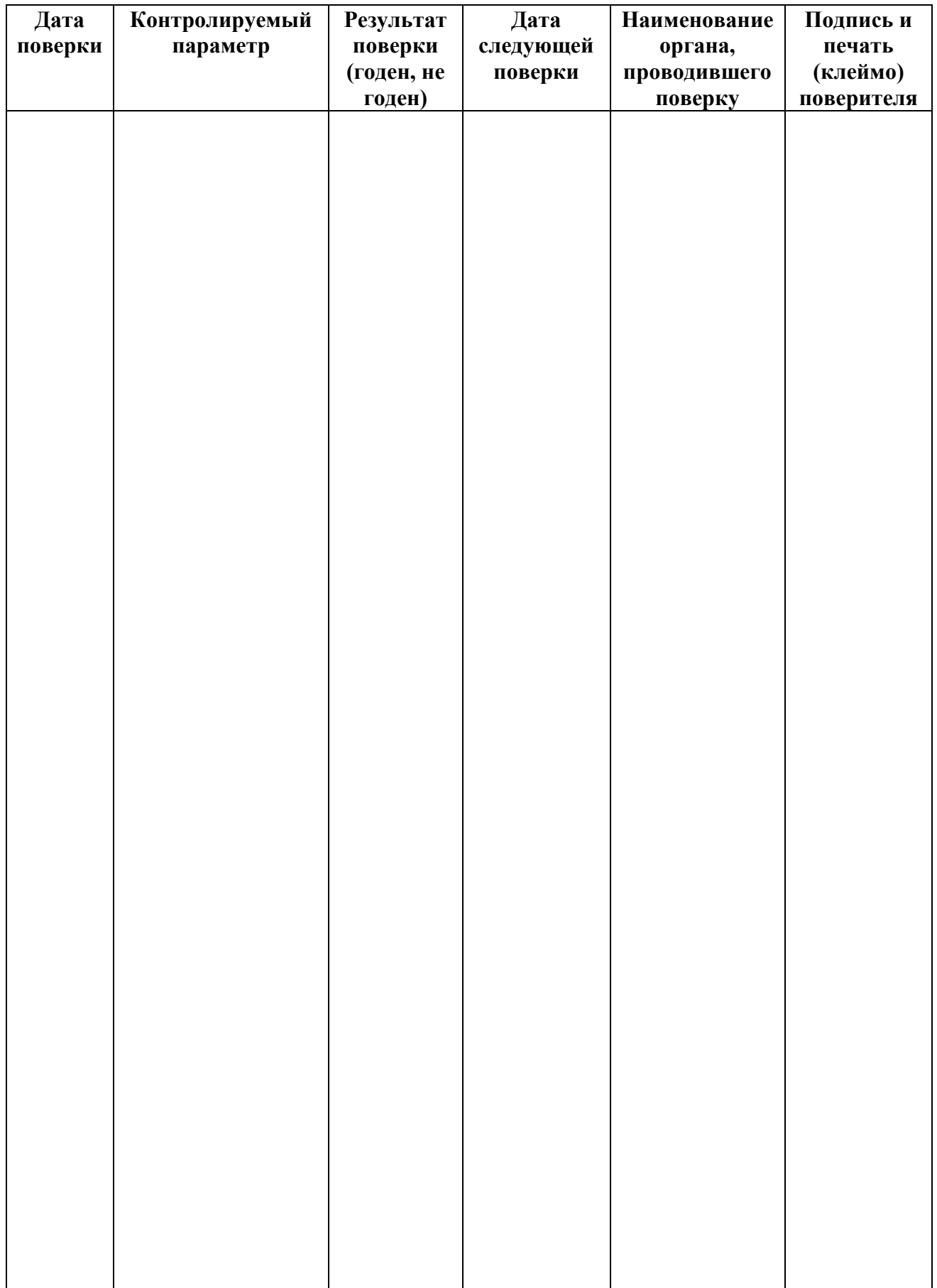

# **14 ДАННЫЕ О РЕМОНТЕ ПРИБОРА**

# *Таблица 14.1* Сведения о ремонте

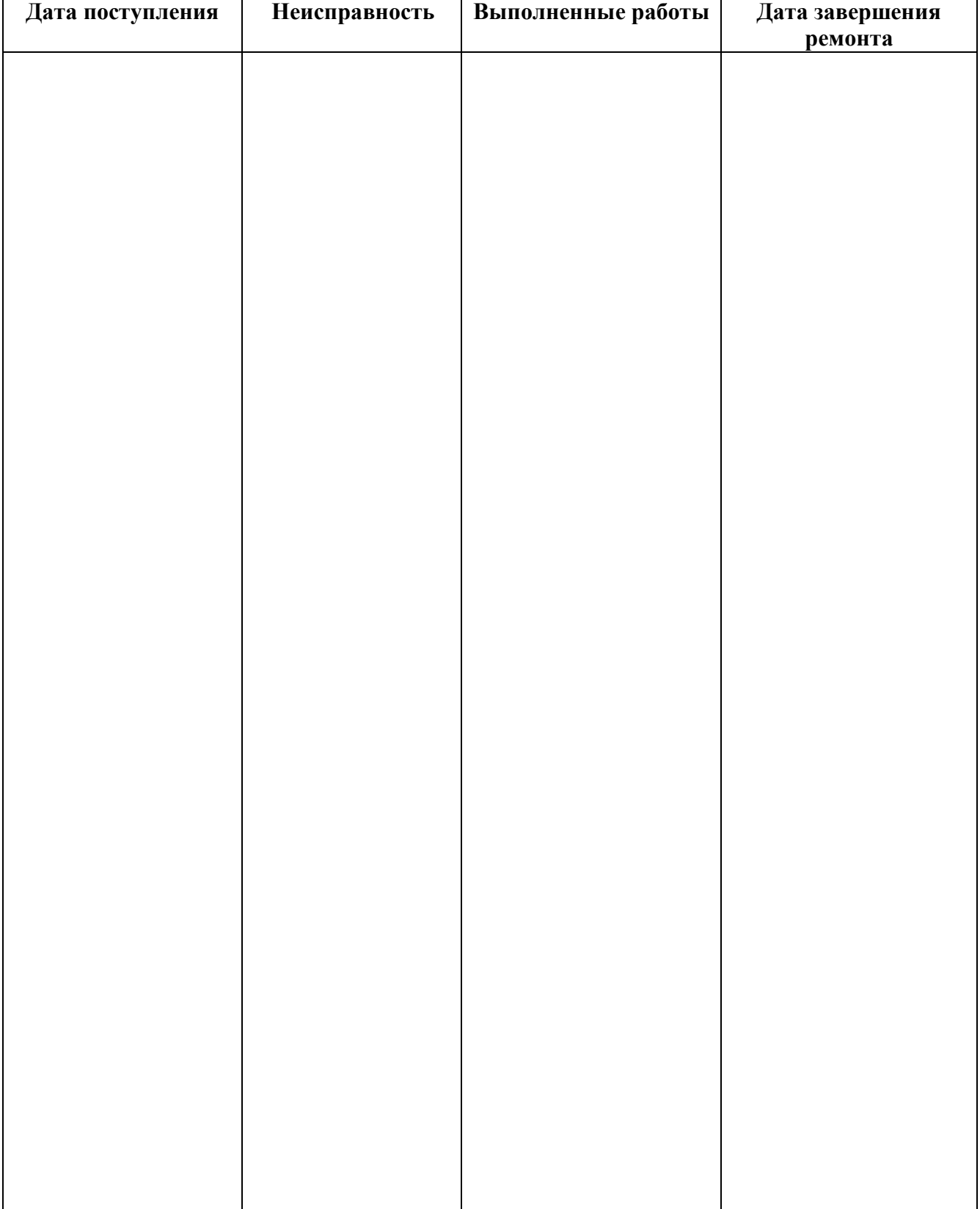

# **15 НАИМЕНОВАНИЕ И АДРЕС ИЗГОТОВИТЕЛЯ**

# **Акционерное общество «Экологические сенсоры и системы» (АО «ЭКСИС»)**

# **Юридический адрес: 124460, Москва, Зеленоград, пр.4922, стр.2, к.314.**

**Почтовый адрес: 124460, Москва, Зеленоград, а/я 146.**

**Тел./Факс: (499) 731-1000, 731-7700, 731-7676, 731-3842, 732-8449, 732-8495, 732-8009. Тел.: (495)651-0622, 506-4021, 506-5835, 505-4222.**

> **Электронный адрес: http://www.eksis.ru. Электронная почта: eksis@eksis.ru.**

# ПРИЛОЖЕНИЕ А (справочное) Свидетельство об утверждении типа средств измерений

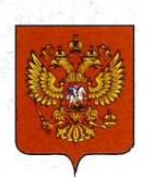

ФЕДЕРАЛЬНОЕ АГЕНТСТВО<br>ПО ТЕХНИЧЕСКОМУ РЕГУЛИРОВАНИЮ И МЕТРОЛОГИИ

# СВИД БТЕЛЬСТВО

об утверждении типа средств измерений

RU.C.31.001.A Nº 63658/1

Срок действия до 16 сентября 2021 г.

НАИМЕНОВАНИЕ ТИПА СРЕДСТВ ИЗМЕРЕНИЙ Газоанализаторы многокомпонентные МАГ-6

ИЗГОТОВИТЕЛЬ Акционерное общество "Экологические сенсоры и системы" ("ЭКСИС") (АО "ЭКСИС"), г. Москва, г. Зеленоград

РЕГИСТРАЦИОННЫЙ № 65219-16

ДОКУМЕНТ НА ПОВЕРКУ MN-242-2019-2016

ИНТЕРВАЛ МЕЖДУ ПОВЕРКАМИ 1 год

Свидетельство об утверждении типа переоформлено приказом Федерального агентства по техническому регулированию и метрологии от 03 октября 2018 г. № 2108

Описание типа средств измерений является обязательным приложением к настоящему свидетельству.

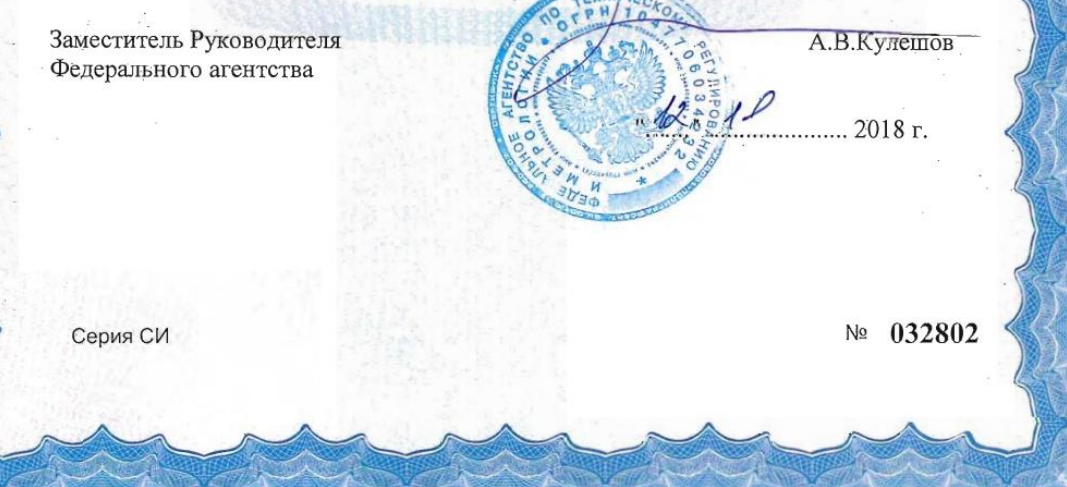

# **ПРИЛОЖЕНИЕ Б**

# **Сертификат соответствия требованиям технического регламента Таможенного союза ТР ТС ТР 012/2011 «О безопасности оборудования для работы во взрывоопасных средах»**

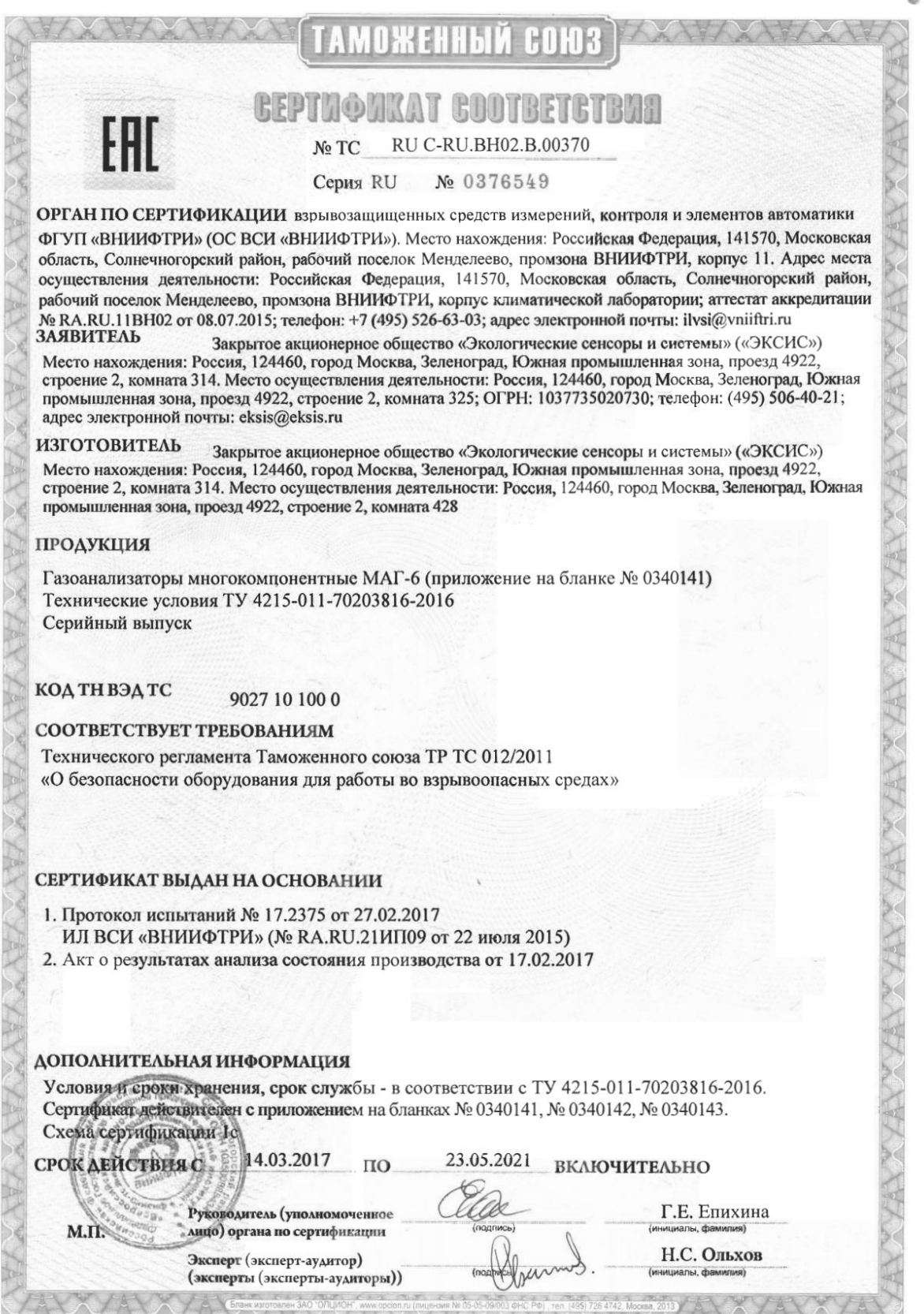

*«Экологические Сенсоры и Системы» (495) 651-06-22, (495) 506-58-35*

*Акционерное Общество Тел/Факс (800) 707-75-45 www.eksis.ru, e-mail:eksis@eksis.ru*

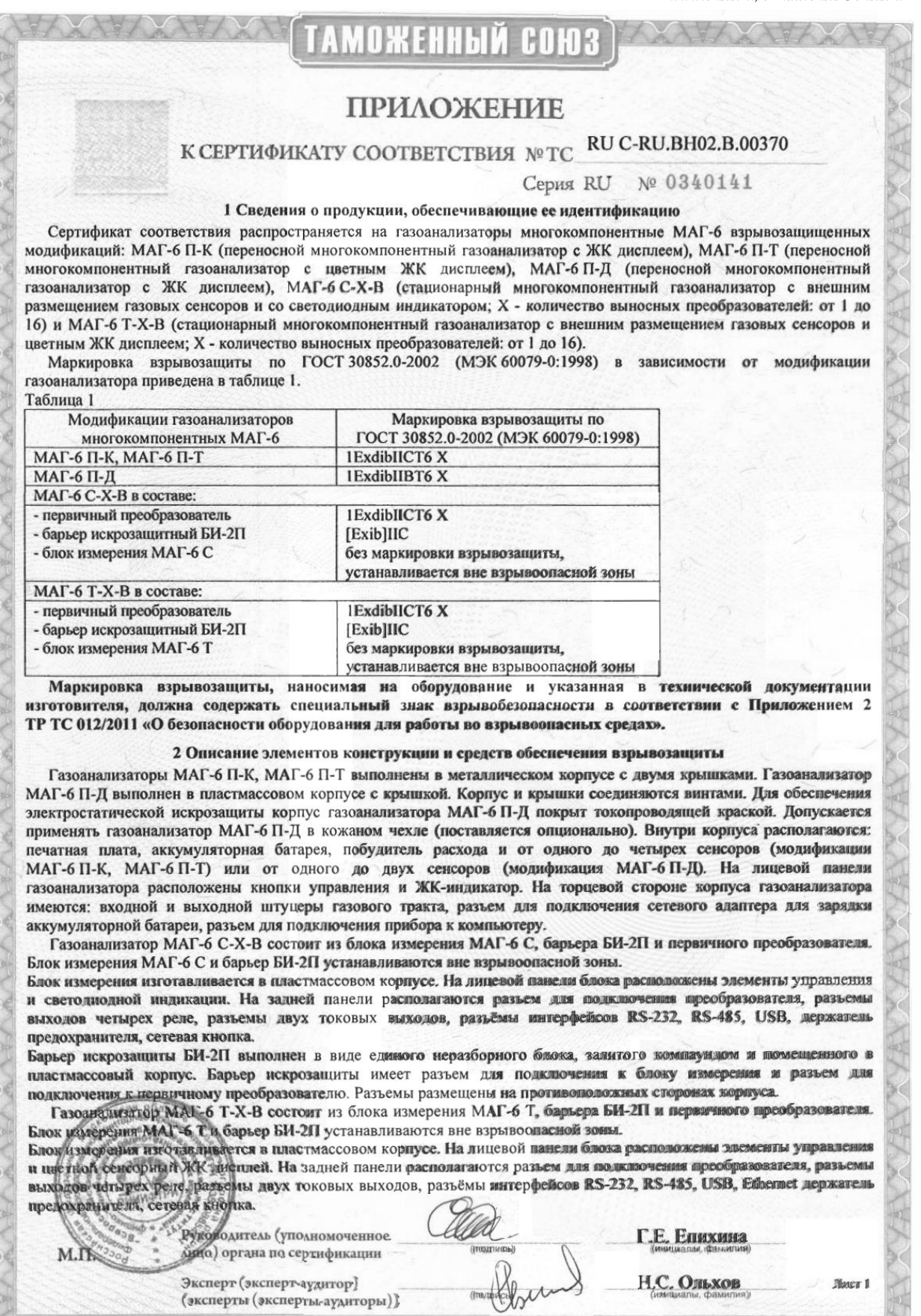

ia Nii

Н.С. Ольхов

.<br>09/003 ФНС РФ) , тел. (495) 726 4742, Москва, 2013

Лист 1

-<br>Эксперт (эксперт-аудитор)<br>(эксперты (эксперты-аудиторы))

Бланк изгот

Акционерное Общество «Экологические Сенсоры и Системы»

■ Тел/Факс (800) 707-75-45  $(495) 651 - 06 - 22, (495) 506 - 58 - 35$ www.eksis.ru.e-mail:eksis@eksis.ru

UXEHHMM **COHIS** 

# **ПРИЛОЖЕНИЕ**

# К СЕРТИФИКАТУ СООТВЕТСТВИЯ № ТС RU C-RU.BH02.B.00370

Серия RU № 0340142

Первичные преобразователи газоанализаторов МАГ-6 С-Х-В, МАГ-6 Т-Х-В выполнены в металлическом корпусе с двумя крышками, соединенными с корпусом винтами. В корпусе находится печатная плата и набор сенсоров. Сенсоры СН<sub>4</sub> и СО<sub>2</sub> размещены во взрывонепроницаемой оболочке.

Газоанализатор МАГ-6 взрывозащищенных модификаций в части взрывозащиты соответствуют требованиям ТР ТС 012/2011 (О безопасности оборудования для работы во взрывоопасных средах), ГОСТ 30852.0-2002 (МЭК 60079-0:1998) (Электрооборудование взрывозащищенное. Часть 0. Общие требования), ГОСТ 30852.1-2002 (МЭК 60079-1:1998) (Электрооборудование взрывозащищенное. Часть 1. Взрывозащита вида «взрывонепроницаемая оболочка»), ГОСТ 30852.10-2002 (МЭК 60079-11:1999) (Электрооборудование взрывозащищенное. Часть 11. Искробезопасная электрическая цепь і).

Взрывозащита газоанализаторов МАГ-6 обеспечивается следующими средствами.

Питание газоализаторов МАГ-6 П-К, МАГ-6 П-Т, МАГ-6 П-Д осуществляется от аккумуляторной батареи. Батарея питания установлена в отдельный отсек и залита компаундом. Для ограничения электрического тока применено ограничительное сопротивление.

Первичный преобразователь газоанализаторов МАГ-6 С-Х-В, МАГ-6 Т-Х-В предназначен для работы с барьером искрозащитным БИ-2П, имеющим выходную искробезопасную электрическую цепь по ГОСТ 30852.10-2002 (МЭК 60079-11:1999) и искробезопасные параметры (уровень искробезопасной электрической цепи и подгруппу электрооборудования), соответствующие условиям применения первичного преобразователя во взрывоопасной зоне. Для ограничения электрических параметров выходной искробезопасной цели барьера БИ-2П применены ограничительные стабилитроны и резистор.

Гальваническая развязка электрической цепи барьера БИ-2П от блока измерения МАГ-6 С или МАГ-6 Т<br>обеспечивается трансформатором, выполненным по ГОСТ 30852.10-2002 (МЭК 60079-11:1999).

Электрическая нагрузка искрозащитных элементов барьера БИ-2П газоанализаторов МАГ-6 С-Х-В, МАГ-6 Т-Х-В и аккумуляторной батареи газоанализаторов МАГ-6 П-К, МАГ-6 П-Т, МАГ-6 П-Д ве превышает 2/3 их паспортных значений в нормальном и аварийном режимах работы.

Электрические зазоры, пути утечки и электрическая прочивость изоляции соответствуют требованиям ГОСТ 30852.10-2002 (МЭК 60079-11:1999).

Взрывозащита сенсоров СН<sub>4</sub> и СО<sub>2</sub> в составе первичных преобразователей газоанализаторов МАГ-6 С-Х-В, МАГ-6 Т-Х-В и газоанализаторов МАГ-6 П-К, МАГ-6 П-Т, МАГ-6 П-Д обеспечена видом защиты «взрывонепроницаемая оболочка» по ГОСТ 30852.1-2002 (МЭК 60079-1:1998).

Электрические параметры электрохимических сенсоров в составе первичных преобразователей газоанализаторов МАГ-6 С-Х-В, МАГ-6 Т-Х-В и газоанализаторов МАГ-6 П-К, МАГ-6 П-Т, МАГ-6 П-Д соответствуют требованиям ГОСТ 30852.10-2002 (МЭК 60079-11:1999) для простого электрооборудования. Электрохимический сенсор не содержит емкостных и индуктивных элементов, накапливающих электрическую энергию, превышающую минимальную энергию поджигания газов категории IIC.

Максимальная температура выгрева корпуса и отдельных частей газоанализаторов в установления хусловиях условиях<br>эксплуатации не превышает 80°С, что соответствует температурному классу Т6 по ГОСТ 30852.0-2002 (МЭК 60079-0:1998).

Конструкция корпуса и отдельных частей газоанализаторов МАГ-6 выполнена с учетом общих требований ГОСТ 30852.0-2002 (МЭК 60079-0:1998) для электрооборудования, размещаемого во взрывоопасных зонах. Уплотнения и соединения элементов конструкции обеспечивают стенень защиты не ниже IP54 по ГОСТ 14254-96 (МЭК 529-89) «Степени защиты, обеспечиваемые оболочкой (код IP)». Механическая прочность оболочки газоанализатора МАГ-6 П-К, МАГ-6 П-Т и первичного преобразователя газоанализалоров МАГ-6 С-Х-В, МАГ-6 Т-Х-В соответствует требованиям ГОСТ 30852.0-2002 (МЭК 60079-0:1998) для электрооборудования II группы с высокой опасностью механических повреждений, конструкционный материал корпуса обеспечивает фрикционную и электростатическую искробезопасность по ГОСТ 30852.0-2002 (МЭК 60079-0:1998).

На корпусе газовнализаторов МАГ-6 имеются предупредительные надписи, таблички с указанием маркировки взрывозащиты и знака «Х».

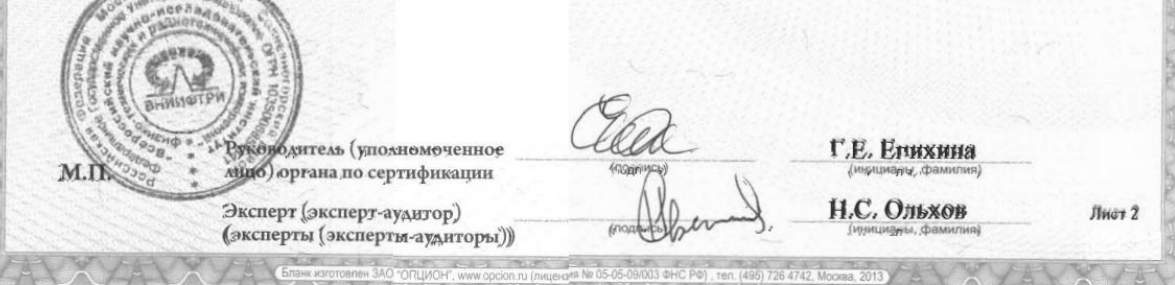

Акционерное Общество «Экологические Сенсоры и Системы»

■ Тел/Факс (800) 707-75-45  $(495) 651 - 06 - 22, (495) 506 - 58 - 35$ www.eksis.ru.e-mail:eksis@eksis.ru

# **ПРИЛОЖЕНИЕ**

# К СЕРТИФИКАТУ СООТВЕТСТВИЯ № ТС RU C-RU.BH02.B.00370

Серия RU № 0340143

### 3 Условия применения

Газоанализаторы МАГ-6 П-К, МАГ-6 П-Т, МАГ-6 П-Д и первичный преобразователь газоанализаторов МАГ-6 С-Х-В, МАГ-6 Т-Х-В относятся к взрывозащищенному электрооборудованию группы II по ГОСТ 30852.0-2002 (МЭК 60079-0:1998) и предназначены для применения во взрывоопасных зонах помещений и наружных установок в соответствии с установленной маркировкой взрывозащиты, требованиями ТР ТС 012/2011, ГОСТ 30852.13-2002 (МЭК 60079-14:1996) (Электрооборудование взрывозащищенное. Часть 14. Электроустановки во взрывоопасных зонах (кроме подземных выработок)), других нормативных документов, регламентирующих применение электрооборудования во взрывоопасных зонах, и руководств по эксплуатации ТФАП.468166.004 РЭ, ТФАП.468166.003-02 РЭ, ТФАП.468166.002 РЭ.

Барьер искрозащиты БИ-2П в составе газоанализаторов МАГ-6 С-Х-В, МАГ-6 Т-Х-В относится к связанному электрооборудованию группы II по ГОСТ 30852.10-2002 (МЭК 60079-11:1999) и предназначен для применения вне взрывоопасных зон в соответствии с установленной маркировкой взрывозащиты.

Возможные взрывоопасные зоны применения газоанализаторов МАГ-6 взрывозащищенных модификаций, категории и группы взрывоопасных смесей газов и паров с воздухом - в соответствии с требованиями ГОСТ 30852.9-2002 (МЭК 60079-10:1995) (Электрооборудование взрывозащищенное. Часть 10. Классификация взрывоопасных зон), ГОСТ 30852.5-2002 (МЭК 60079-4:1975) (Электрооборудование взрывозащищенное. Часть 4. Метод определения температуры самовоспламенения).

Знак «Х», следующий за маркировкой взрывозащиты газоанализаторов модификации МАГ-6 П-К, МАГ-6 П-Т, МАГ-6 П-Д, означает, что зарядка, замена аккумуляторной батареи, подключение внешних устройств и калибровка газоанализаторов должны выполняться вне взрывоопасной зоны.

Знак «Х», следующий за маркировкой взрывозащиты первичных преобразователей газоанализаторов модификаций МАГ-6 С-Х-В, МАГ-6 Т-Х-В, означает, что искробезопасность электрической цепи первичных преобразователей газоанализаторов обеспечивается при работе в комплекте с барьером искрозащиты БИ-2П производства ЗАО «ЭКСИС».

Параметры электропитания

газоанализаторы МАГ-6 П-К, МАГ-6 П-Т, МАГ-6 П-Д (аккумуляторная батарея):

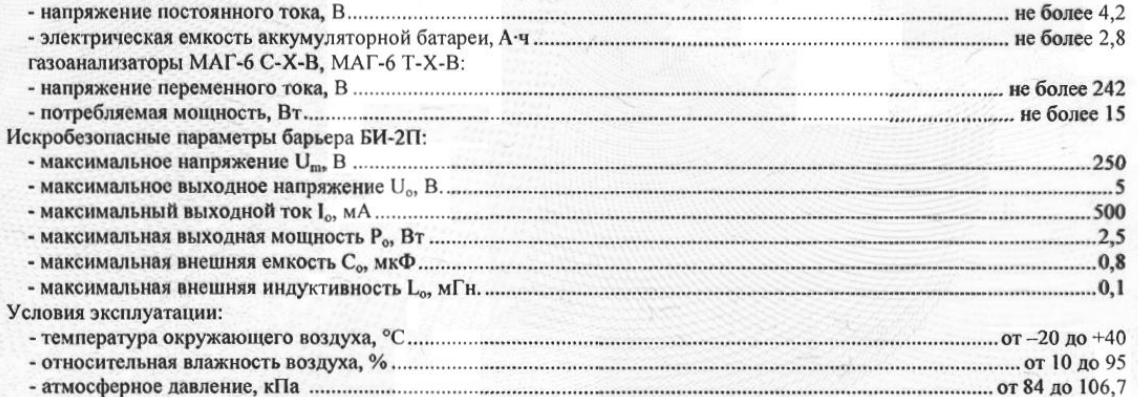

Внесение в конструкцию газоанализаторов МАГ-6 взрывозащищенных модификаций изменений, касающихся средств взрывозащиты, должно быть согласовано с ОС ВСИ «ВНИИФТРИ».

оводитель (уполномоченное Г.Е. Епихина сицо) органа по сертификации Эксперт (эксперт-аудитор) Н.С. Ольхов Лист 3 (эксперты (эксперты-аудиторы))

*Акционерное Общество Тел/Факс (800) 707-75-45 www.eksis.ru, e-mail:eksis@eksis.ru*

# **ПРИЛОЖЕНИЕ В Методика поверки**

**УТВЕРЖДАЮ** NYBCXOM, Директор ФУУП "ВНИИМ им. Д.И. Менделеева" К.В. Гоголинский "04" июля 2016 г.  $\bigcirc$ AM JULE X 10PA  $E = \prod_{i=1}^{n} P_i$ 3408 A OFFICE HIT COTLE MEL OF LIMAR 2016

Государственная система обеспечения единства измерений Газоанализаторы многокомпонентные МАГ-6 Методика поверки. MIT-242-2019-2016

> Руководитель научно-исследовательского отдела государственных эталонов в области физико-химических измерений ФГУП "ВНИИМ им. Д.И. Менделеева" Л.А. Конопелько 71 2016 г.

Разработал руководитель лаборатории Т.Б. Соколов

г. Санкт-Петербург 2016 г.

Настоящая методика поверки распространяется на газоанализаторы многокомпонентные МАГ-6 (далее - газоанализаторы), выпускаемые ЗАО "ЭКСИС" (Москва, г. Зеленоград) и ОАО «ПРАКТИК-НЦ» (Москва, г. Зеленоград), и устанавливает методику их первичной поверки до ввода в эксплуатацию и после ремонта, а также периодической поверки в процессе эксплуатации.

Интервал между поверками - один год.

### $\mathbf{1}$ Операции поверки

При проведении поверки должны быть выполнены операции в соответствии с таблицей 1.  $1.1$ 

Таблица 1 - Операции поверки

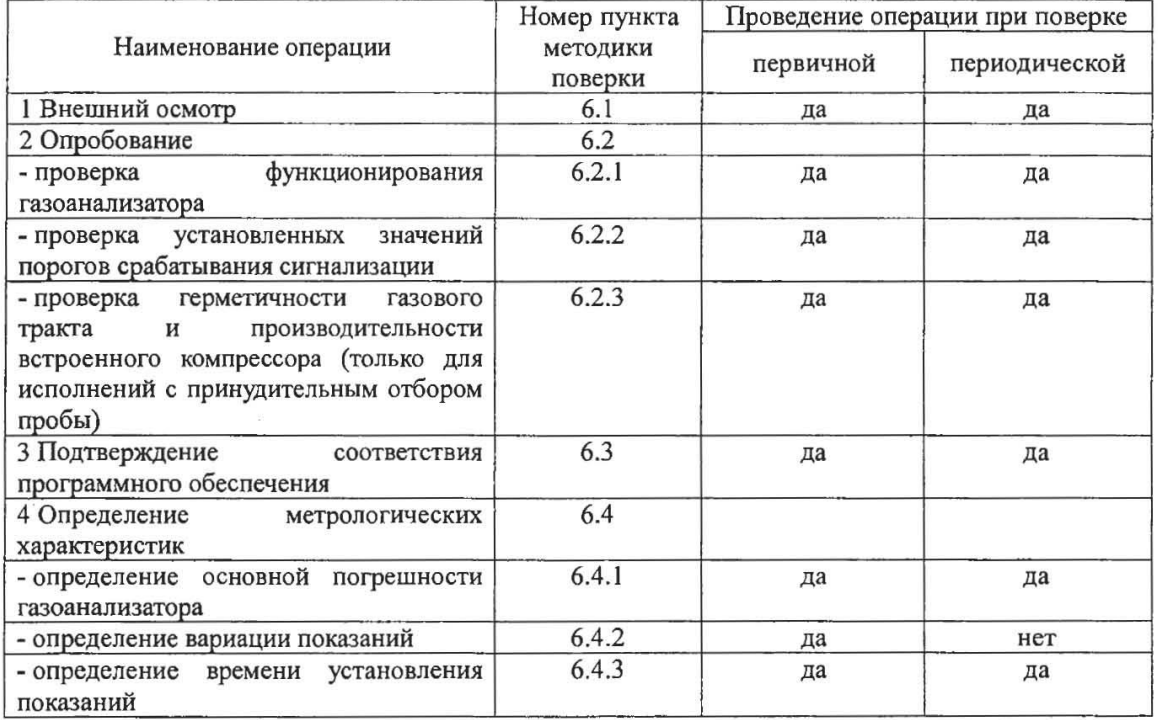

При получении отрицательных результатов при проведении той или иной операции,  $1.2$ поверка газоанализатора прекращается.

### $\overline{2}$ Средства поверки

При проведении поверки должны быть применены средства, указанные в таблице 2.  $2.1$ 

Таблица 2 - Средства поверки

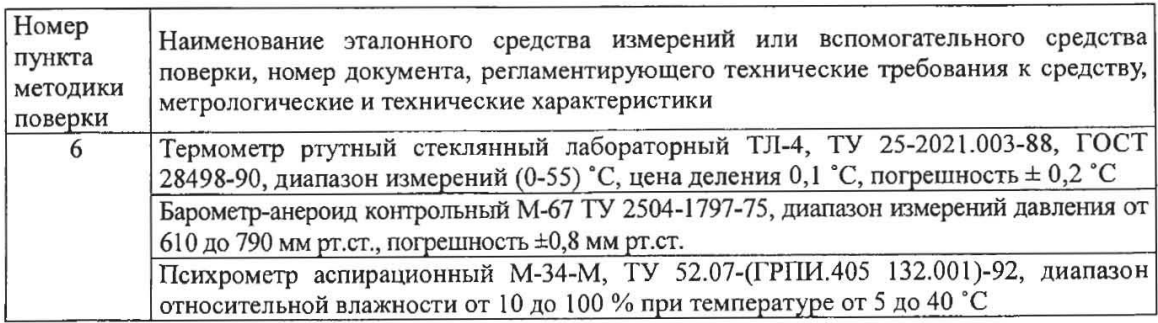

 $\overline{2}$ 

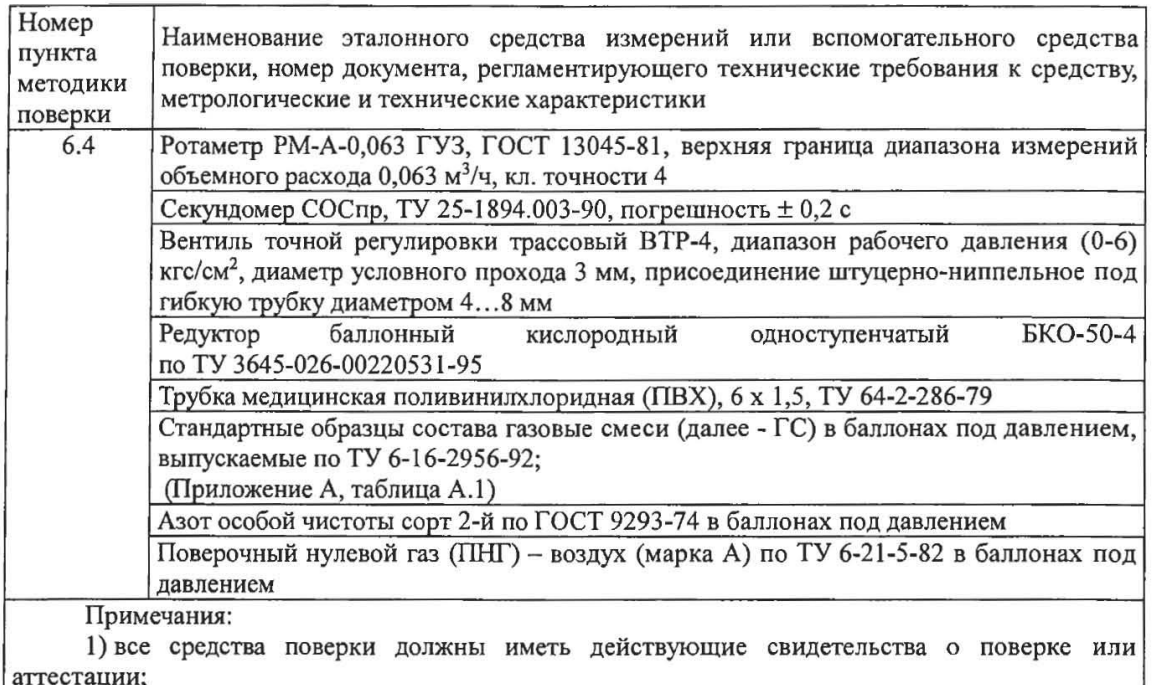

2) допускается применение других средств поверки, отличных от перечисленных, метрологические характеристики которых не хуже указанных.<sup>1)</sup>

### 3 Требования безопасности

При проведении необходимо соблюдать требования  $3.1$ поверки безопасности, предусмотренные действующими "Правилами технической эксплуатации электроустановок потребителей", "Правилами техники безопасности при эксплуатации электроустановок потребителей", "Правилами устройства и безопасной эксплуатацией сосудов, работающих под давлением", и указаниями по технике безопасности, приведенными в эксплуатационной документации на средства поверки и поверяемые газоанализаторы.

 $3.2$ Не допускается сбрасывать ГС в атмосферу рабочих помещений; помещение должно быть оборудовано приточно-вытяжной вентиляцией.

К поверке допускаются лица, изучившие эксплуатационную документацию на газоанализаторы: ТФАП.468166.002-01 РЭ и ПС «Газоанализатор многокомпонентный МАГ-6 исполнение МАГ-6 П-Д. Руководство по эксплуатации и паспорт», ТФАП.468166.002-02 РЭ и ПС «Газоанализатор многокомпонентный МАГ-6 исполнение МАГ-6 П-К. Руководство по эксплуатации и паспорт», ТФАП.468166.002-03 РЭ и ПС «Газоанализатор многокомпонентный МАГ-6 исполнение МАГ-6 П-Т. Руководство по эксплуатации и паспорт», ТФАП.468166.003-01 РЭ и ПС «Газоанализатор многокомпонентный МАГ-6 исполнение МАГ-6 С-П. Руководство по эксплуатации и паспорт», ТФАП.468166.003-02 РЭ и ПС «Газоанализатор многокомпонентный МАГ-6 исполнение МАГ-6 С-X(-B). Руководство по эксплуатации и паспорт», ТФАП.468166.004 РЭ и ПС «Газоанализатор многокомпонентный МАГ-6 исполнение МАГ-6 Т-Х(-В). Руководство по эксплуатации и паспорт» (в зависимости от исполнения) и прошедшие необходимый инструктаж.

<sup>1) -</sup> Допускается использование стандартных образцов состава газовых смесей (ГС), не указанных в Приложении А, при выполнении следующих условий:

<sup>-</sup> номинальное значение и пределы допускаемого отклонения содержания определяемого компонента в ГС должны соответствовать указанному для соответствующей ГС из приложения А;

<sup>-</sup> отношение погрешности, с которой устанавливается содержание компонента в ГС, к пределу допускаемой основной погрешности поверяемого газоанализатора, должно быть не более 1/3.

### $\blacktriangleleft$ Условия поверки

- $4.1$ При проведении поверки должны быть соблюдены следующие условия:
- температура окружающего воздуха, °С
- относительная влажность окружающего воздуха, %
- атмосферное давление, кПа

#### 5 Подготовка к поверке

 $5.1$ Перед проведением поверки выполняют следующие подготовительные работы:

1) проверяют комплектность газоанализатора в соответствии с его эксплуатационной документацией (при первичной поверке);

2) подготавливают газоанализатор к работе в соответствии с требованиями раздела «Подготовка прибора к использованию» документов ТФАП.468166.002-01 РЭ и ПС «Газоанализатор многокомпонентный МАГ-6 исполнение МАГ-6 П-Д. Руководство по эксплуатации и паспорт», ТФАП.468166.002-02 РЭ и ПС «Газоанализатор многокомпонентный МАГ-6 исполнение МАГ-6 П-К. Руководство по эксплуатации и паспорт», ТФАП.468166.002-03 РЭ и ПС «Газоанализатор многокомпонентный МАГ-6 исполнение МАГ-6 П-Т. Руководство по эксплуатации и паспорт», ТФАП.468166.003-01 РЭ и ПС «Газоанализатор многокомпонентный МАГ-6 исполнение МАГ-6 С-П. Руководство по эксплуатации и паспорт», ТФАП.468166.003-02 РЭ и ПС «Газоанализатор многокомпонентный МАГ-6 исполнение МАГ-6 С-Х(-В). Руководство по эксплуатации и паспорт», ТФАП.468166.004 РЭ и ПС «Газоанализатор многокомпонентный МАГ-6 исполнение МАГ-6 Т-Х(-В). Руководство по эксплуатации и паспорт» (в зависимости от исполнения);

3) проверяют наличие паспортов и сроки годности ГС;

4) баллоны с ГС выдерживают в помещении, в котором проводят поверку, в течение не менее 24 ч, поверяемые газоанализаторы - 2 ч;

5) подготавливают к работе средства поверки в соответствии с требованиями их эксплуатационной документации;

6) собирают схему поверки, рекомендуемая схема соединений приведена на рисунках Б.1 и Б.2 Приложения Б.

#### 6 Проведение поверки

6.1 Внешний осмотр

При внешнем осмотре должно быть установлено:

отсутствие механических повреждений (царапин, вмятин и др.), влияющих на работоспособность газоанализатора;

наличие маркировки газоанализатора согласно разделу «Маркирование, пломбирование, Упаковка» документов ТФАП.468166.002-01 РЭ и ПС «Газоанализатор многокомпонентный МАГ-6 исполнение МАГ-6 П-Д. Руководство по эксплуатации и паспорт», ТФАП.468166.002-02 РЭ и ПС «Газоанализатор многокомпонентный МАГ-6 исполнение МАГ-6 П-К. Руководство по эксплуатации и паспорт», ТФАП.468166.002-03 РЭ и ПС «Газоанализатор многокомпонентный МАГ-6 исполнение МАГ-6 П-Т. Руководство по эксплуатации и паспорт», ТФАП.468166.003-01 РЭ и ПС «Газоанализатор многокомпонентный МАГ-6 исполнение МАГ-6 С-П. Руководство по эксплуатации и паспорт», ТФАП.468166.003-02 РЭ и ПС «Газоанализатор многокомпонентный МАГ-6 исполнение МАГ-6 С-Х(-В). Руководство по эксплуатации и паспорт», ТФАП.468166.004 РЭ и ПС «Газоанализатор многокомпонентный МАГ-6 исполнение МАГ-6 Т-Х(-В). Руководство по эксплуатации и паспорт» (в зависимости от исполнения);

исправность органов управления.

Газоанализатор считается выдержавшим внешний осмотр удовлетворительно, если он соответствует перечисленным выше требованиям.

#### Опробование 6.2

 $6.2.1$ Проверка функционирования газоанализатора

 $20 \pm 5$ от 30 до 80 от 84,4 до 106,7

 $\overline{4}$ 

Проверку функционирования газоанализатора проводить в следующем порядке:

включить газоанализатор в соответствии с указаниями раздела «Подготовка прибора к использованию» документов ТФАП.468166.002-01 РЭ и ПС «Газоанализатор многокомпонентный МАГ-6 исполнение МАГ-6 П-Д. Руководство по эксплуатации и паспорт», ТФАП.468166.002-02 РЭ и ПС «Газоанализатор многокомпонентный МАГ-6 исполнение МАГ-6 П-К. Руководство по эксплуатации и паспорт», ТФАП.468166.002-03 РЭ и ПС «Газоанализатор многокомпонентный МАГ-6 исполнение МАГ-6 П-Т. Руководство по эксплуатации и паспорт», ТФАП.468166.003-01 РЭ и ПС «Газоанализатор многокомпонентный МАГ-6 исполнение МАГ-6 С-П. Руководство по эксплуатации и паспорт», ТФАП.468166.003-02 РЭ и ПС «Газоанализатор многокомпонентный МАГ-6 исполнение МАГ-6 С-Х(-В). Руководство по эксплуатации и паспорт», ТФАП.468166.004 РЭ и ПС «Газоанализатор многокомпонентный МАГ-6 исполнение МАГ-6 Т-X(-В). Руководство по эксплуатации и паспорт» (в зависимости от исполнения), после чего должен включиться дисплей;

на дисплее отобразится режим тестирования, после которого газоанализатор перейдёт в режим измерений.

Результат проверки функционирования газоанализатора считают положительным, если по окончании времени прогрева газоанализатор переходит в режим измерений и отсутствуют сообщения об отказах и неисправности.

6.2.2 Проверка установленных значений порогов срабатывания сигнализации

Войти в основное пользовательское меню из режима измерений в соответствии с указаниями раздела «Режимы работы и настройки прибора» документов ТФАП.468166.002-01 РЭ и ПС «Газоанализатор многокомпонентный МАГ-6 исполнение МАГ-6 П-Д. Руководство по эксплуатации и паспорт», ТФАП.468166.002-02 РЭ и ПС «Газоанализатор многокомпонентный МАГ-6 исполнение МАГ-6 П-К. Руководство по эксплуатации и паспорт», ТФАП.468166.002-03 РЭ и ПС «Газоанализатор многокомпонентный МАГ-6 исполнение МАГ-6 П-Т. Руководство по эксплуатации и паспорт», ТФАП.468166.003-01 РЭ и ПС «Газоанализатор многокомпонентный МАГ-6 исполнение МАГ-6 С-П. Руководство по эксплуатации и паспорт», ТФАП.468166.003-02 РЭ и ПС «Газоанализатор многокомпонентный МАГ-6 исполнение МАГ-6 С-Х(-В). Руководство по эксплуатации и паспорт», ТФАП.468166.004 РЭ и ПС «Газоанализатор многокомпонентный МАГ-6 исполнение МАГ-6 Т-X(-В). Руководство по эксплуатации и паспорт» (в зависимости от исполнения).

Перейти в режим отображения порогов срабатывания сигнализации.

Результат проверки считают положительным, если значения порогов сигнализации соответствуют указанным в паспорте газоанализатора.

6.2.3 Проверка герметичности газового тракта (только для исполнений с принудительным отбором пробы)

Проверку герметичности газового тракта производят в следующей последовательности:

на входной штуцер газоанализатора (измерительного преобразователя) надевают заглушку;

к выходному штуцеру подсоединяют вход ручного пробозаборного устройства типа УЗГП-3 («мех резиновый»);

сжимают резиновую грушу УЗГП-3 до предела и отпускают.

Результаты проверки считают положительными, если УЗГП-3 не восстанавливает первоначальную форму за 3 мин.

6.2.4 Проверку производительности встроенного компрессора (только для исполнений с принудительным отбором пробы)

Проверку производительности встроенного компрессора производят в следующей последовательности:

а) подсоединяют к штуцеру «вход» газоанализатора ротаметр типа РМ-А-0,063 ГУЗ или аналогичный

б) включают прибор или встроенный побудитель расхода (в зависимости от исполнения);

в) фиксируют установившиеся показания по шкале ротаметра.

Результаты проверки считают положительными, если значение расхода анализируемой среды, обеспечиваемое газоанализатором, лежит в пределах  $(0,3 \pm 0,2)$  дм<sup>3</sup>/мин.

5

#### 6.3 Подтверждение соответствия программного обеспечения

 $6.3.1$ Подтверждение соответствия программного обеспечения (ПО) газоанализаторов проводится путем проверки соответствия ПО газоанализаторов, представленных на поверку, тому ПО, которое было зафиксировано (внесено в банк данных) при испытаниях в целях утверждения типа.

Для проверки соответствия ПО выполняют следующие операции: 6.3.2

- проводят визуализацию идентификационных данных ПО, установленного в газоанализатор (в зависимости от модификации и исполнения отображается на дисплее при включении электрического питания или доступно для просмотра через меню газоанализатора);

- сравнивают полученные данные с идентификационными данными, установленными при проведении испытаний в целях утверждения типа и указанными в описании типа газоанализаторов.

6.3.3 Результат подтверждения соответствия ПО считают положительным, если идентификационные данные соответствуют указанным в Описании типа газоанализаторов (приложение к Свидетельству об утверждении типа).

6.4 Определение метрологических характеристик

 $6.4.1$ Определение основной погрешности газоанализатора

Определение основной погрешности газоанализатора производят в следующей последовательности:

а) собирают газовую схему, представленную на рисунке Б.1 или Б.2 (Приложение Б) в зависимости от способа отбора пробы (диффузионный или принудительный);

б) на вход газоанализатора (или измерительного преобразователя) подают ГС (Приложение А, в зависимости от диапазона измерений поверяемого газоанализатора) в последовательности:

- при первичной поверке:

-  $N_2N_2$  1 - 2 - 3 - 2 - 1 - 3 - если в Приложении А указано 3 точки поверки;

- №№ 1 - 2 - 3 - 4 - 3 - 2 - 1 - 4 - если в Приложении А указано 4 точки поверки;

- при периодической поверке

- №№ 1-2-3-если в Приложении А указано 3 точки поверки;

-  $N_2N_2$  1 - 2 - 3 - 4 - если в Приложении А указано 4 точки поверки.

Время подачи каждой ГС не менее утроенного времени установления показаний, время подачи контролируют с помощью секундомера.

Расход ГС устанавливают вентилем точной регулировки:

- равным  $(0,3 \pm 0,1)$  дм<sup>3</sup>/мин для исполнений с диффузионным отбором пробы;

- для исполнений принудительным отбором пробы так, чтобы расход газа на линии сброса был на уровне  $(0, 1 - 0, 3)$  дм<sup>3</sup>/мин.

в) фиксируют установившиеся показания газоанализатора при подаче каждой ГС;

г) значение основной абсолютной погрешности газоанализатора  $\Delta_i$ , объемная доля определяемого компонента, %, или массовая концентрация определяемого компонента, мг/м<sup>3</sup>, рассчитывают по формуле

$$
\Delta_i = C_i - C_i^{\mu},\tag{1}
$$

 $C_i$  - установившиеся показания газоанализатора при подаче i-й ГС, объемная доля где определяемого компонента, %, или массовая концентрация определяемого компонента, мг/м<sup>3</sup>;

 $C_i^{\mu}$  - действительное значение содержания определяемого компонента в i-ой ГС, объемная доля, %, или массовая концентрация, мг/м<sup>3</sup>

д) значение основной относительной погрешности газоанализатора  $\delta_i$ , %, рассчитывают по формуле

$$
\delta_i = \frac{c_i - c_i^a}{c_i^a} \cdot 100\tag{2}
$$

6

д) повторить операции по пп. б) - г) для всех измерительных каналов (измерительных преобразователей) поверяемого газоанализатора.

Результаты испытания считают положительными, если основная погрешность газоанализатора по всем измерительным каналам не превышает пределов, указанных в таблице В.1 Приложения В.

### 6.4.2 Определение вариации показаний

Определение вариации показаний допускается проводить одновременно с определением основной погрешности по п. 6.4.1 при подаче ГС № 2 (если в Приложении А указано 3 точки поверки) или ГС № 3 (если в Приложении А указано 4 точки поверки) (Приложение А, в зависимости от диапазона измерений и определяемого компонента поверяемого газоанализатора).

Значение вариации показаний газоанализаторов  $\vartheta_{\Lambda}$ , в долях от пределов допускаемой основной абсолютной погрешности, рассчитывают по формуле

$$
\vartheta_{\Delta} = \frac{c_2^{\mathcal{B}} - c_2^{\mathcal{M}}}{a_0},\tag{3}
$$

 $C_2^B$ ,  $C_2^M$  - результат измерений содержания определяемого компонента при подходе к точке где поверки 2 со стороны больших и меньших значений, объемная доля определяемого компонента, %;

 $\Delta_0$ - пределы допускаемой основной абсолютной погрешности газоанализатора по поверяемому измерительному каналу в точке поверки 2, объемная доля определяемого компонента, %.

Значение вариации показаний газоанализаторов  $\vartheta_{\delta}$ , в долях от пределов допускаемой основной относительной погрешности, рассчитывают по формуле

$$
\vartheta_{\delta} = \frac{c_3^{\, \mathrm{B}} - c_3^{\, \mathrm{M}}}{c_3^{\, \mathrm{R}} \cdot 6_0} \cdot 100,\tag{4}
$$

- пределы допускаемой основной относительной погрешности газоанализатора по где  $\delta_0$ поверяемому измерительному каналу в точке поверки 3, %.

Результат испытания считают положительным, если вариация показаний газоанализатора не превышает 0,5 в долях от пределов допускаемой основной погрешности.

643 Определение времени установления показаний

Допускается проводить определение времени установления показаний одновременно с определением основной погрешности по п. 6.4.1 и в следующем порядке:

а) на вход газоанализатора подают ГС № 3 (если в Приложении А указано 3 точки поверки) или ГС № 4 (если в Приложении А указано 4 точки поверки) (Приложение А, в зависимости от диапазона измерений поверяемого газоанализатора), фиксируют установившиеся показания газоанализатора;

б) вычисляют значение, равное 0,9 установившихся показаний газоанализатора;

в) подают на вход газоанализатора ГС № 1, фиксируют установившиеся показания газоанализатора. Отклонение от нулевых показаний должно быть не более 0,5 в долях от предела допускаемой основной абсолютной погрешности;

г) подают на вход газоанализатора ГС № 3 или ГС № 4, включают секундомер и фиксируют время достижения значения, рассчитанного в п. б).

Результаты испытания считают положительными, если время установления показаний по всем измерительным каналам не превышает пределов, указанных в таблице В.1 Приложения В.

 $\overline{7}$ 

#### $\overline{7}$ Оформление результатов поверки

- $7.1$ При проведении поверки газоанализаторов составляют протокол результатов поверки, рекомендуемая форма которого приведена в приложении Г.
- $7.2$ Газоанализаторы, удовлетворяющие требованиям настоящей методики поверки, признают годными к эксплуатации.
- 7.3 Положительные результаты поверки оформляют знаком поверки и (или) свидетельством о поверк, и (или) записью в паспорте (формуляре), заверяемой подписью поверителя и знаком поверки согласно Приказу Минпромторга 1815 от 02.07.2015 «Об утверждении Порядка проведения поверки средств измерений, требований к знаку поверки и содержанию свидетельства о поверке».
- 7.4 Знак поверки наносится на лицевую сторону свидетельства о поверке.
- 7.5 На оборотной стороне свидетельства о поверке должны быть указаны следующие данные: - наименование нормативного документа, в соответствии с которым проведена поверка;
	- результаты внешнего осмотра;
	- результаты опробования;

- результаты определения метрологических характеристик с указанием максимальных значений погрешности, полученных в ходе поверки, с указанием заводских номеров измерительных преобразователей;

- основные средства поверки;
- условия, при которых проведена поверка;
- подпись поверителя.
- 7.6 При отрицательных результатах поверки эксплуатацию газоанализаторов запрещают и выдают извещение о непригодности установленной формы согласно Приказу Минпромторга 1815 от 02.07.2015 «Об утверждении Порядка проведения поверки средств измерений, требований к знаку поверки и содержанию свидетельства о поверке».

### Приложение А (обязательное)

Технические характеристики смесей, используемых газовых при поверке газоанализаторов многокомпонентных МАГ-6

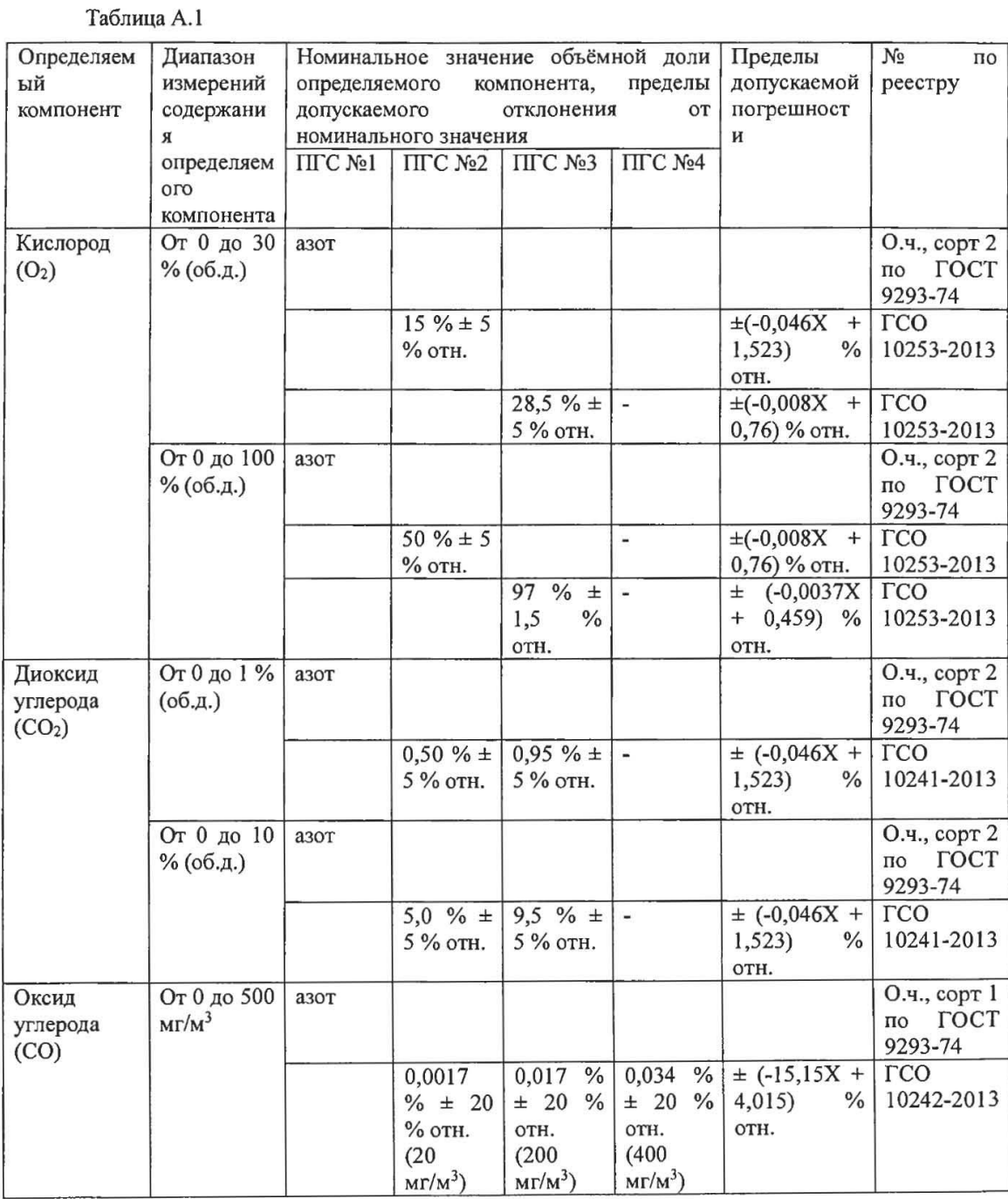

9

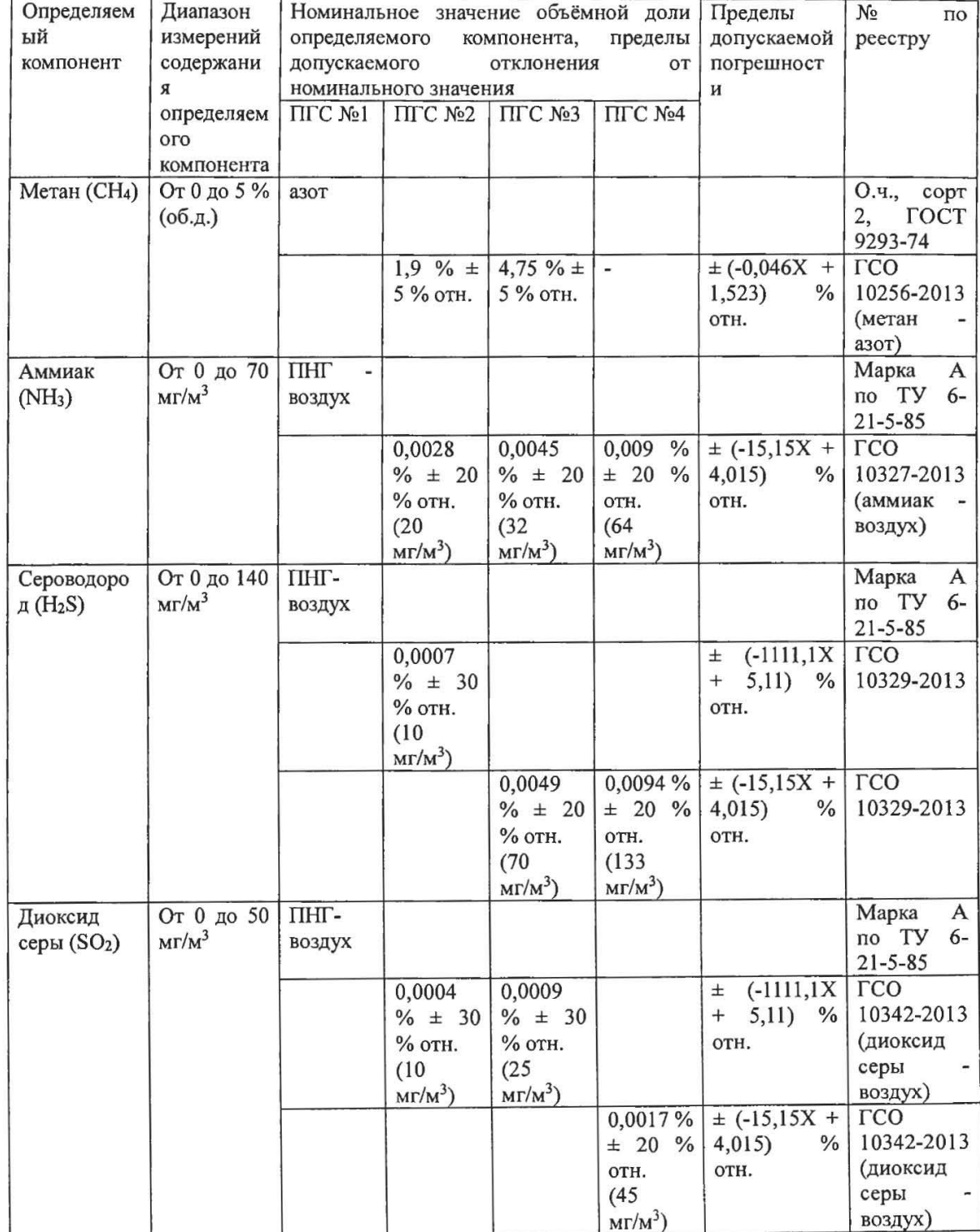

 $10$ 

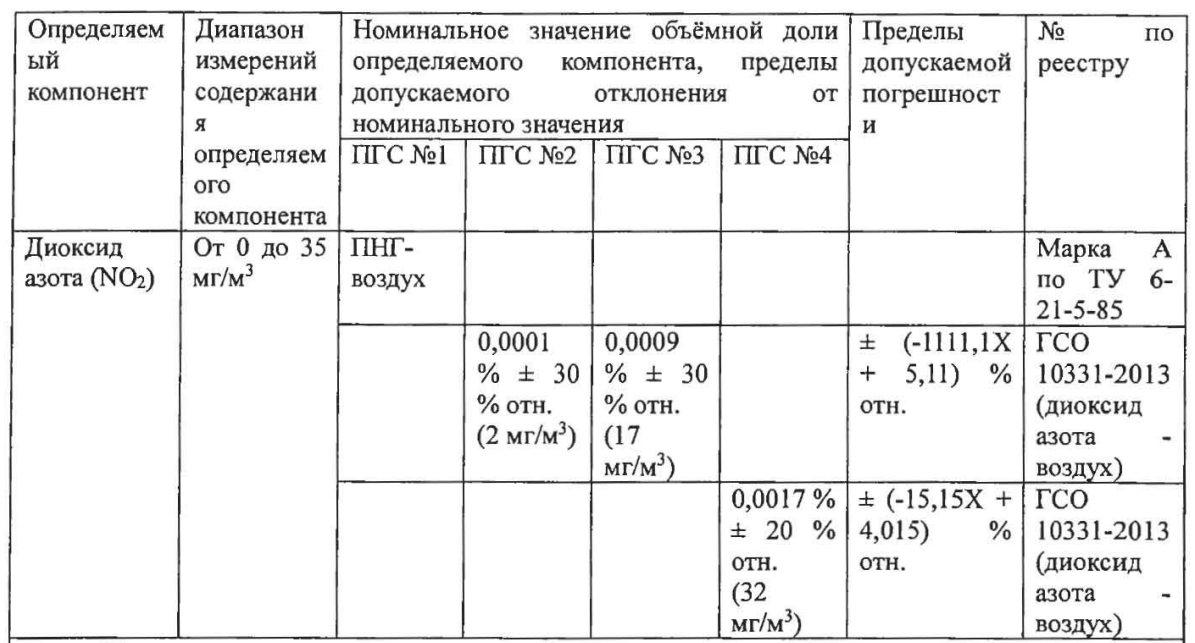

Примечания:

1) Азот газообразный особой чистоты 2-й сорт по ГОСТ 9293-74 в баллонах под давлением. Допускается использование вместо азота поверочного нулевого газа - воздуха марки Б в баллонах под давлением, выпускаемого по ТУ 6-21-5-82.

2) ПНГ - воздух марки А в баллонах под давлением, выпускаемый по ТУ 6-21-5-82.

3) "Х" в формуле расчета пределов допускаемой основной погрешности - значение объемной доли определяемого компонента, указанное в паспорте ГС, %.

4) Изготовители и поставщики ГС - предприятия-производители стандартных образцов состава газовых смесей, прослеживаемых к государственному первичному эталону единиц молярной доли и массовой концентрации компонентов в газовых средах ГЭТ 154-2011.

5) Пересчет результатов измерений содержания определяемых компонентов, выраженных в объемной доле, млн<sup>-1</sup>, в массовую концентрацию, мг/м<sup>3</sup>, следует проводить по формуле:

$$
C_{\text{(succ)}} = C_{\text{(off)}} \cdot \frac{M \cdot P}{22,41 \cdot \left(1 + \frac{t}{273}\right) \cdot 760},
$$

 $C_{(06)}$  - объемная доля определяемого компонента, млн<sup>-1</sup>; где

 $C_{(mac)}$  - массовая концентрация определяемого компонента, мг/м<sup>3</sup>;

 $\boldsymbol{P}$ - атмосферное давление, мм рт. ст.;

- молекулярная масса определяемого компонента, г/моль;  $\overline{M}$ 

- температура анализируемой среды, °С.  $t$ 

Пересчет значений содержания определяемых компонентов, выраженных в объемной доле, %, в единицы массовой концентрации, мг/м<sup>3</sup>, приведенных в таблице, выполнен для следующих условий: температура 20 °С, атмосферное давление 101,3 кПа.

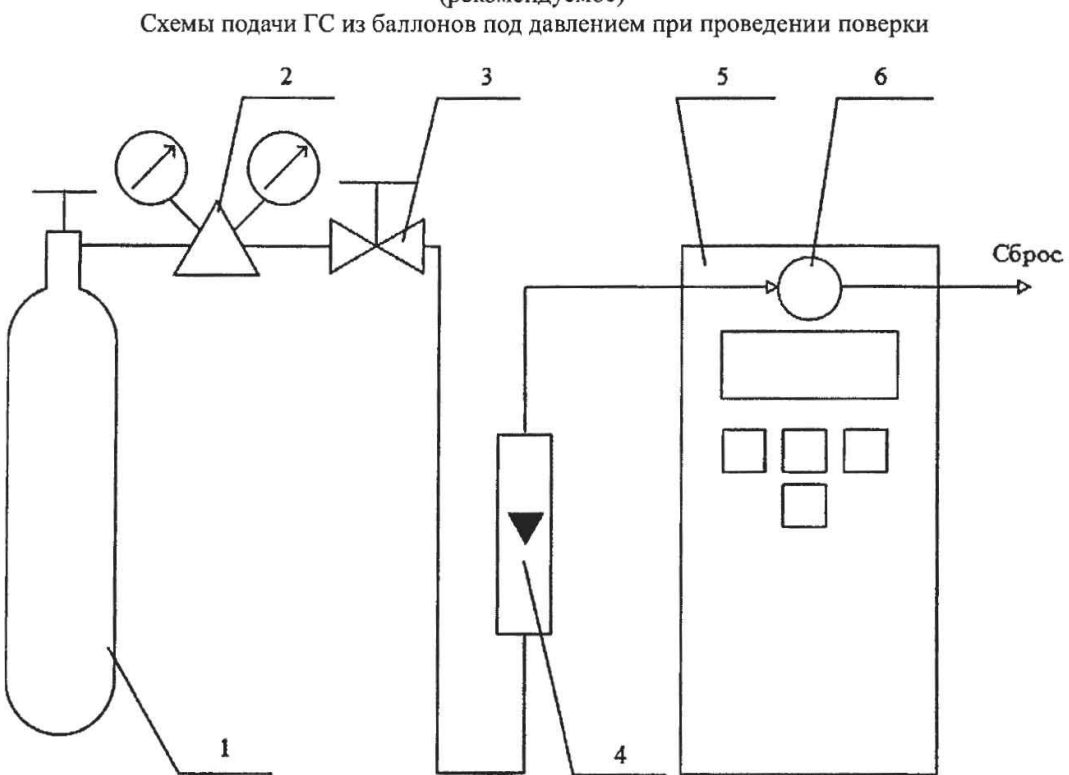

Приложение Б (рекомендуемое)

1-баллон с ГС; 2 - редуктор баллонный; 3 - вентиль точной регулировки трассовый; 4 - ротаметр (индикатор расхода); 5 - поверяемый газоанализатор (показан условно); 6 - насадка для подачи ГС

Рисунок Б.1 - Схема подачи ГС из баллонов под давлением на газоанализаторы с диффузионным отбором пробы

Ï

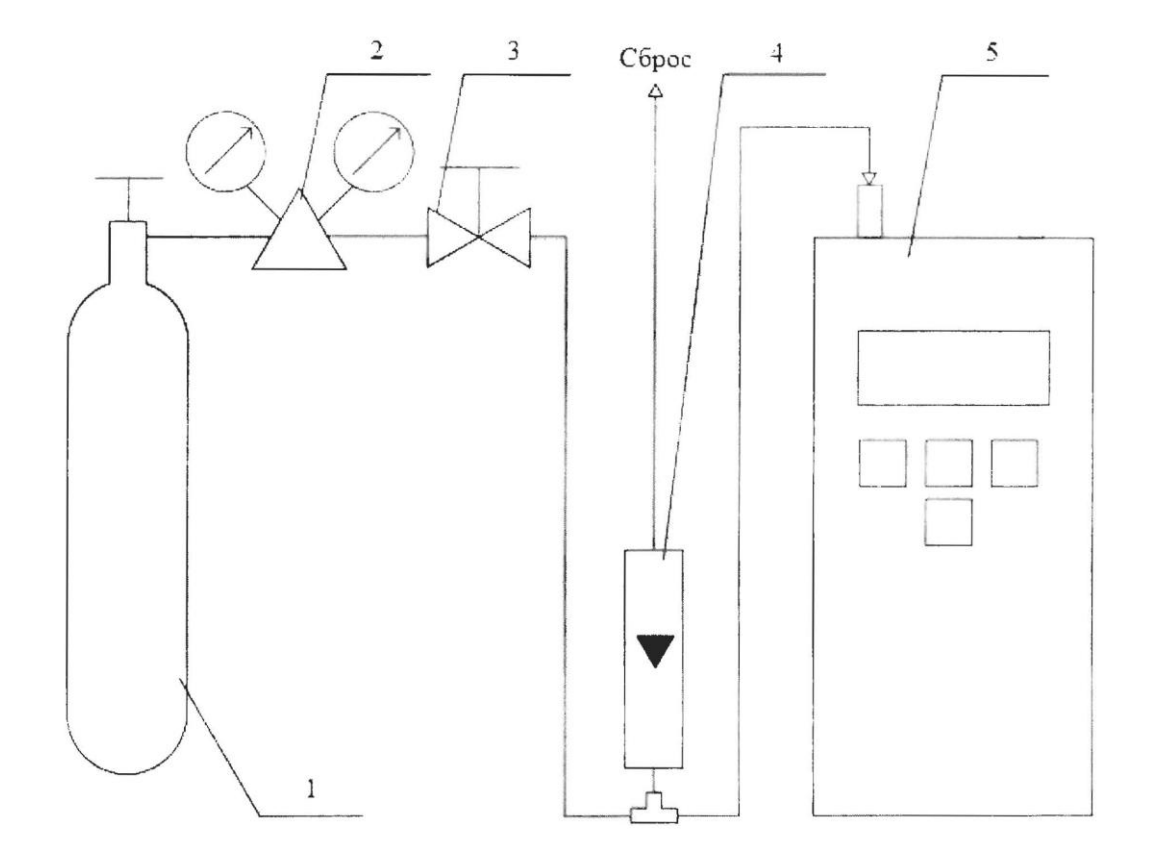

1 - баллон с ГС; 2 - редуктор баллонный; 3 - вентиль точной регулировки трассовый; 4 - ротаметр (индикатор расхода); 5 - поверяемый газоанализатор (показан условно).

Рисунок Б.2 - Схема подачи ГС из баллопов под давлением на газоанализаторы с припулительным отбором пробы
#### Приложение В (рекомендуемое)

## Диапазоны измерений, пределы допускаемой основной погрешности и время установления показаний газоанализаторов многокомпонентных МАГ-6

Таблица В.1

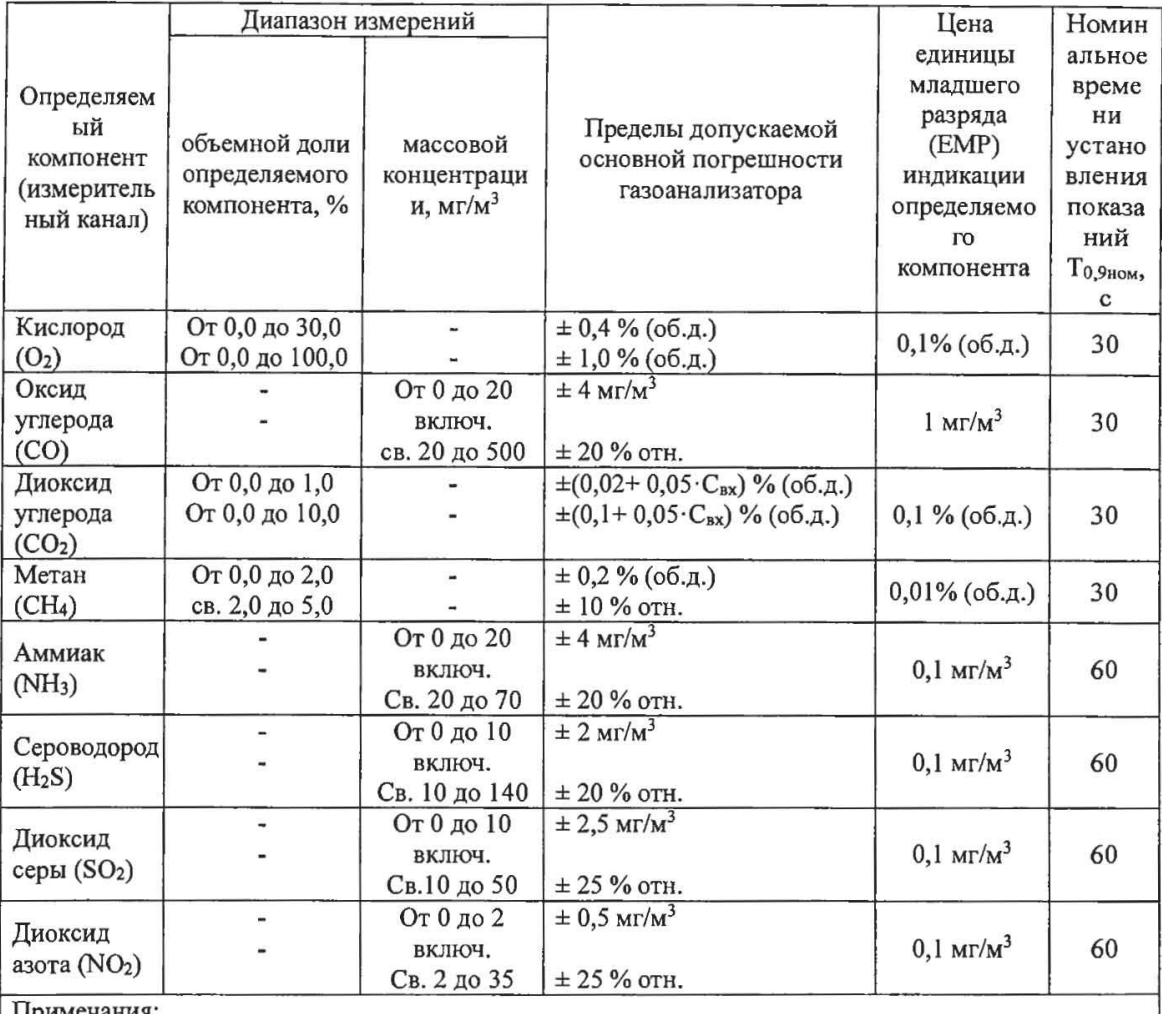

Іримечания:

1) Свх - объемная доля диоксида углерода на входе газоанализатора, %;

2) Диапазон измерений определяется при заказе газоанализатора и не может быть изменен пользователем в процессе эксплуатации.

#### Приложение Г (рекомендуемое) Форма протокола поверки Протокол поверки  $N_2$  or  $\overline{\phantom{a}}$

 $(TH \cap CH)$ 

<u> La componenta de la componenta de la componenta de la componenta de la componenta de la componenta de la compo</u>

2) Принадлежит

3) Наименование изготовителя

4) Дата выпуска

5) Наименование нормативного документа по поверке \_\_\_\_\_\_\_\_\_\_\_\_\_\_\_\_\_\_\_\_\_\_\_\_\_\_\_\_\_\_

6) Наименование, обозначение, заводские номера применяемых средств поверки/номера паспортов ГС

7) Вид поверки (первичная, периодическая) (нужное подчеркнуть)

8) Условия поверки:

- температура окружающей среды
- относительная влажность окружающей среды
- атмосферное давление
- 9) Результаты проведения поверки

Опробование

Подтверждение соответствия программного обеспечения

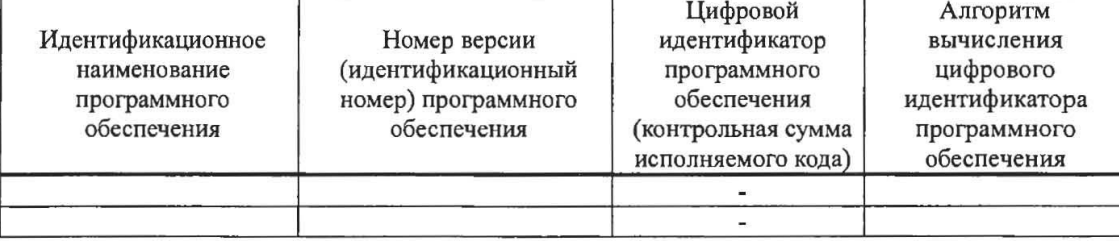

#### Определение метрологических характеристик

#### Определение основной погрешности газоанализаторов

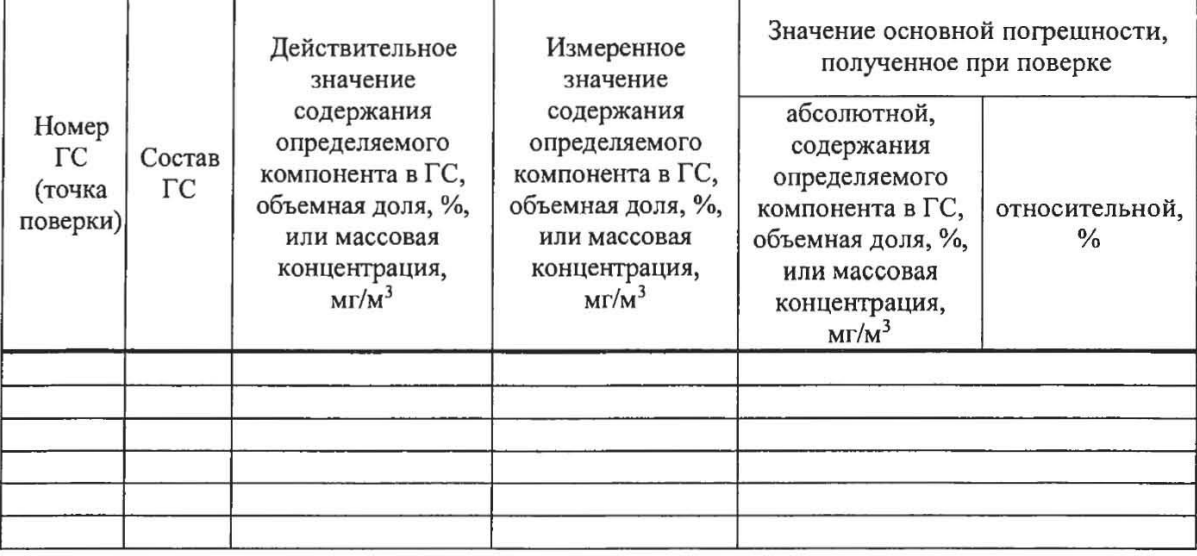

Определение вариации показаний

Определение времени установления показаний

Вывод:

 $\parallel$ 

Заключение

(тип СИ)

соответствует предъявляемым требованиям и признано годным (не годным) для эксплуатации.

\_, зав. №  $\_$ 

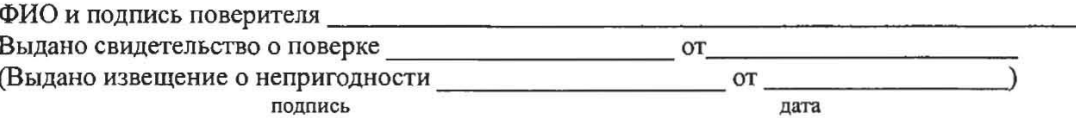

## **ПРИЛОЖЕНИЕ В**

# **Распайка кабеля для подключения прибора к компьютеру**

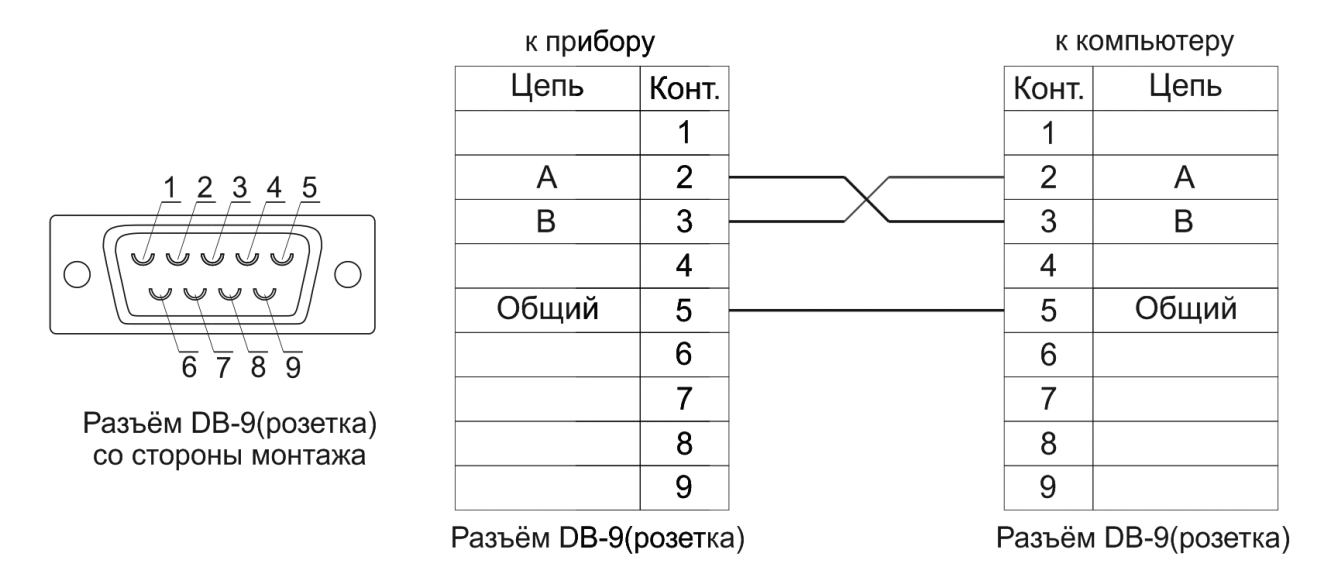

## **Распайка кабеля для подключения преобразователя к прибору**

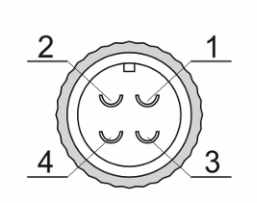

Разъём РС4(розетка) со стороны монтажа

к преобразователю к прибору Цепь Конт. Цепь Конт. A  $\mathbf{1}$  $\mathbf{1}$ A B  $\overline{2}$  $\overline{2}$  $\overline{B}$ Общий 3 3 Общий  $\overline{4}$  $\overline{\mathbf{4}}$ Питание Питание

Разъём РС4(розетка)

Разъём РС4(розетка)

### **ПРИЛОЖЕНИЕ Г (справочное) Работа по протоколу Modbus RTU и TCP**

Чтение данных осуществляется функцией 0x04. Количество одновременно читаемых регистров – не более 32-х. При чтении измерений количество регистров и адрес первого из них должно быть кратно 2. Формат измерений – float (4 байта), данных об ошибках – unsigned int (2 байта).

### **Данные измерений.**

На 1 параметр измерения приходится 2 регистра: в регистре с младшим номером хранится старшая часть числа (high word), в регистре с большим номером – младшая часть числа (low word). Измерительный канал включает в себя 8 параметров измерения, на каждый из которых приходится 2 регистра, см. таблицу 1.

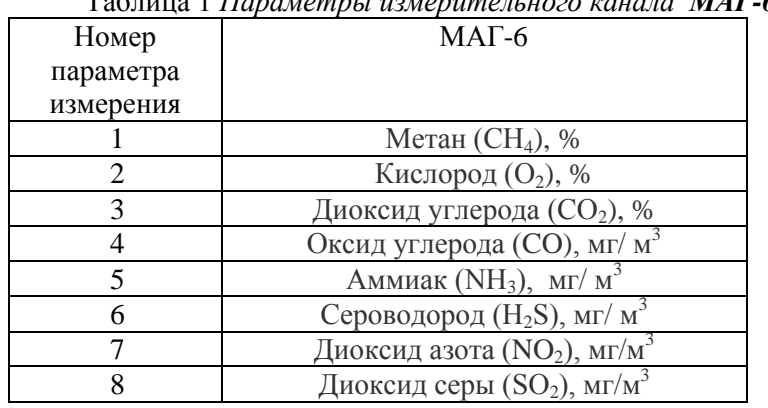

Таблица 1 *Параметры измерительного канала МАГ-6*

В регистрах 1 и 2 находится значение первого параметра первого канала, в 3 и 4 – второго параметра первого канала и т.д

### **Данные об ошибках параметров измерения.**

Данные и ошибки размещены подряд и следуют за последним регистром данных измерений. На 1 значение приходится 1 регистр. Нормальное состояние слова – нулевое значение, иначе – присутствует ошибка.

Для рассмотренного ниже примера в регистре 129 находится слово ошибок первого параметра первого канала, в регистре 130 – слово ошибок второго параметра первого канала и т.д, см таблицу 3.

Поддерживаемые стандартные коды ошибок Modbus:

1. 0x01 – функция не поддерживается

2. 0x02 – неверный адрес данных – запрошенных параметров не существует, либо запрошенный номер регистра измерений не кратен 2

3. 0x03 – неверное значение данных – количество запрашиваемых регистров измерений не кратно 2

Формат слова ошибок (может присутствовать несколько типов ошибок):

Бит 0 – ошибка связи с преобразователем

Бит 1 – нарушение нижней границы измерения

Бит 2 – нарушение верхней границы измерения

Бит 4 – внутренняя ошибка преобразователя

Бит 5 – ошибка пересчѐта

Бит 6 – комплексная ошибка

Бит 7 – ошибка вычисляемого параметра

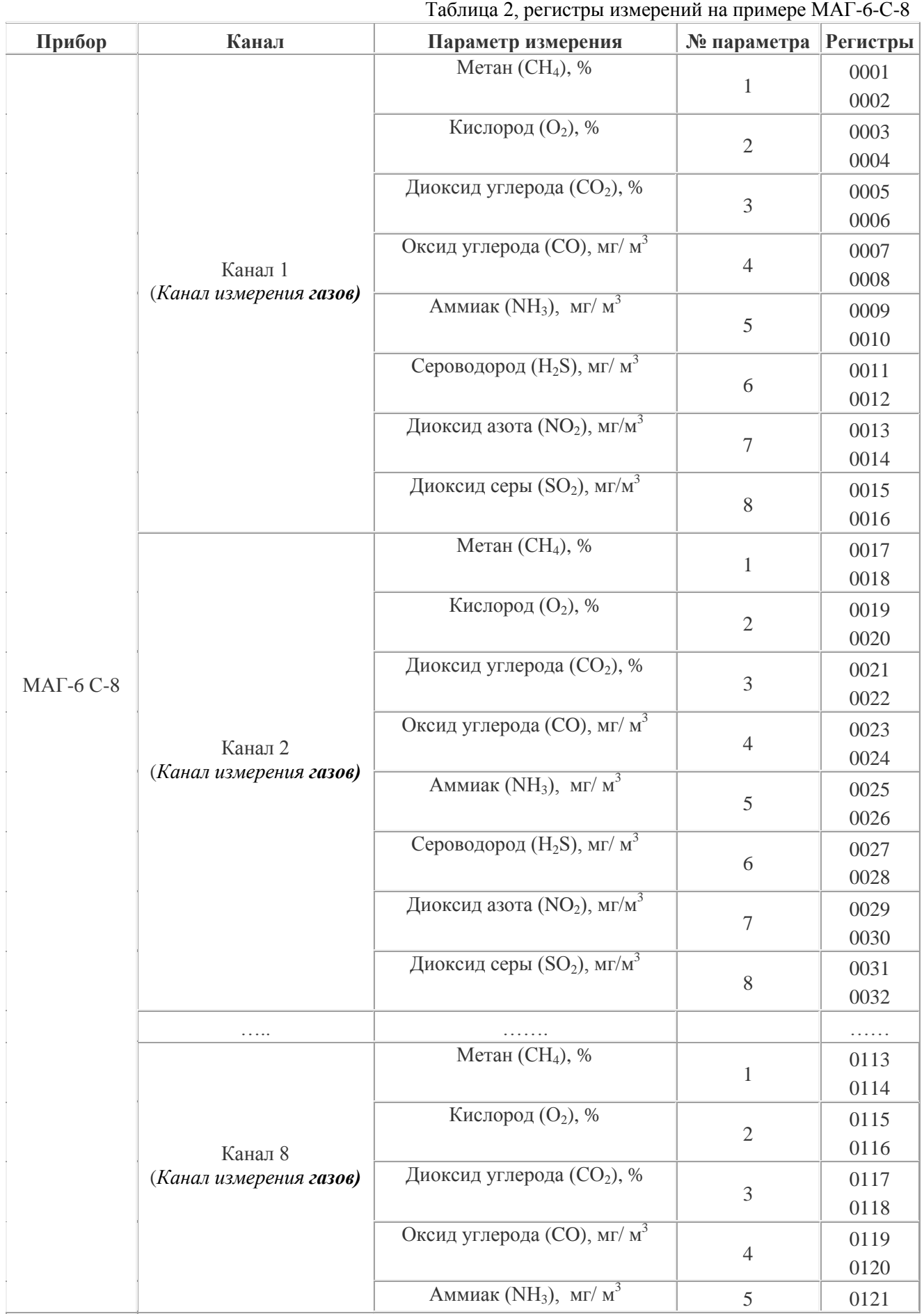

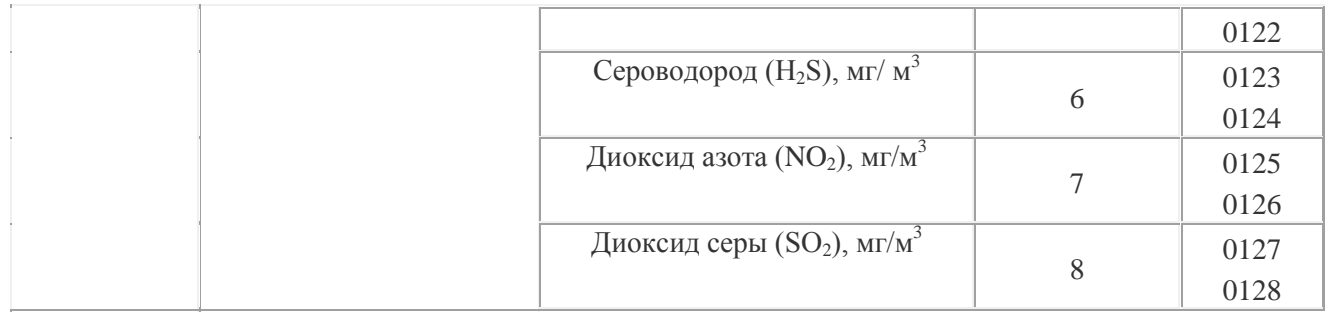

## Таблица 3, регистры ошибок

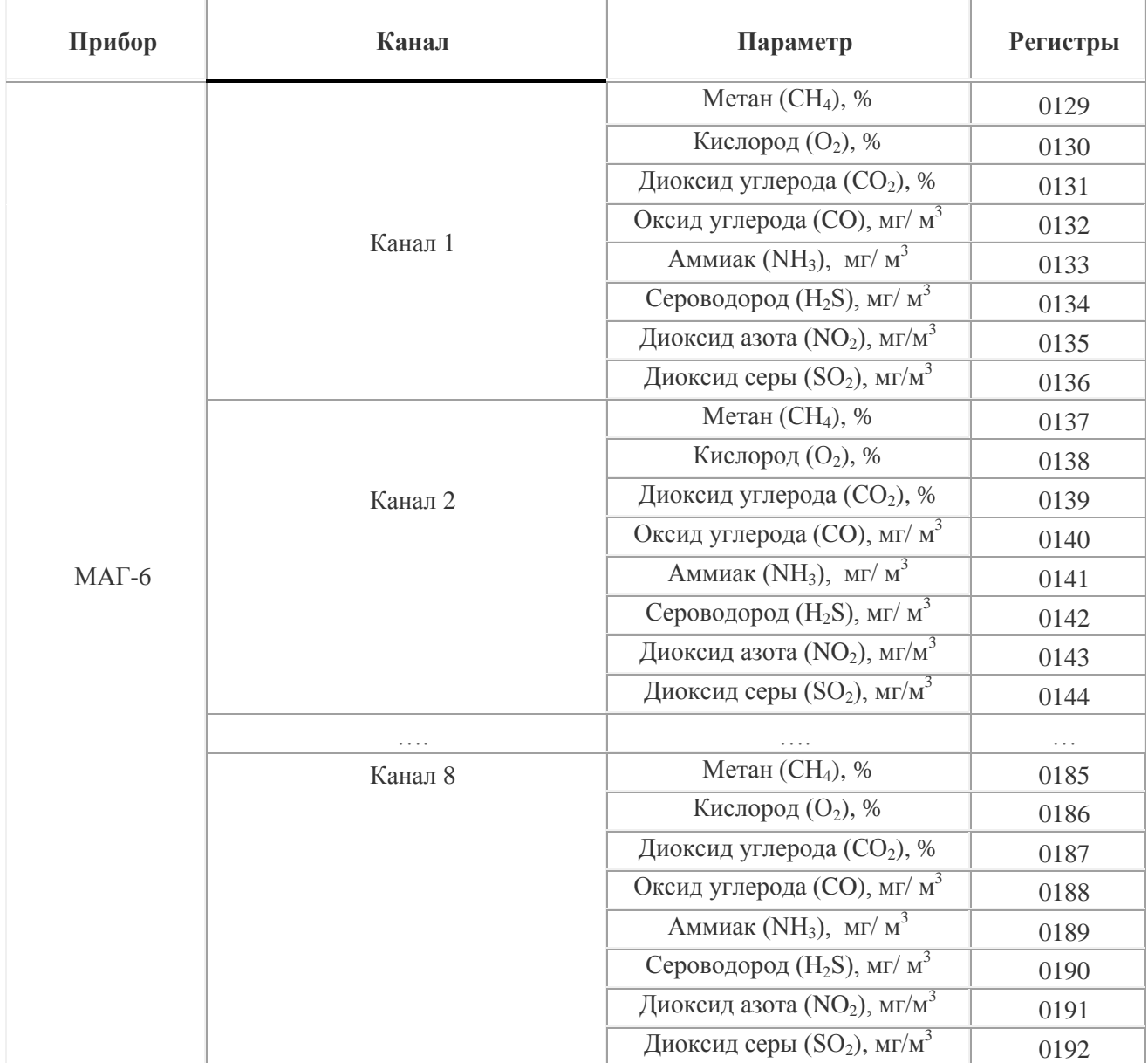

# **ПРИЛОЖЕНИЕ Д (справочное)**

# **Таблица перекрѐстной чувствительности датчиков газоанализатора МАГ-6.**

Таблица Д1.

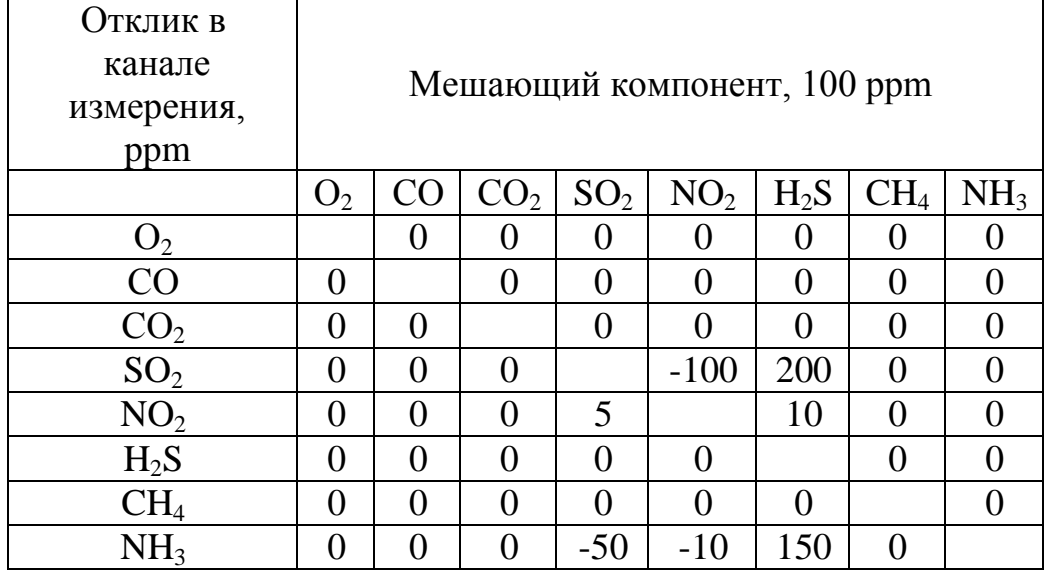

### ПРИЛОЖЕНИЕ В

## **Распайка кабеля для подключения прибора к компьютеру**

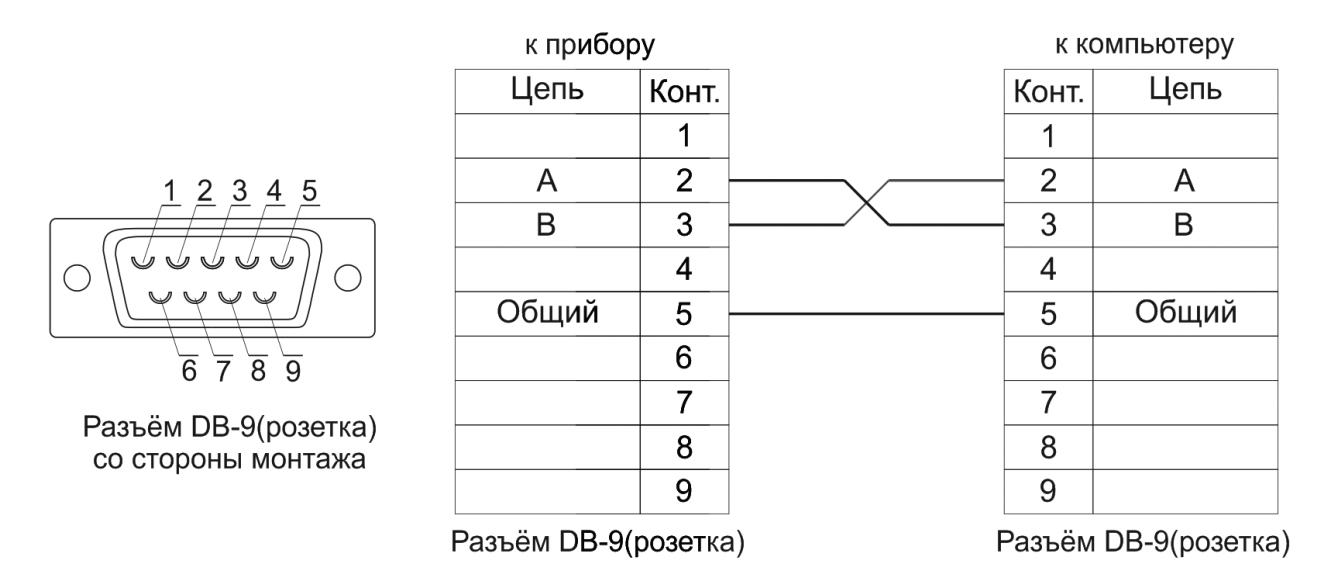

## **Распайка кабеля для подключения преобразователя к прибору**

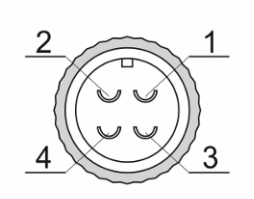

Разъём РС4(розетка) со стороны монтажа

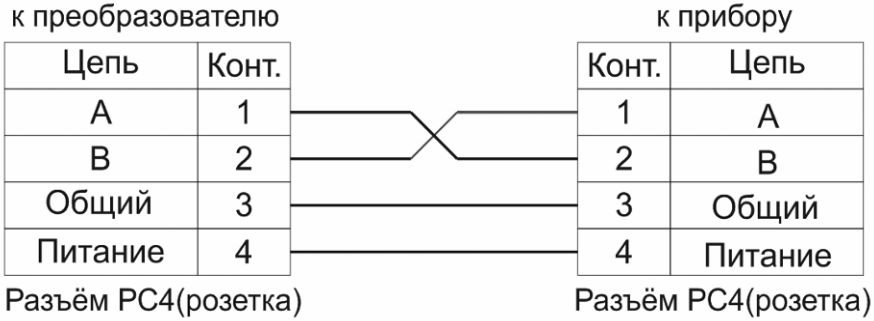